# <span id="page-0-0"></span>**Spirit Documentation**

**Gideon Mueller and contributors**

**Dec 21, 2020**

## **Contents**

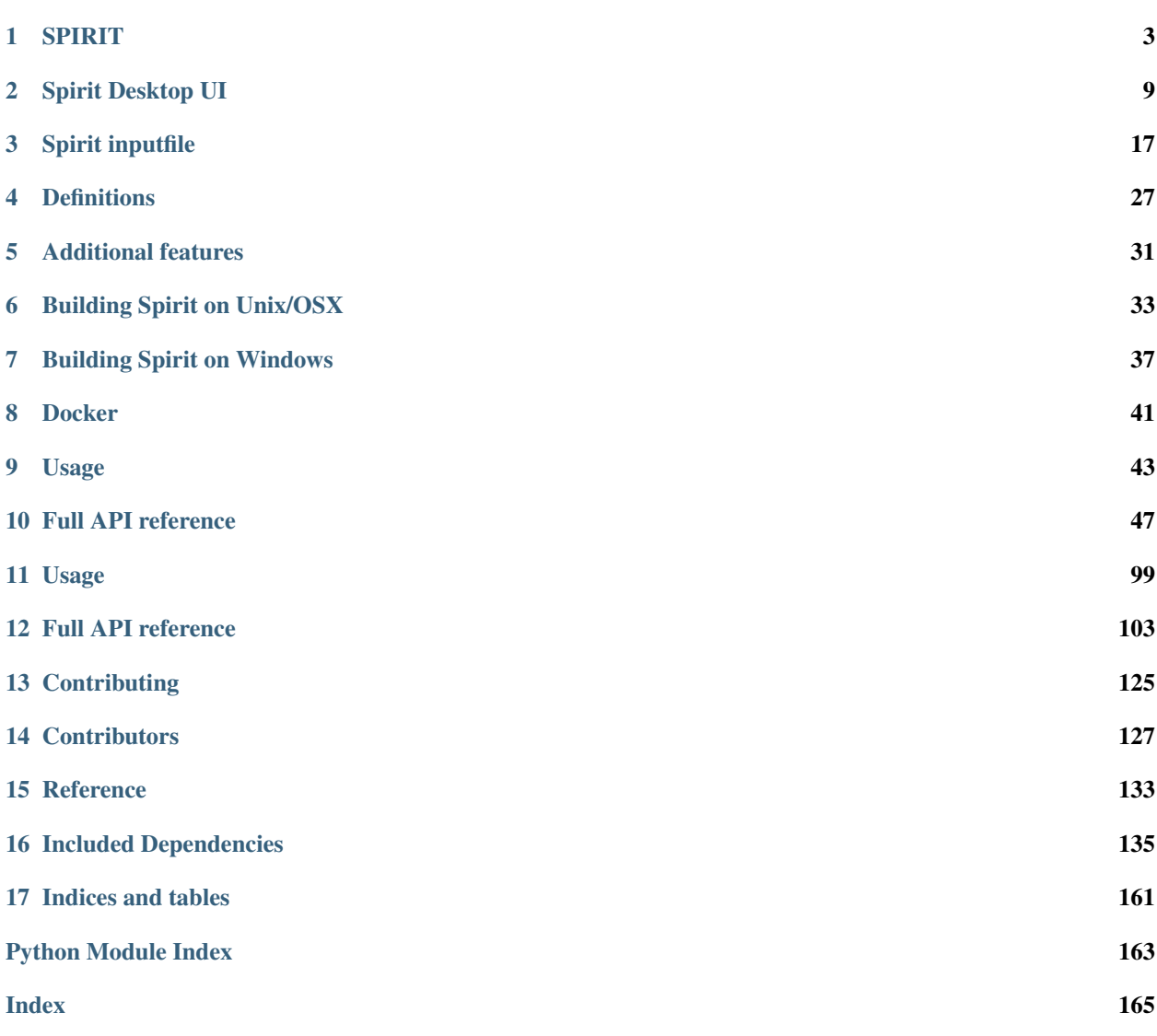

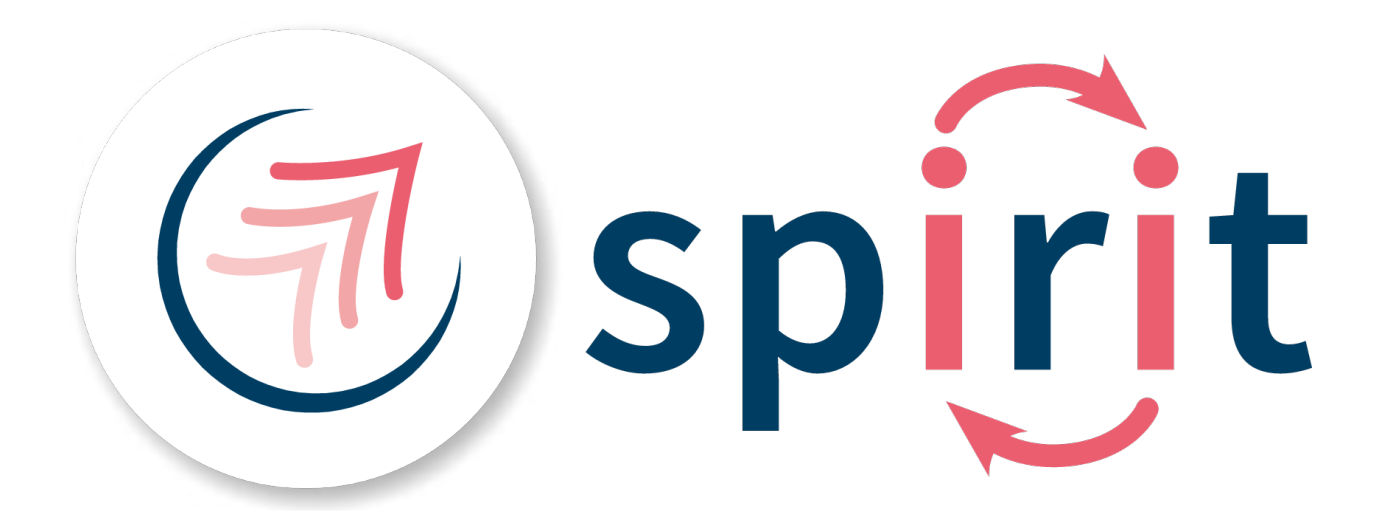

# CHAPTER 1

## SPIRIT

#### <span id="page-6-0"></span>SPIN SIMULATION FRAMEWORK

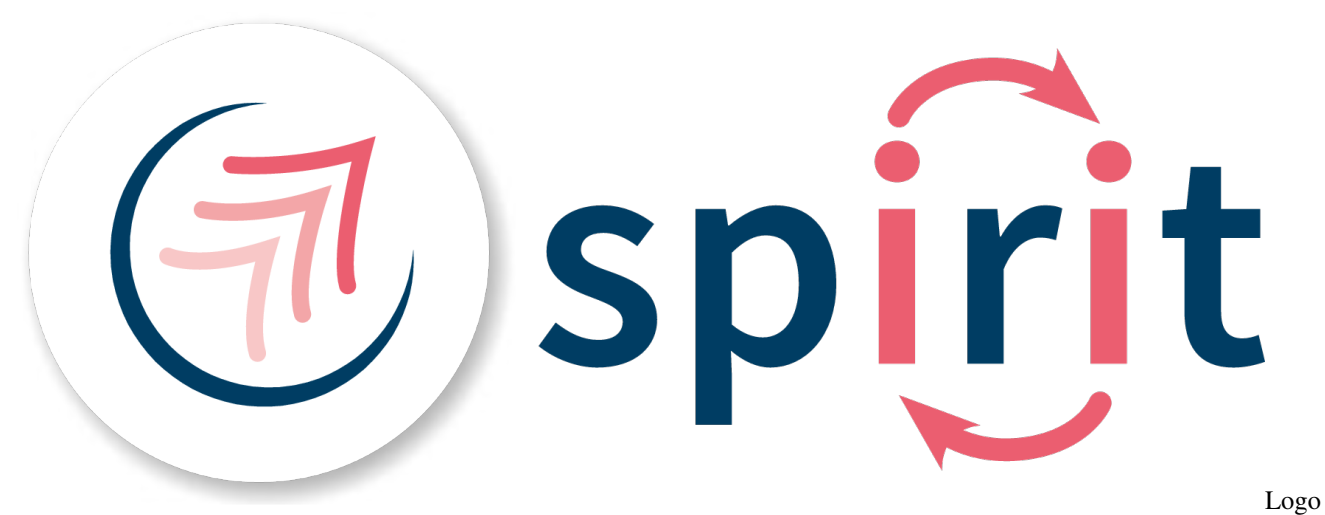

Core Library:

[Python package:](https://pypi.org/project/spirit/) [PyPI version](https://badge.fury.io/py/spirit)

The code is released under [MIT License.](LICENSE.txt) If you intend to *present and/or publish* scientific results or visualisations for which you used Spirit, please cite [G. P. Müller et al., Phys. Rev. B 99, 224414 \(2019\)](https://link.aps.org/doi/10.1103/PhysRevB.99.224414) and read the [docs/REFERENCE.md.](#page-0-0)

This is an open project and contributions and collaborations are always welcome!! See [docs/CONTRIBUTING.md](#page-0-0) on how to contribute or write an email to m.sallermann@fz-juelich.de For contributions and affiliations, see [docs/CONTRIBUTORS.md.](#page-0-0)

Please note that a version of the *Spirit Web interface* is hosted by the Research Centre Jülich at http://juspin.de

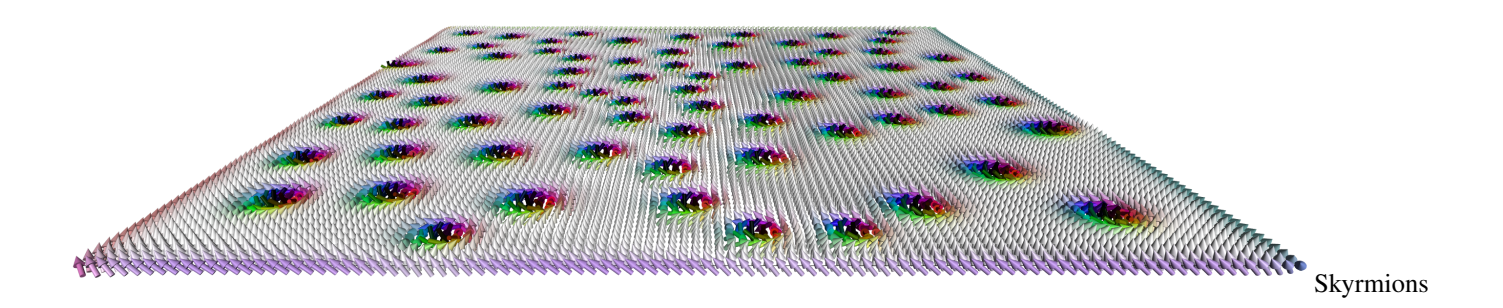

## **1.1 Contents**

- 1. *Introduction*
- 2. *Getting started with the Desktop User Interface*
- 3. *Getting started with the Python Package*

## **1.2 Introduction**

#### **1.2.1 A modern framework for magnetism science on clusters, desktops & laptops and even your Phone**

Spirit is a platform-independent framework for spin dynamics, written in C++11. It combines the traditional cluster work, using using the command-line, with modern visualisation capabilites in order to maximize scientists' productivity.

"It is unworthy of excellent men to lose hours like slaves in the labour of calculation which could safely be relegated to anyone else if machines were used."

• Gottfried Wilhelm Leibniz

*Our goal is to build such machines*. The core library of the *Spirit* framework provides an easy to use API, which can be used from almost any programming language, and includes ready-to-use python bindings. A powerful desktop user interface is available, providing real-time visualisation and control of parameters.

### **1.2.2** *Physics Features*

- Atomistic Spin Lattice Heisenberg Model including also DMI and dipole-dipole
- Spin Dynamics simulations obeying the [Landau-Lifschitz-Gilbert equation](https://en.wikipedia.org/wiki/Landau%E2%80%93Lifshitz%E2%80%93Gilbert_equation)
- Direct Energy minimisation with different solvers
- Minimum Energy Path calculations for transitions between different spin configurations, using the GNEB method

### **1.2.3** *Highlights of the Framework*

- Cross-platform: everything can be built and run on Linux, OSX and Windows
- Standalone core library with C API which can be used from almost any programming language
- Python package making complex simulation workflows easy
- Desktop UI with powerful, live 3D visualisations and direct control of most system parameters
- Modular backends including parallelisation on GPU (CUDA) and CPU (OpenMP)

### **1.2.4** *Documentation*

More details may be found at [spirit-docs.readthedocs.io](http://spirit-docs.readthedocs.io) or in the [Reference section](#page-0-0) including

- [Unix/OSX build instructions](#page-0-0)
- [Windows build instructions](#page-0-0)
- [Input File Reference](#page-0-0)

There is also a [Wiki,](https://iffwiki.fz-juelich.de/index.php/Spirit) hosted by the Research Centre Jülich.

## **1.3 Getting started with the Desktop Interface**

See the build instructions for [Unix/OSX](#page-0-0) or [Windows](#page-0-0) on how to get the desktop user interface.

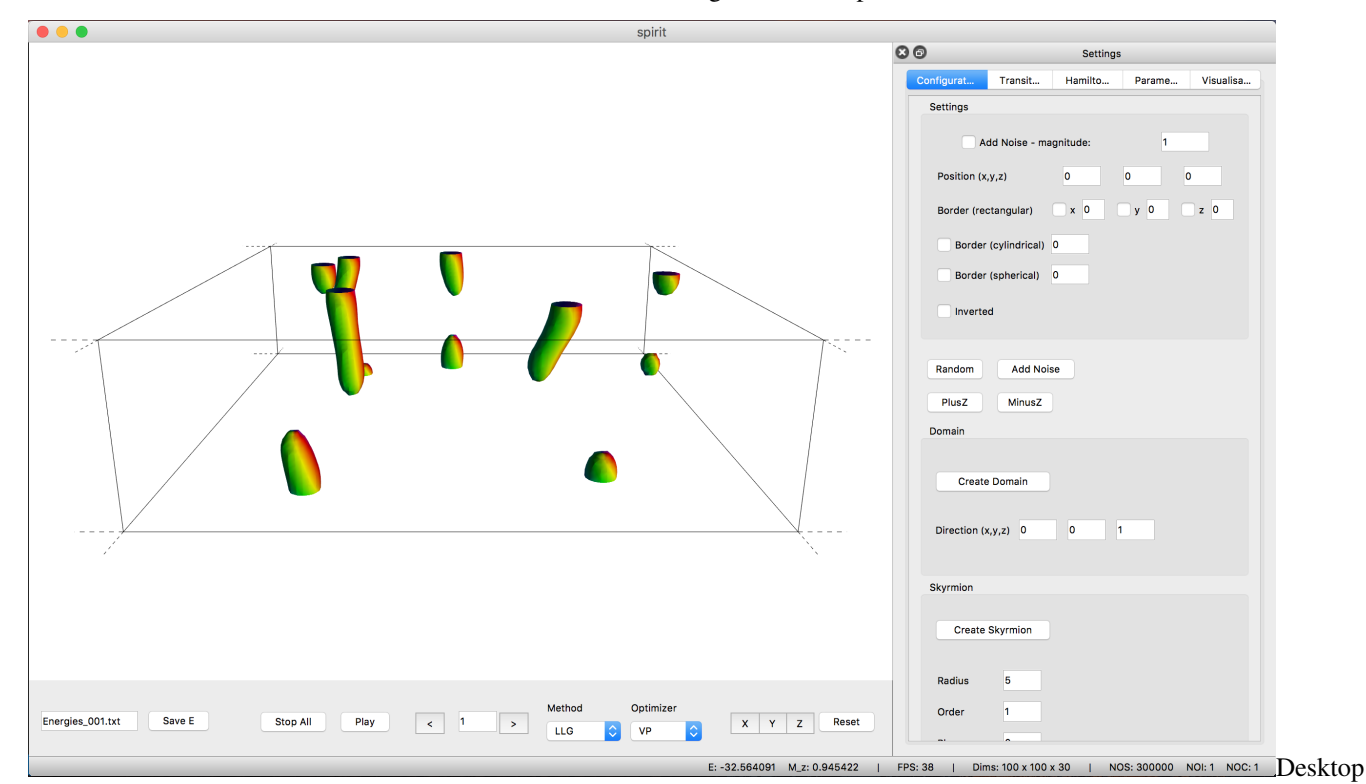

UI with Isosurfaces in a thin layer

The user interface provides a powerful OpenGL visualisation window using the [VFRendering](https://github.com/FlorianRhiem/VFRendering) library. It provides functionality to

- Control Calculations
- Locally insert Configurations (homogeneous, skyrmions, spin spiral, ... )
- Generate homogeneous Transition Paths
- Change parameters of the Hamiltonian
- Change parameters of the Method and Solver
- Configure the Visualization (arrows, isosurfaces, lighting, . . . )

See the [UI-QT Reference](#page-0-0) for the key bindings of the various features.

*Unfortunately, distribution of binaries for the Desktop UI is not possible due to the restrictive license on QT-Charts.*

### **1.4 Getting started with the Python Package**

To install the *Spirit python package*, either build and install from source [\(Unix/OSX,](#page-0-0) [Windows\)](#page-0-0) or simply use

pip install spirit

With this package you have access to powerful Python APIs to run and control dynamics simulations or optimizations. This is especially useful for work on clusters, where you can now script your workflow, never having to re-compile when testing, debugging or adding features.

The most simple example of a spin dynamics simulation would be

```
from spirit import state, simulation
with state.State("input/input.cfg") as p_state:
    simulation.start(p_state, simulation.METHOD_LLG, simulation.SOLVER_SIB)
```
Where SOLVER\_SIB denotes the semi-implicit method B and the starting configuration will be random.

To add some meaningful content, we can change the **initial configuration** by inserting a Skyrmion into a homogeneous background:

```
def skyrmion_on_homogeneous(p_state):
    from spirit import configuration
    configuration.plus_z(p_state)
    configuration.skyrmion(p_state, 5.0, phase=-90.0)
```
If we want to calculate a **minimum energy path** for a transition, we need to generate a sensible initial guess for the path and use the GNEB method. Let us consider the collapse of a skyrmion to the homogeneous state:

```
from spirit import state, chain, configuration, transition, simulation
### Copy the system and set chain length
chain.image_to_clipboard(p_state)
noi = 7chain.set_length(p_state, noi)
### First image is homogeneous with a Skyrmion in the center
```

```
configuration.plus_z(p_state, idx_image=0)
configuration.skyrmion(p_state, 5.0, phase=-90.0, idx_image=0)
simulation.start(p_state, simulation.METHOD_LLG, simulation.SOLVER_VP, idx_image=0)
### Last image is homogeneous
configuration.plus_z(p_state, idx_image=noi-1)
simulation.start(p_state, simulation.METHOD_LLG, simulation.SOLVER_VP, idx_image=noi-
\leftrightarrow1)
### Create transition of images between first and last
transition.homogeneous(p_state, 0, noi-1)
### GNEB calculation
simulation.start(p_state, simulation.METHOD_GNEB, simulation.SOLVER_VP)
```
where SOLVER\_VP denotes a direct minimization with the velocity projection algorithm.

You may also use *Spirit* order to extract quantitative data, such as the energy.

```
def evaluate(p_state):
   from spirit import system, quantities
   M = quantities.get_magnetization(p_state)
   E = system.get\_energy(p\_state)return M, E
```
Obviously you may easily create significantly more complex workflows and use Python to e.g. pre- or post-process data or to distribute your work on a cluster and much more!

# CHAPTER 2

## Spirit Desktop UI

<span id="page-12-0"></span>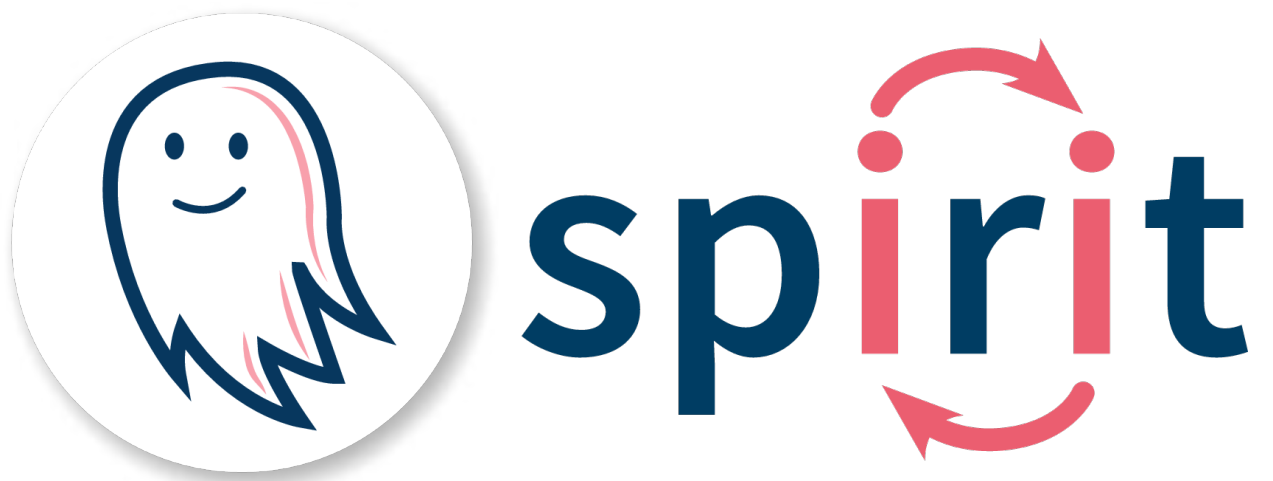

Logo

The cross-platform QT desktop user interface provides a productive tool for Spin simulations, providing powerful real-time visualisations and access to simulation parameters, as well as other very useful features.

See the build instructions for *[Unix/OSX](#page-36-0)* and *[Windows](#page-40-0)* for information on how to build the graphical user interface on your machine.

## **2.1 Physics features**

Insert Configurations:

- White noise
- (Anti-) Skyrmions
- Domains
- Spin Spirals

You may manipulate the Hamiltonian as well as simulation parameters and your output file configuration:

You may start and stop simulation and directly interact with a running simulation.

- LLG Simulation: Dynamics and Minimization
- GNEB: create transitions and calculate minimum energy paths

By copying and inserting spin systems and manipulating them you may create arbitrary transitions between different spin states to use them in GNEB calculations. Furthermore you can choose different images to be climbing or falling images during your calculation.

## **2.2 Real-time visualisation**

This feature is most powerful for 3D systems but shows great use for the analysis of dynamical processes and understanding what is happening in your system during a simulation instead of post-processing your data.

- Arrows, Surface (2D/3D), Isosurfaces
- Spins or eff. field
- Every n'th arrow
- Spin sphere
- Directional & position filters
- Various colourmaps

You can also create quite complicate visualisations by combining these different features in order to visualise complex states in 3D systems:

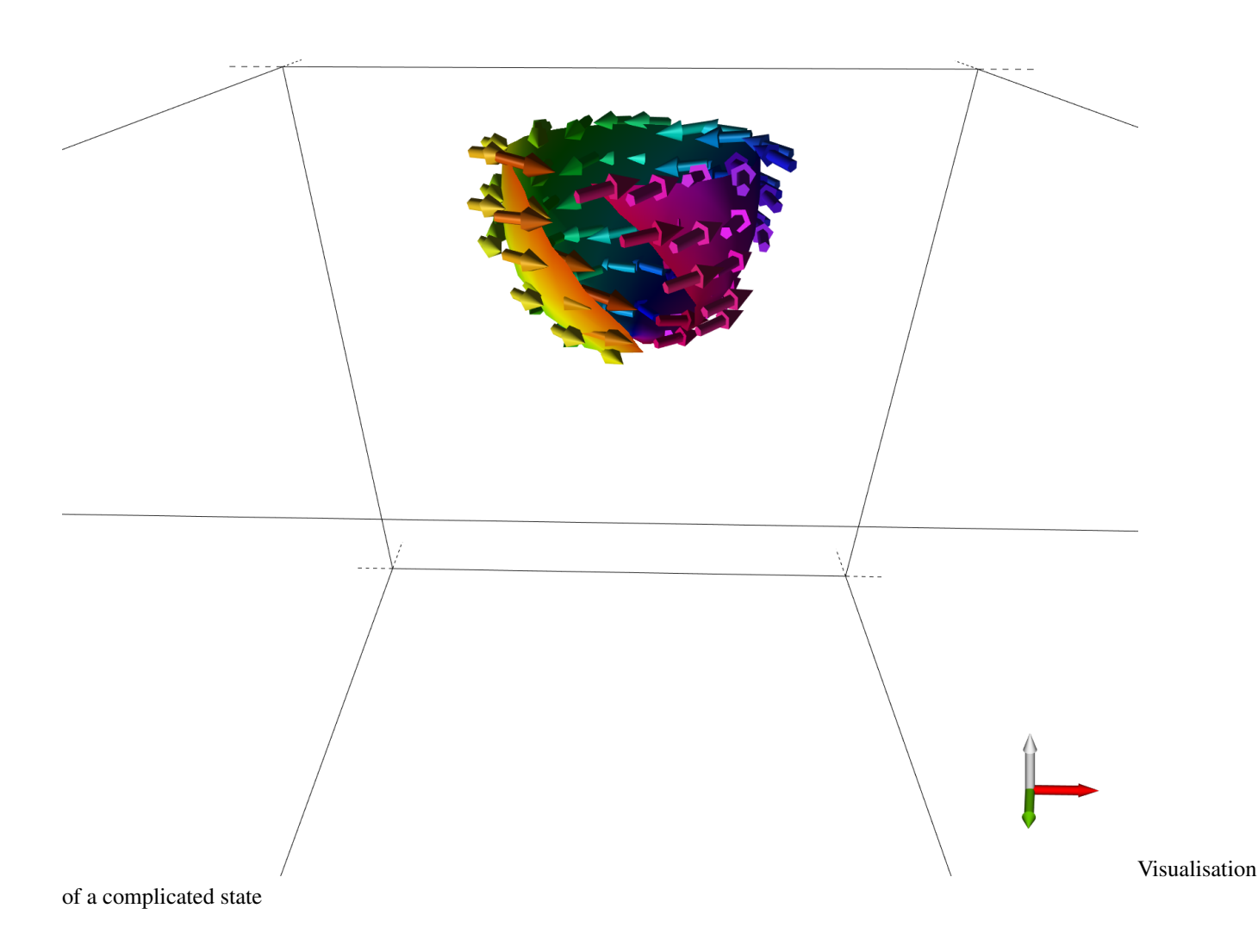

## **2.3 Additional features**

- Drag mode: drag, copy, insert, change radius
- Screenshot
- Read configuration or chain
- Save configuration or chain

## **2.4 How to perform an energy minimisation**

The most straightforward way of minimising the energy of a spin configuration is to use the LLG method and the velocity projection (VP) solver:

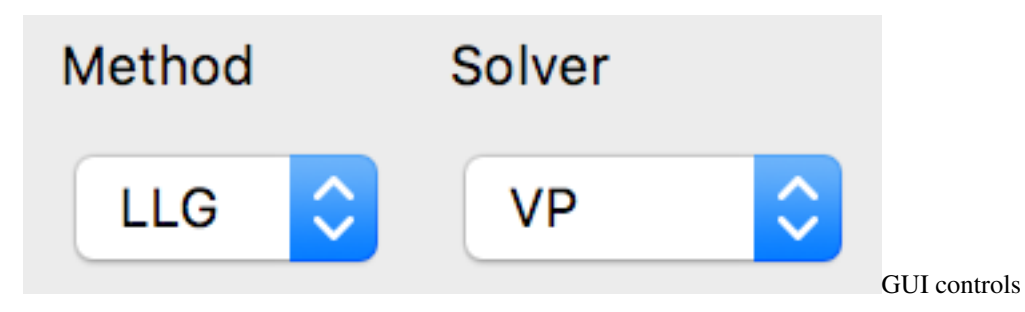

By pressing "start" or the space bar, the calculation is started.

## **2.5 How to perform an LLG dynamics calculation**

To perform a dynamics simulation, use for example the Depondt solver. In this case, parameters such as temperature or spin current will have an effect and the passed time has physical meaning:

```
Method: LLG
Solver: Depondt
00:00:11.464IPS: 51.13
Iteration: 650
Time:
      0.65 ps
NOI: 1
NOS: 10000
N Basis Atoms: 1
Cells: 100 x 100 x 1
```
GUI info panel

## **2.6 How to perform a GNEB calculation**

Select the GNEB method and the VP solver.

In order to perform a geodesic nudged elastic band (GNEB) calculation, you need to first create a chain of spin systems, in this context called "images". You can do this by pressing  $ctrl+cc$  to "copy" the current image and then ctrl+rightarrow multiple times to insert the copy into the chain until the desired number of images is reached. The GUI will show the length of the chain:

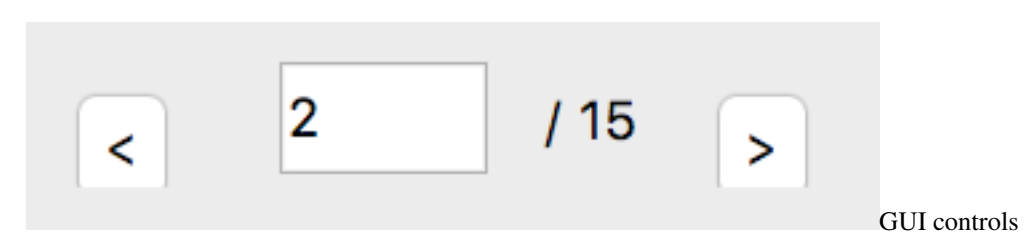

You can use the buttons or the right and left arrow keys to switch between images.

A data plot is available to visualise your chain of spin systems. The interpolated energies become available when you run a GNEB calculation.

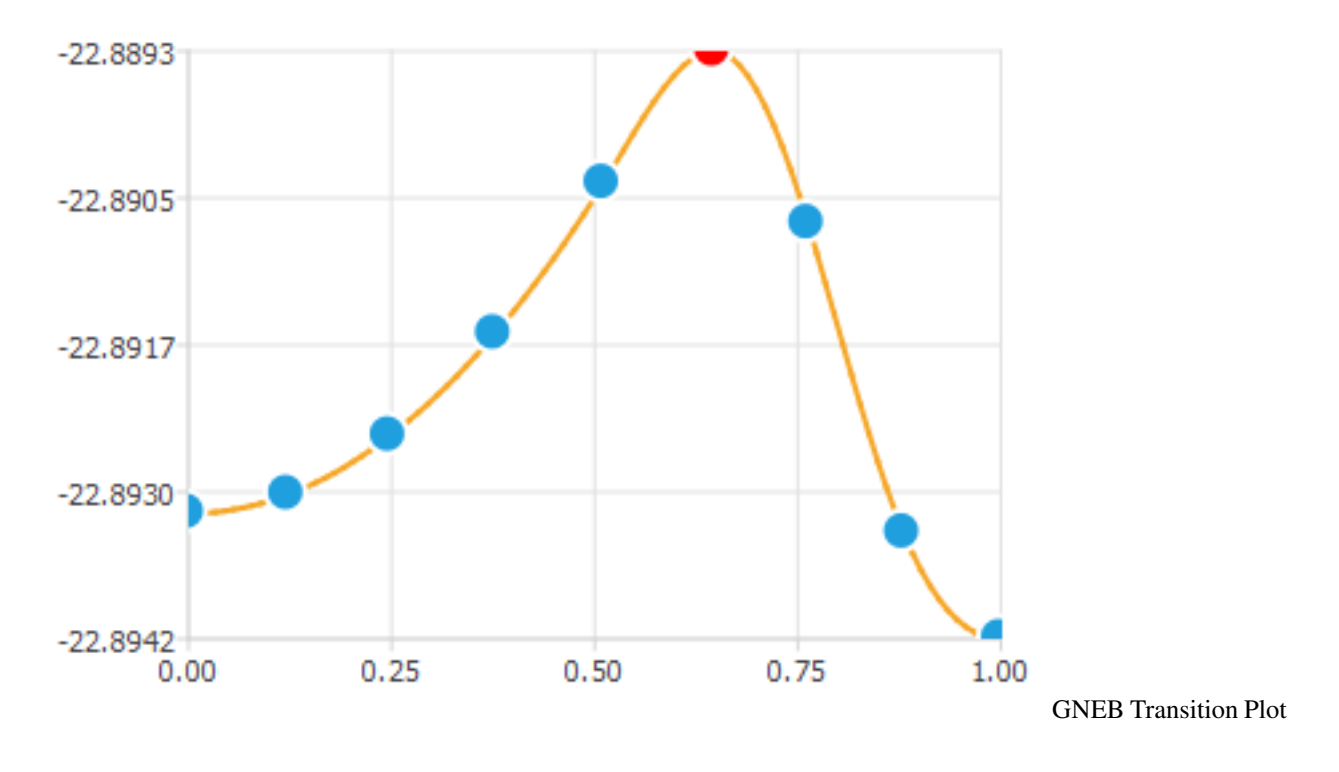

## **2.7 Key bindings**

Note that some of the keybindings may only work correctly on US keyboard layout.

- **2.7.1 UI Controls**
- **2.7.2 Camera Controls**
- **2.7.3 Control Simulations**
- **2.7.4 Manipulate the current images**
- **2.7.5 Visualisation**
- **2.7.6 Manipulate the chain of images**

[Home](#page-0-0)

# CHAPTER 3

## Spirit inputfile

<span id="page-20-0"></span>The following sections will list and explain the input file keywords.

- 1. *General Settings and Log*
- 2. *Geometry*
- 3. *Heisenberg Hamiltonian*
- 4. *Gaussian Hamiltonian*
- 5. *Method Output*
- 6. *Method Parameters*
- 7. *Pinning*
- 8. *Disorder and Defects*

## **3.1 General Settings and Log**

```
### Add a tag to output files (for timestamp use "<time>")
output_file_tag some_tag
```

```
### Save input parameters on creation of State
log_input_save_initial 0
### Save input parameters on deletion of State
log_input_save_final 0
### Print log messages to the console
log_to_console 1
### Print messages up to (including) log_console_level
log_console_level 5
### Save the log as a file
```

```
log_to_file 1
### Save messages up to (including) log_file_level
log_file_level 5
```
Except for SEVERE and ERROR, only log messages up to log\_console\_level will be printed and only messages up to log\_file\_level will be saved. If log\_to\_file, however is set to zero, no file is written at all.

### **3.2 Geometry**

The Geometry of a spin system is specified in form of a bravais lattice and a basis cell of atoms. The number of basis cells along each principal direction of the basis can be specified. *Note:* the default basis is a single atom at (0,0,0).

3D simple cubic example:

```
### The bravais lattice type
bravais_lattice sc
### µSpin
mu_s 2.0
### Number of basis cells along principal
### directions (a b c)
n_basis_cells 100 100 10
```
If you have a nontrivial basis cell, note that you should specify mu\_s for all atoms in your basis cell (see the next example).

2D honeycomb example:

```
### The bravais lattice type
bravais_lattice hex2d
### The basis cell in units of bravais vectors
### n No of spins in the basis cell
### 1.x 1.y 1.z position of spins within basis
### 2.x 2.y 2.z cell in terms of bravais vectors
basis
2
0 0 0
0.33333333 0.3333333 0
### µSpin
mu_s 2.0 1.0
### Number of basis cells along principal
### directions (a b c)
n_basis_cells 100 100 1
```
The bravais lattice can be one of the following:

Alternatively it can be input manually, either through vectors or as the bravais matrix:

```
### bravais_vectors or bravais_matrix
### a.x a.y a.z a.x b.x c.x
\# \# \# b.x b.y b.z a.y b.y c.y
```

```
\# \# \# C.X C.Y C.Z a.z b.z c.z
bravais_vectors
1.0 0.0 0.0
0.0 1.0 0.0
0.0 0.0 1.0
```
A lattice constant can be used for scaling:

```
### Scaling constant
lattice_constant 1.0
```
Note that it scales the Bravais vectors and therefore the translations, atom positions in the basis cell and potentially – if you specified them in terms of the Bravais vectors – also the anisotropy and DM vectors.

#### Units:

The Bravais vectors (or matrix) are specified in Cartesian coordinates in units of Angstrom. The basis atoms are specified in units of the Bravais vectors.

The atomic moments mu\_s are specified in units of the Bohr magneton mu\_B.

### **3.3 Heisenberg Hamiltonian**

To use a Heisenberg Hamiltonian, use either heisenberg\_neighbours or heisenberg\_pairs as input parameter after the hamiltonian keyword.

The Hamiltonian is defined as

where  $\langle i \rangle$  denotes the unique pairs of interacting spins i and j. For more details, such as the notation used here, see Phys. Rev. B 99 [224414 \(2019\).](https://journals.aps.org/prb/abstract/10.1103/PhysRevB.99.224414)

#### General Parameters:

```
### Hamiltonian Type (heisenberg_neighbours, heisenberg_pairs, gaussian)
hamiltonian heisenberg_neighbours
### Boundary conditions (in a b c) = 0(open), 1(periodical)
boundary_conditions 1 1 0
### External magnetic field [T]
external_field_magnitude 25.0
external_field_normal 0.0 0.0 1.0
### Uniaxial anisotropy constant [meV]
anisotropy_magnitude 0.0
anisotropy_normal 0.0 0.0 1.0
### Dipole-dipole interaction caclulation method
### (none, fft, fmm, cutoff)
ddi_method fft
### DDI number of periodic images (fft and fmm) in (a b c)
ddi_n_periodic_images 4 4 4
```

```
### DDI cutoff radius (if cutoff is used)
ddi_radius 0.0
ddi_pb_zero_padding 1.0
```
*Anisotropy:* By specifying a number of anisotropy axes via n\_anisotropy, one or more anisotropy axes can be set for the atoms in the basis cell. Specify columns via headers: an index i and an axis Kx Ky Kz or Ka Kb Kc, as well as optionally a magnitude K.

*Dipole-Dipole Interaction:* Via the keyword ddi\_method the method employed to calculate the dipole-dipole interactions is specified.

```
`none` - Dipole-Dipole interactions are neglected
 `fft` - Uses a fast convolution method to accelerate the calculation.
˓→(RECOMMENDED)
 `cutoff` - Lets only spins within a maximal distance of 'ddi_radius' interact
 `fmm` - Uses the Fast-Multipole-Method (NOT YET IMPLEMENTED!)
```
If the cutoff-method has been chosen the cutoff-radius can be specified via ddi\_radius. *Note:* If ddi\_radius < 0 a direct summation (i.e. brute force) over the whole system is performed. This is very inefficient and only encouraged for very small systems and/or unit-testing/debugging.

If the boundary conditions are periodic ddi<sub>nperiodic</sub> images specifies how many images are taken in the respective direction. *Note:* The images are appended on both sides (the edges get filled too) i.e. 1 0 0 -> one image in +a direction and one image in -a direction

If the boundary conditions are open in a lattice direction and sufficiently many periodic images are chosen, zeropadding in that direction can be skipped. This improves the speed and memory footprint of the calculation, but comes at the cost of a very slight asymmetry in the interactions (decreasing with increasing periodic images). If ddi\_pb\_zero\_padding is set to 1, zero-padding is performed - even if the boundary condition is periodic in a direction. If it is set to 0, zero-padding is skipped.

#### Neighbour shells:

Using hamiltonian heisenberg neighbours, pair-wise interactions are handled in terms of (isotropic) neighbour shells:

```
### Hamiltonian Type (heisenberg_neighbours, heisenberg_pairs, gaussian)
hamiltonian heisenberg_neighbours
### Exchange: number of shells and constants [meV / unique pair]
n_shells_exchange 2
jij 10.0 1.0
\# \# Chirality of DM vectors (+/-1=block, +/-2=nee1)dm_chirality 2
### DMI: number of shells and constants [meV / unique pair]
n_shells_dmi 2
dij 6.0 0.5
```
Note that pair-wise interaction parameters always mean energy per unique pair  $\langle i \rangle$  (i.e. not per neighbour).

#### Specify Pairs:

Using hamiltonian heisenberg\_pairs, you may input interactions explicitly, in form of unique pairs <ij>, giving you more granular control over the system and the ability to specify non-isotropic interactions:

```
### Hamiltonian Type (heisenberg_neighbours, heisenberg_pairs, gaussian)
hamiltonian heisenberg_pairs
### Pairs
n_interaction_pairs 3
i j da db dc Jij Dij Dijx Dijy Dijz
0 0 1 0 0 10.0 6.0 1.0 0.0 0.0
0 0 0 1 0 10.0 6.0 0.0 1.0 0.0
0 0 0 0 1 10.0 6.0 0.0 0.0 1.0
### Quadruplets
n_interaction_quadruplets 1
i j da_j db_j dc_j k da_k db_k dc_k l da_l db_l dc_l Q
0 0 1 0 0 0 0 1 0 0 0 0 1 3.0
```
Note that pair-wise interaction parameters always mean energy per unique pair  $\langle i \rangle$  (not per neighbour).

*Pairs:* Leaving out either exchange or DMI in the pairs is allowed and columns can be placed in arbitrary order. Note that instead of specifying the DM-vector as Dijx Dijy Dijz, you may specify it as Dija Dijb Dijc if you prefer. You may also specify the magnitude separately as a column  $D_i$ ; but note that if you do, the vector (e.g.  $D_i$ ) is Dijy Dijz) will be normalized.

*Quadruplets:* Columns for these may also be placed in arbitrary order.

*Separate files:* The anisotropy, pairs and quadruplets can be placed into separate files, you can use anisotropy\_from\_file, pairs\_from\_file and quadruplets\_from\_file.

If the headers for anisotropies, pairs or quadruplets are at the top of the respective file, it is not necessary to specify n anisotropy, n\_interaction pairs or n\_interaction\_quadruplets respectively.

```
### Pairs
interaction_pairs_file input/pairs.txt
### Quadruplets
interaction_quadruplets_file input/quadruplets.txt
```
Note that the quadruplet interaction is defined as

#### Units:

The external field is specified in Tesla, while anisotropy is specified in meV. Pairwise interactions are specified in meV per unique pair  $\langle i \rangle$ , while quadruplets are specified in meV per unique quadruplet  $\langle i \rangle$ kl>.

## **3.4 Gaussian Hamiltonian**

Note that you select the Hamiltonian you use with the hamiltonian gaussian input option.

This is a testing Hamiltonian consisting of the superposition of gaussian potentials. It does not contain interactions.

```
hamiltonian gaussian
### Number of Gaussians
n_gaussians 2
### Gaussians
```

```
### a is the amplitude, s is the width, c the center
### the directions c you enter will be normalized
### a1 s1 c1.x c1.y c1.z
# # # ...
gaussians
1 \t 0.2 \t -1 \t 0 \t 00.5 \t 0.4 \t 0 \t 0 -1
```
## **3.5 Method Output**

For  $\log$  and equivalently mc and gneb, you can specify which output you want your simulations to create. They share a few common output types, for example:

```
llg_output_any 1 # Write any output at all
llg_output_initial 1 # Save before the first iteration
llq_output\_final 1 # Save after the last iteration
```
Note in the following that step means after each N iterations and denotes a separate file for each step, whereas archive denotes that results are appended to an archive file at each step.

The energy output files are in units of meV, and can be switched to meV per spin with <method>\_output\_energy\_divide\_by\_nspins.

LLG:

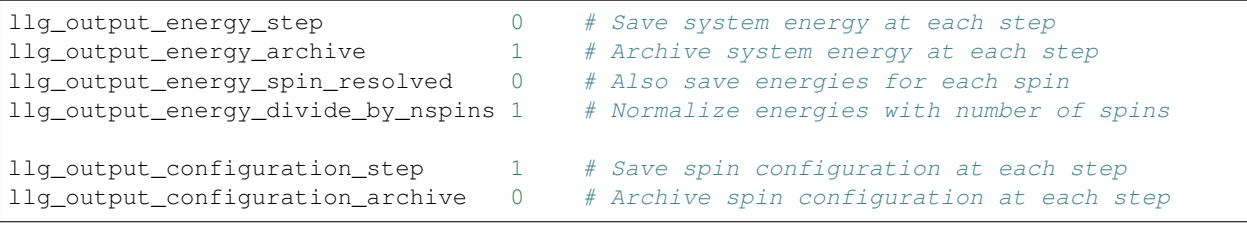

#### MC:

```
mc_output_energy_step 0
mc_output_energy_archive 1
mc_output_energy_spin_resolved 0
mc_output_energy_divide_by_nspins 1
mc_output_configuration_step 1
mc_output_configuration_archive 0
```
#### GNEB:

```
gneb_output_energies_step 0 # Save energies of images in chain
gneb_output_energies_interpolated 1 # Also save interpolated energies
gneb_output_energies_divide_by_nspins 1 # Normalize energies with number of spins
gneb_output_chain_step 0 # Save the whole chain at each step
```
### **3.6 Method Parameters**

Again, the different Methods share a few common parameters. On the example of the LLG Method:

```
### Maximum wall time for single simulation
### hh:mm:ss, where 0:0:0 is infinity
llg_max_walltime 0:0:0
### Force convergence parameter
llg_force_convergence 10e-9
### Number of iterations
llg_n_iterations 2000000
### Number of iterations after which to save
llg_n_iterations_log 2000
```
LLG:

```
### Seed for Random Number Generator
llg_seed 20006
### Damping [none]
llg_damping 0.3E+0
### Time step dt [ps]
llg_dt 1.0E-3
### Temperature [K]
llg_temperature 0
llg_temperature_gradient_direction 1 0 0
llg_temperature_gradient_inclination 0.0
### Spin transfer torque parameter proportional to injected current density
llg_stt_magnitude 0.0
### Spin current polarisation normal vector
llg_stt_polarisation_normal 1.0 0.0 0.0
```
The time step dt is given in picoseconds. The temperature is given in Kelvin and the temperature gradient in Kelvin/Angstrom.

MC:

```
### Seed for Random Number Generator
mc_seed 20006
### Temperature [K]
mc_temperature 0
### Acceptance ratio
mc_acceptance_ratio 0.5
```
GNEB:

```
### Constant for the spring force
gneb_spring_constant 1.0
### Number of energy interpolations between images
gneb_n_energy_interpolations 10
```
## **3.7 Pinning**

Note that for this feature you need to build with SPIRIT\_ENABLE\_PINNING set to ON in cmake.

For each lattice direction a b and c, you have two choices for pinning. For example to pin n cells in the a direction, you can set both pin\_na\_left and pin\_na\_right to different values or set pin\_na to set both to the same value. To set the direction of the pinned cells, you need to give the pinning\_cell keyword and one vector for each basis atom.

You can for example do the following to create a U-shaped pinning in x-direction:

```
# Pin left side of the sample (2 rows)
pin_na_left 2
# Pin top and bottom sides (2 rows each)
pin_nb 2
# Pin the atoms to x-direction
pinning_cell
1 0 0
```
To specify individual pinned sites (overriding the above pinning settings), insert a list into your input. For example:

```
### Specify the number of pinned sites and then the sites (in terms of translations).
˓→and directions
### i da db dc Sx Sy Sz
n_pinned 3
0 0 0 0 1.0 0.0 0.0
0 1 0 0 0.0 1.0 0.0
0 0 1 0 0.0 0.0 1.0
```
You may also place it into a separate file with the keyword pinned\_from\_file, e.g.

### Read pinned sites from a separate file pinned\_from\_file input/pinned.txt

The file should either contain only the pinned sites or you need to specify n\_pinned inside the file.

## **3.8 Disorder and Defects**

Note that for this feature you need to build with SPIRIT\_ENABLE\_DEFECTS set to ON in cmake.

In order to specify disorder across the lattice, you can write for example a single atom basis with 50% chance of containing one of two atom types (0 or 1):

```
# iatom atom_type mu_s concentration
atom_types 1
   0 1 2.0 0.5
```
Note that you have to also specify the magnetic moment, as this is now site- and atom type dependent.

A two-atom basis where

- the first atom is type 0
- the second atom is 70% type 1 and 30% type 2

```
# iatom atom_type mu_s concentration
atom_types 2
  0 0 1.0 1
  1 1 2.5 0.7
  1 2 2.3 0.3
```
The total concentration on a site should not be more than 1. If it is less than 1, vacancies will appear.

To specify defects, be it vacancies or impurities, you may fix atom types for sites of the whole lattice by inserting a list into your input. For example:

```
### Atom types: type index 0..n or or vacancy (type < 0)
### Specify the number of defects and then the defects in terms of translations and,
˓→type
### i da db dc itype
n_defects 3
0 \t 0 \t 0 \t -10 \t1 \t0 \t0 \t-10 \t 0 \t 1 \t 0 \t -1
```
You may also place it into a separate file with the keyword defects\_from\_file, e.g.

### Read defects from a separate file defects\_from\_file input/defects.txt

The file should either contain only the defects or you need to specify n\_defects inside the file.

[Home](#page-0-0)

## CHAPTER 4

## **Definitions**

<span id="page-30-0"></span>All definitions are described in detail in G. P. Müller *et al.*, Phys. Rev. B 99[, 224414 \(2019\).](https://journals.aps.org/prb/abstract/10.1103/PhysRevB.99.224414) Here we make brief summaries to give you an overview.

## **4.1 Heisenberg Hamiltonian**

The Hamiltonian is defined as

where it is important to note that  $\langle i \rangle$  denotes the unique pairs of interacting spins i and j. The quadruplet interaction is defined as

### **4.2 LLG dynamics**

Spirit denotes the LLG equation as

 $\gamma$  is the electron gyromagnetic ratio,  $\alpha$  is the damping parameter,  $\beta$  is a non-adiabaticity parameter, with

and

If temperature is used, a thermal component is added to the effective magnetic field:

### **4.3 Geodesic nudged elastic band method**

The total force is

with the spring force

and the energy gradient force

The corresponding 3-component subvectors need to be orthogonalized with respect to the spins:

The spring forces need to be projected as well

*Note the features of "climbing/falling images" and "path shortening", which are described in detail in the paper.*

## **4.4 Minimum mode following method**

The mode following force is given by an inversion of the energy gradient force along the mode  $\lambda$ :

To calculate the energy eigenmodes, we calculate the Hessian matrix

Details on this method, the equations and their derivations can be found in G. P. Müller *et al.*[, Phys. Rev. Lett.](https://journals.aps.org/prl/abstract/10.1103/PhysRevLett.121.197202) 121, [197202](https://journals.aps.org/prl/abstract/10.1103/PhysRevLett.121.197202) and *[1]*.

## **4.5 Harmonic transition state theory**

The transition rate reads

with

Details on these equations and their derivations can be found in *[1]*.

## **4.6 Topological charge**

The topological charge is defined as

On a discrete lattice, this corresponds to

with

## **4.7 Gaussian (test-) Hamiltonian**

The Hamiltonian is defined as

[1]: G. P. Müller, Advanced methods for atomic scale spin simulations and application to localized magnetic states. PhD Thesis (2019) (availavle from [Univ. of Iceland,](https://opinvisindi.is/handle/20.500.11815/1256) [RWTH Aachen](https://publications.rwth-aachen.de/record/767445) and [FZ Jülich\)](https://juser.fz-juelich.de/record/866248)

# CHAPTER 5

### Additional features

### <span id="page-34-0"></span>**5.1 Command line options**

- $\bullet$  -?, -h or --help to display available command line options
- --version to display information about the current spirit version
- $\bullet$  -q or --quiet to run quietly
- $\bullet$  -f or  $-\text{cf} \circ \text{to} \text{set}$  an inputfile
- $\bullet$  -i or  $-\text{image}$  to read in an initial spin configuration file
- $\bullet$  -c or --chain to in an initial spin configuration chain file

*Note*: When reading an initial image (or chain), the number of spins (per image) should match the number of spins specified in the input file. *Note*: When both parameters  $-c \leq 1 \leq$  and  $-i \leq 1 \leq$  are used, only the chain is read while  $-i \leq$  file> is ignored.

### **5.2 Running quietly**

If you pass quiet=true (C) or quiet=True (Python) when creating the state, or use the  $-$ -quiet command line option, spirit will write out some initial information, but after that only errors, if any occur.

## **5.3 Stopping a running process by interrupting**

If you are running spirit within a terminal and press  $ctrl+c$  once, currently running simulations will be stopped. If you press it again within 2 seconds, spirit will shut down without further output.

## **5.4 Stopping a running process without interrupting**

Place a file called STOP into the working directory, i.e. where the spirit state was created. Spirit will finish any currently running iteration, write out any output as if it was the final iteration, and shut down.
# CHAPTER 6

# Building Spirit on Unix/OSX

Binary packages are currently not provided! Therefore, you need to build the Spirit core library or the desktop user interface yourself.

The Spirit framework is designed to run across different platforms and uses CMake for its build process, which will generate the appropriate build scripts for each platform.

# **6.1 Core library**

#### **Requirements**

- cmake  $>= 3.10$
- compiler with C++11 support, e.g.  $\text{gcc} \ge 5.1$

#### Build

CMake is used to automatically generate makefiles.

```
# enter the top-level Spirit directory
$ cd spirit
# make a build directory and enter that
$ mkdir build
$ cd build
# Generate makefiles
$ cmake ..
# Build
$ make
```
Note that you can use the  $-\frac{1}{1}$  option of make to run the build in parallel.

To manually specify the build type (default is 'Release'), call cmake --build . --config Release instead of make.

# **6.2 Desktop GUI**

By default, the desktop GUI will try to build. The corresponding CMake option is SPIRIT\_UI\_CXX\_USE\_QT.

### **6.2.1 Additional requirements**

- Qt  $>= 5.7$  (including qt-charts)
- OpenGL drivers > = 3.3

Necessary OpenGL drivers *should* be available through the regular drivers for any remotely modern graphics card.

# **6.3 Python package**

The Python package is built by default. The corresponding CMake option is SPIRIT\_BUILD\_FOR\_PYTHON. The package is then located at core/python. You can then

- make it locatable, e.g. by adding path/to/spirit/core/python to your PYTHONPATH
- cd core/python and pip install -e . --user to install it

Alternatively, the most recent release version can be installed from the [official package,](https://pypi.org/project/spirit/) e.g. pip install spirit --user.

# **6.4 OpenMP backend**

The OpenMP backend can be used to speed up calculations by using a multicore CPU.

At least version 4.5 of OpenMP needs to be supported by your compiler.

#### Build

You need to set the corresponding CMake variable, e.g. by calling

```
cd build
cmake -DSPIRIT_USE_OPENMP=ON ..
cd ..
```
# **6.5 CUDA backend**

The CUDA backend can be used to speed up calculations by using a GPU.

Spirit uses [unified memory.](https://devblogs.nvidia.com/unified-memory-cuda-beginners) At least version 8 of the CUDA toolkit is required and the GPU needs compute capability 3.0 or higher!

If the GUI is used, compute capability 6.0 or higher is required! (see the CUDA programming guide: [coherency\)](https://docs.nvidia.com/cuda/cuda-c-programming-guide/index.html#um-coherency-hd)

Note that the GUI cannot be used on the CUDA backend on OSX! (see the CUDA programming guide: [coherency](https://docs.nvidia.com/cuda/cuda-c-programming-guide/index.html#um-coherency-hd) and [requirements\)](https://docs.nvidia.com/cuda/cuda-c-programming-guide/index.html#um-requirements)

*Note:* the precision of the core will be automatically set to float in order to avoid the performance cost of double precision operations on GPUs.

#### Build

You need to set the corresponding SPIRIT\_USE\_CUDA CMake variable, e.g. by calling

```
cd build
cmake -DSPIRIT_USE_CUDA=ON ..
cd ..
```
You may additionally need to

- pass the CUDA\_TOOLKIT\_ROOT\_DIR to cmake or edit it in the root CMakeLists.txt
- select the appropriate arch for your GPU using the SPIRIT\_CUDA\_ARCH CMake variable

## **6.6 Web assembly library**

Using emscripten, Spirit can be built as a Web assembly library, meaning that it can be used e.g. from within JavaScript.

#### Build

The CMake option you need to set to ON is called SPIRIT\_BUILD\_FOR\_JS.

You need to have emscripten available, meaning you might need to source, e.g. source /usr/local/bin/ emsdkvars.sh.

#### Then to build, call

```
cd build
cmake .. -DCMAKE_TOOLCHAIN_FILE=/usr/local/emsdk/emscripten/1.38.29/cmake/Modules/
˓→Platform/Emscripten.cmake
make
cd ..
```
# **6.7 Further build configuration options**

More options than described above are available, allowing for example to deactivate building the Python library or the unit tests.

To list all available build options, call

cd build cmake -LH ..

The build options of Spirit all start with SPIRIT\_.

# **6.8 Installation**

*Please note that the following steps are not well-tested!*

This step is not needed, unless you wish to have spirit in your system directories or to create a .app bundle on OSX. You can set the installation directory during the configuration stage, i.e.

cmake -DCMAKE\_INSTALL\_PREFIX:PATH=/usr/local ..

or point it to a local folder, e.g. -DCMAKE\_INSTALL\_PREFIX:PATH=./install.

#### OSX .app bundle and installer

If you want to create a redistributable bundle on OSX, use

```
cd build
cmake .. -DSPIRIT_BUNDLE_APP=ON
make
make install
```
This will gather dependencies, such as Qt dlls, in a .app folder and fix the link paths to make it redistributable. This app can be redistributed or "installed" by placing it in your "Applications" directory.

You may need to update permissions,

```
chmod -R +x build/Spirit.app
```
Note that the bundle is already built with the regular make command. To make it redistributable, it is necessary to use make install.

You can also create an installer as follows:

```
mkdir -p build && cd build
cmake .. -DSPIRIT_BUNDLE_APP=ON
make -j
make package
```
Note that one can choose the generator as cpack -G DragNDrop.

# CHAPTER 7

# Building Spirit on Windows

Binary packages are currently not provided! Therefore, you need to build the Spirit core library or the desktop user interface yourself.

The Spirit framework is designed to run across different platforms and uses CMake for its build process, which will generate the appropriate build scripts for each platform.

Note that you may use the CMake GUI to configure the options or use the command line, for example through the git bash.

# **7.1 Core library**

#### **Requirements**

- cmake  $>= 3.10$
- compiler with C++11 support, e.g. msvc 14 2015

#### Build

The Visual Studio Version needs to be specified and it usually makes sense to specify 64bit, as it otherwise defaults to 32bit. The version number and year may be different for you, Win64 can be appended to any of them. Execute cmake -G to get a listing of the available generators.

```
# enter the top-level Spirit directory
$ cd spirit
# make a build directory and enter that
$ mkdir build
$ cd build
# Generate a solution file
$ cmake -G "Visual Studio 14 2015 Win64" ..
```
(continues on next page)

(continued from previous page)

```
# Either open the .sln with Visual Studio, or run
$ cmake --build . --config Release
```
You can also open the CMake GUI and configure and generate the project solution there. The solution file can be opened and built using Visual Studio, which is especially useful for debugging.

# **7.2 Desktop GUI**

By default, the desktop GUI will try to build. The corresponding CMake option is SPIRIT\_UI\_CXX\_USE\_QT.

#### Additional requirements

- Qt  $>= 5.7$  (including qt-charts)
- OpenGL drivers > = 3.3

Necessary OpenGL drivers *should* be available through the regular drivers for any remotely modern graphics card.

Note that in order to build with Qt as a dependency on Windows, you may need to add  $path/to/qt/dt$ to your PATH variable.

# **7.3 Python package**

The Python package is built by default. The corresponding CMake option is SPIRIT\_BUILD\_FOR\_PYTHON. The package is then located at core/python. You can then

- make it locatable, e.g. by adding path/to/spirit/core/python to your PYTHONPATH
- cd core/python and pip install -e . --user to install it

Alternatively, the most recent release version can be installed from the [official package,](https://pypi.org/project/spirit/) e.g. pip install spirit --user.

# **7.4 OpenMP backend**

Using OpenMP on Windows is not officially supported. While it is possible to use it, the build process is nontrivial.

# **7.5 CUDA backend**

The CUDA backend can be used to speed up calculations by using a GPU.

At least version 8 of the CUDA toolkit is required and the GPU needs compute capability 3.0 or higher!

Note that the GUI cannot be used on the CUDA backend on Windows! (see the CUDA programming guide: [coherency](https://docs.nvidia.com/cuda/cuda-c-programming-guide/index.html#um-coherency-hd) and [requirements\)](https://docs.nvidia.com/cuda/cuda-c-programming-guide/index.html#um-requirements)

*Note:* the precision of the core will be automatically set to float in order to avoid the performance cost of double precision operations on GPUs.

#### Build

You need to set the corresponding SPIRIT\_USE\_CUDA CMake variable, e.g. by calling

```
cd build
cmake -DSPIRIT_USE_CUDA=ON ..
cd ..
```
or by setting the option in the CMake GUI and re-generating.

You may additionally need to

- manually set the host compiler ("C:/Program Files (x86)/.../bin/cl.exe)
- manually set the CUDA Toolkit directory in the CMake GUI or pass the CUDA\_TOOLKIT\_ROOT\_DIR to cmake or edit it in the root CMakeLists.txt
- select the appropriate arch for your GPU using the SPIRIT\_CUDA\_ARCH CMake variable
- add the CUDA Toolkit directory to the Windows PATH, so that the libraries will be found when the code is executed

# **7.6 Web assembly library**

Using emscripten, Spirit can be built as a Web assembly library, meaning that it can be used e.g. from within JavaScript.

The CMake option you need to set to ON is called SPIRIT\_BUILD\_FOR\_JS.

The build process on Windows has not been tested by us and we do not officially support it.

# **7.7 Further build configuration options**

More options than described above are available, allowing for example to deactivate building the Python library or the unit tests.

To list all available build options, call

```
cd build
cmake -LH ..
```
The build options of Spirit all start with SPIRIT\_.

# **7.8 Installation**

*Please note that the following steps are not well-tested!*

This step is not needed, unless you wish to redistribute spirit. A system-wide installation is not supported.

Setting the CMake option SPIRIT\_BUNDLE\_APP=ON will cause the install step to create a redistibutable folder containing all the necessary binaries.

If you then trigger the packaging step, a zip of this folder will be generated.

# CHAPTER 8

**Docker** 

On Linux, the Dockerfile can be used to run the GUI of Spirit. In general, it can be used to run the core library, e.g. using Python.

The process can be

```
sudo docker build -t spirit .
```
then

```
xhost +
sudo docker run -ti --rm --device=/dev/dri:/dev/dri -e DISPLAY=$DISPLAY -v /tmp/.X11-
˓→unix:/tmp/.X11-unix spirit
```
which uses the users X11 sessions (assuming that uid and gid of the host are 1000).

# CHAPTER 9

# Usage

# **9.1 Energy minimisation**

Energy minimisation of a spin system can be performed using the LLG method and the velocity projection (VP) solver:

```
#include <Spirit/Simulation.h>
#include <Spirit/State.h>
#include <memory>
auto state = std::shared_ptr<State>(State_Setup("input/input.cfg"), State_Delete);
Simulation_LLG_Start(state.get(), Solver_VP);
```
or using one of the dynamics solvers, using dissipative dynamics:

```
#include <Spirit/Parameters.h>
#include <Spirit/Simulation.h>
#include <Spirit/State.h>
#include <memory>
auto state = std::shared_ptr<State>(State_Setup("input/input.cfg"), State_Delete);
Parameters_LLG_Set_Direct_Minimization(state.get(), true);
Simulation_LLG_Start(state.get(), Solver_Depondt);
```
# **9.2 LLG method**

To perform an LLG dynamics simulation:

```
#include <Spirit/Simulation.h>
#include <Spirit/State.h>
#include <memory>
```
(continues on next page)

(continued from previous page)

```
auto state = std::shared_ptr<State>(State_Setup("input/input.cfg"), State_Delete);
Simulation_LLG_Start(state.get(), Solver_Depondt);
```
Note that the velocity projection (VP) solver is not a dynamics solver.

# **9.3 GNEB method**

The geodesic nudged elastic band method. See also the [method paper.](http://www.sciencedirect.com/science/article/pii/S0010465515002696)

This method operates on a transition between two spin configurations, discretised by "images" on a "chain". The procedure follows these steps:

- 1. set the number of images
- 2. set the initial and final spin configuration
- 3. create an initial guess for the transition path
- 4. run an initial GNEB relaxation
- 5. determine and set the suitable images on the chain to converge on extrema
- 6. run a full GNEB relaxation using climbing and falling images

```
#include <Spirit/Chain.h>
#include <Spirit/Configuration.h>
#include <Spirit/Simulation.h>
#include <Spirit/State.h>
#include <Spirit/Transitions.h>
#include <memory>
int NOI = 7;
auto state = std::shared_ptr<State>(State_Setup("input/input.cfg"), State_Delete);
// Copy the first image and set chain length
Chain_Image_to_Clipboard(state.get());
Chain_Set_Length(state.get(), NOI);
// First image is homogeneous with a Skyrmion in the center
Configuration_Plus_Z(state.get(), 0);
Configuration_Skyrmion(state.get(), 5.0, phase=-90.0);
Simulation_LLG_Start(state.get(), Solver_VP);
// Last image is homogeneous
Configuration_Plus_Z(state.get(), NOI-1);
Simulation_LLG_Start(state.get(), simulation.SOLVER_VP, NOI-1);
// Create initial guess for transition: homogeneous rotation
Transition_Homogeneous(state.get(), 0, noi-1);
// Initial GNEB relaxation
Simulation_GNEB_Start(state.get(), Solver_VP, 5000);
// Automatically set climbing and falling images
Chain_Set_Image_Type_Automatically(state.get());
// Full GNEB relaxation
Simulation_GNEB_Start(state.get(), Solver_VP);
```
# **9.4 HTST**

The harmonic transition state theory. See also the [method paper.](https://link.aps.org/doi/10.1103/PhysRevB.85.184409) *The usage of this method is not yet documented.*

# **9.5 MMF method**

The minimum mode following method. See also the [method paper.](https://journals.aps.org/prl/abstract/10.1103/PhysRevLett.121.197202)

*The usage of this method is not yet documented.*

# CHAPTER 10

# Full API reference

# **10.1 Chain**

#include "Spirit/Chain.h"

A chain of spin systems can be used for example for

- calculating minimum energy paths using the GNEB method
- running multiple (e.g. LLG) calculations in parallel

### **10.1.1 Chain\_Get\_NOI**

**int** Chain\_Get\_NOI(State \* state, **int** idx\_chain=-1)

Returns the number of images in the chain.

### **10.1.2 Change the active image**

#### **Chain\_next\_Image**

**bool** Chain\_next\_Image(State \* state, **int** idx\_chain=-1)

Move to next image in the chain (change active\_image).

Returns: success of the function

#### **Chain\_prev\_Image**

**bool** Chain\_prev\_Image(State \* state, **int** idx\_chain=-1)

Move to previous image in the chain (change active\_image)

Returns: success of the function

#### **Chain\_Jump\_To\_Image**

**bool** Chain\_Jump\_To\_Image(State \* state, **int** idx\_image=-1, **int** idx\_chain=-1)

Move to a specific image (change active\_image)

Returns: success of the function

### **10.1.3 Insert/replace/delete images**

#### **Chain\_Set\_Length**

**void** Chain\_Set\_Length(State \* state, **int** n\_images, **int** idx\_chain=-1)

Set the number of images in the chain.

If it is currently less, a corresponding number of images will be appended. If it is currently more, a corresponding number of images will be deleted from the end.

Note: you need to have an image in the *clipboard*.

#### **Chain\_Image\_to\_Clipboard**

**void** Chain\_Image\_to\_Clipboard(State \* state, **int** idx\_image=-1, **int** idx\_chain=-1)

Copy an image from the chain (default: active image).

You can later insert it anywhere in the chain.

#### **Chain\_Replace\_Image**

**void** Chain\_Replace\_Image(State \* state, **int** idx\_image=-1, **int** idx\_chain=-1)

Replaces the specified image (default: active image).

Note: you need to have an image in the *clipboard*.

#### **Chain\_Insert\_Image\_Before**

**void** Chain\_Insert\_Image\_Before(State \* state, **int** idx\_image=-1, **int** idx\_chain=-1)

Inserts an image in front of the specified image index (default: active image).

Note: you need to have an image in the *clipboard*.

#### **Chain\_Insert\_Image\_After**

**void** Chain\_Insert\_Image\_After(State \* state, **int** idx\_image=-1, **int** idx\_chain=-1)

Inserts an image behind the specified image index (default: active image).

Note: you need to have an image in the *clipboard*.

#### **Chain\_Push\_Back**

**void** Chain\_Push\_Back(State \* state, **int** idx\_chain=-1)

Appends an image to the chain.

Note: you need to have an image in the *clipboard*.

#### **Chain\_Delete\_Image**

**bool** Chain\_Delete\_Image(State \* state, **int** idx\_image=-1, **int** idx\_chain=-1)

Removes an image from the chain (default: active image).

Does nothing if the chain contains only one image.

#### **Chain\_Pop\_Back**

**bool** Chain\_Pop\_Back(State \* state, **int** idx\_chain=-1)

Removes the last image of the chain.

Does nothing if the chain contains only one image.

Returns: success of the operation

### **10.1.4 Calculate data**

#### **Chain\_Get\_Rx**

**void** Chain\_Get\_Rx(State \* state, **float** \* Rx, **int** idx\_chain=-1)

Fills an array with the reaction coordinate values of the images in the chain.

#### **Chain\_Get\_Rx\_Interpolated**

```
void Chain_Get_Rx_Interpolated(State * state, float * Rx_interpolated, int idx_chain=-
\rightarrow1)
```
Fills an array with the interpolated reaction coordinate values along the chain.

#### **Chain\_Get\_Energy**

**void** Chain\_Get\_Energy(State \* state, **float** \* energy, **int** idx\_chain=-1)

Fills an array with the energy values of the images in the chain.

#### **Chain\_Get\_Energy\_Interpolated**

```
void Chain_Get_Energy_Interpolated(State * state, float * E_interpolated, int idx_
\rightarrowchain=-1)
```
Fills an array with the interpolated energy values along the chain.

#### **Chain\_Update\_Data**

**void** Chain\_Update\_Data(State \* state, **int** idx\_chain=-1)

Update Data, such as energy or reaction coordinate.

This is primarily used for the plotting in the GUI, but needs to be called e.g. before calling the automatic setting of GNEB image types.

#### **Chain\_Setup\_Data**

**void** Chain\_Setup\_Data(State \* state, **int** idx\_chain=-1)

You probably won't need this.

## **10.2 Configurations**

#include "Spirit/Configurations.h"

Setting spin configurations for individual spin systems.

The position of the relative center and a set of conditions can be defined.

### **10.2.1 Clipboard**

#### **Configuration\_To\_Clipboard**

**void** Configuration\_To\_Clipboard(State \*state, **int** idx\_image=-1, **int** idx\_chain=-1)

Copies the current spin configuration to the clipboard

#### **Configuration\_From\_Clipboard**

```
void Configuration_From_Clipboard(State *state, const float position[3]=defaultPos,
˓→const float r_cut_rectangular[3]=defaultRect, float r_cut_cylindrical=-1, float r_
  cut_spherical=-1, bool inverted=false, int idx_image=-1, int idx_chain<sub>(continues on next page)</sub>
```
(continued from previous page)

Pastes the clipboard spin configuration

#### **Configuration\_From\_Clipboard\_Shift**

```
bool Configuration_From_Clipboard_Shift(State *state, const float shift[3], const
˓→float position[3]=defaultPos, const float r_cut_rectangular[3]=defaultRect, float r_
˓→cut_cylindrical=-1, float r_cut_spherical=-1, bool inverted = false, int idx_image=-
˓→1, int idx_chain=-1)
```
Pastes the clipboard spin configuration

### **10.2.2 Nonlocalised**

#### **Configuration\_Domain**

```
void Configuration_Domain(State *state, const float direction[3], const float
˓→position[3]=defaultPos, const float r_cut_rectangular[3]=defaultRect, float r_cut_
˓→cylindrical=-1, float r_cut_spherical=-1, bool inverted=false, int idx_image=-1,
˓→int idx_chain=-1)
```
Creates a homogeneous domain

#### **Configuration\_PlusZ**

```
void Configuration_PlusZ(State *state, const float position[3]=defaultPos, const
˓→float r_cut_rectangular[3]=defaultRect, float r_cut_cylindrical=-1, float r_cut_
˓→spherical=-1, bool inverted=false, int idx_image=-1, int idx_chain=-1)
```
Points all spins in +z direction

#### **Configuration\_MinusZ**

```
void Configuration_MinusZ(State *state, const float position[3]=defaultPos, const
˓→float r_cut_rectangular[3]=defaultRect, float r_cut_cylindrical=-1, float r_cut_
˓→spherical=-1, bool inverted=false, int idx_image=-1, int idx_chain=-1)
```
Points all spins in -z direction

#### **Configuration\_Random**

```
void Configuration_Random(State *state, const float position[3]=defaultPos, const
˓→float r_cut_rectangular[3]=defaultRect, float r_cut_cylindrical=-1, float r_cut_
˓→spherical=-1, bool inverted=false, bool external=false, int idx_image=-1, int idx_
\rightarrowchain=-1)
```
Points all spins in random directions

#### **Configuration\_SpinSpiral**

```
void Configuration_SpinSpiral(State *state, const char * direction_type, float q[3],
˓→float axis[3], float theta, const float position[3]=defaultPos, const float r_cut_
˓→rectangular[3]=defaultRect, float r_cut_cylindrical=-1, float r_cut_spherical=-1,
˓→bool inverted=false, int idx_image=-1, int idx_chain=-1)
```
Spin spiral

#### **Configuration\_SpinSpiral\_2q**

```
void Configuration_SpinSpiral_2q(State *state, const char * direction_type, float
˓→q1[3], float q2[3], float axis[3], float theta, const float position[3]=defaultPos,
˓→const float r_cut_rectangular[3]=defaultRect, float r_cut_cylindrical=-1, float r_
˓→cut_spherical=-1, bool inverted=false, int idx_image=-1, int idx_chain=-1)
```
2q spin spiral

### **10.2.3 Perturbations**

#### **Configuration\_Add\_Noise\_Temperature**

```
void Configuration_Add_Noise_Temperature(State *state, float temperature, const float
˓→position[3]=defaultPos, const float r_cut_rectangular[3]=defaultRect, float r_cut_
˓→cylindrical=-1, float r_cut_spherical=-1, bool inverted=false, int idx_image=-1,
˓→int idx_chain=-1)
```
Adds some random noise scaled by temperature

#### **Configuration\_Displace\_Eigenmode**

```
void Configuration_Displace_Eigenmode(State *state, int idx_mode, int idx_image=-1,
˓→int idx_chain=-1)
```
Calculate the eigenmodes of the system (Image)

### **10.2.4 Localised**

#### **Configuration\_Skyrmion**

```
void Configuration_Skyrmion(State *state, float r, float order, float phase, bool
˓→upDown, bool achiral, bool rl, const float position[3]=defaultPos, const float r_
˓→cut_rectangular[3]=defaultRect, float r_cut_cylindrical=-1, float r_cut_spherical=-
˓→1, bool inverted=false, int idx_image=-1, int idx_chain=-1)
```
Create a skyrmion configuration

```
void Configuration_DW_Skyrmion(State *state, float dw_radius, float dw_width, float
˓→order, float phase, bool upDown, bool achiral, bool rl, const float
˓→position[3]=defaultPos, const float r_cut_rectangular[3]=defaultRect, float r_cut_
˓→cylindrical=-1, float r_cut_spherical=-1, bool inverted=false, int idx_image=-1,
˓→int idx_chain=-1) (continues on next page)
```
(continued from previous page)

Create a skyrmion configuration with the circular domain wall ("swiss knife") profile

#### **Configuration\_Hopfion**

```
void Configuration_Hopfion(State *state, float r, int order=1, const float
˓→position[3]=defaultPos, const float r_cut_rectangular[3]=defaultRect, float r_cut_
˓→cylindrical=-1, float r_cut_spherical=-1, bool inverted=false, int idx_image=-1,
˓→int idx_chain=-1)
```
Create a toroidal Hopfion

#### **10.2.5 Pinning and atom types**

This API can also be used to change the pinned state and the atom type of atoms in a spacial region, instead of using translation indices.

#### **Configuration\_Set\_Pinned**

```
void Configuration_Set_Pinned(State *state, bool pinned, const float
˓→position[3]=defaultPos, const float r_cut_rectangular[3]=defaultRect, float r_cut_
˓→cylindrical=-1, float r_cut_spherical=-1, bool inverted=false, int idx_image=-1,
˓→int idx_chain=-1)
```
Pinning

#### **Configuration\_Set\_Atom\_Type**

```
void Configuration_Set_Atom_Type(State *state, int type, const float
˓→position[3]=defaultPos, const float r_cut_rectangular[3]=defaultRect, float r_cut_
˓→cylindrical=-1, float r_cut_spherical=-1, bool inverted=false, int idx_image=-1,
˓→int idx_chain=-1)
```
Atom types

# **10.3 Constants**

#include "Spirit/Constants.h"

Physical constants in units compatible to what is used in Spirit.

### **10.3.1 Constants\_mu\_B**

scalar Constants\_mu\_B()

The Bohr Magneton [meV / T]

### **10.3.2 Constants\_mu\_0**

scalar Constants\_mu\_0()

The vacuum permeability [T^2 m^3 / meV]

## **10.3.3 Constants\_k\_B**

scalar Constants\_k\_B()

The Boltzmann constant [meV / K]

## **10.3.4 Constants\_hbar**

scalar Constants\_hbar()

Planck constant [meV\*ps / rad]

## **10.3.5 Constants\_mRy**

scalar Constants\_mRy()

Millirydberg [mRy / meV]

### **10.3.6 Constants\_gamma**

scalar Constants\_gamma()

```
Gyromagnetic ratio of electron [rad / (s*T)]
```
### **10.3.7 Constants\_g\_e**

scalar Constants\_g\_e()

Electron g-factor [unitless]

### **10.3.8 Constants\_Pi**

```
scalar Constants_Pi()
```
Pi [rad]

# **10.4 Geometry**

#include "Spirit/Geometry.h"

This set of functions can be used to get information about the geometric setup of the system and to change it.

Note that it is not fully safe to change the geometry during a calculation, as this has not been so thoroughly tested.

### **10.4.1 Definition of Bravais lattice types**

```
typedef enum
{
   Bravais_Lattice_Irregular = 0,Bravais_Lattice_Rectilinear = 1,
   Bravais_Lattice_SC = 2,Bravais_Lattice_Hex2D = 3,Bravais_Lattice_Hex2D_60 = 4,
   Bravais_Lattice_Hex2D_120 = 5,
   Bravais_Lattice_HCP = 6,Bravais_Lattice_BCC = 7,Bravais_Lattice_FCC = 8
} Bravais_Lattice_Type;
```
### **10.4.2 Setters**

#### **Geometry\_Set\_Bravais\_Lattice\_Type**

```
void Geometry_Set_Bravais_Lattice_Type(State *state, Bravais_Lattice_Type lattice_
˓→type)
```
Set the type of Bravais lattice. Can be e.g. "sc" or "bcc".

#### **Geometry\_Set\_N\_Cells**

**void** Geometry\_Set\_N\_Cells(State \* state, **int** n\_cells[3])

Set the number of basis cells in the three translation directions.

#### **Geometry\_Set\_Cell\_Atoms**

**void** Geometry\_Set\_Cell\_Atoms(State \*state, **int** n\_atoms, **float** \*\* atoms)

Set the number and positions of atoms in a basis cell. Positions are in units of the bravais vectors (scaled by the lattice constant).

#### **Geometry\_Set\_mu\_s**

**void** Geometry\_Set\_mu\_s(State \*state, **float** mu\_s, **int** idx\_image=-1, **int** idx\_chain=-1)

Set the magnetic moments of basis cell atoms.

#### **Geometry\_Set\_Cell\_Atom\_Types**

**void** Geometry\_Set\_Cell\_Atom\_Types(State \*state, **int** n\_atoms, **int** \* atom\_types)

Set the types of the atoms in a basis cell.

#### **Geometry\_Set\_Bravais\_Vectors**

**void** Geometry\_Set\_Bravais\_Vectors(State \*state, **float** ta[3], **float** tb[3], **float** tc[3])

Manually set the bravais vectors.

#### **Geometry\_Set\_Lattice\_Constant**

**void** Geometry\_Set\_Lattice\_Constant(State \*state, **float** lattice\_constant)

Set the overall lattice scaling constant.

#### **10.4.3 Getters**

#### **Geometry\_Get\_NOS**

```
int Geometry_Get_NOS(State * state)
```
Returns: the number of spins.

#### **Geometry\_Get\_Positions**

```
scalar * Geometry_Get_Positions(State * state, int idx_image=-1, int idx_chain=-1)
```
Returns: pointer to positions of spins (array of length 3\*NOS).

#### **Geometry\_Get\_Atom\_Types**

**int** \* Geometry\_Get\_Atom\_Types(State \* state, **int** idx\_image=-1, **int** idx\_chain=-1)

Returns: pointer to atom types of lattice sites.

#### **Geometry\_Get\_Bounds**

```
void Geometry_Get_Bounds(State *state, float min[3], float max[3], int idx_image=-1,
˓→int idx_chain=-1)
```
Get Bounds as array (x,y,z).

#### **Geometry\_Get\_Center**

```
void Geometry_Get_Center(State *state, float center[3], int idx_image=-1, int idx_
\rightarrowchain=-1)
```
Get Center as array (x,y,z).

#### **Geometry\_Get\_Bravais\_Lattice\_Type**

```
Bravais_Lattice_Type Geometry_Get_Bravais_Lattice_Type(State *state, int idx_image=-1,
˓→ int idx_chain=-1)
```
Get bravais lattice type (see the enum defined above).

#### **Geometry\_Get\_Bravais\_Vectors**

```
void Geometry_Get_Bravais_Vectors(State *state, float a[3], float b[3], float c[3],
˓→int idx_image=-1, int idx_chain=-1)
```
Get bravais vectors ta, tb, tc.

#### **Geometry\_Get\_Dimensionality**

**int** Geometry\_Get\_Dimensionality(State \* state, **int** idx\_image=-1, **int** idx\_chain=-1)

Retrieve dimensionality of the system (0, 1, 2, 3).

#### **Geometry\_Get\_mu\_s**

**void** Geometry\_Get\_mu\_s(State \*state, **float** \* mu\_s, **int** idx\_image=-1, **int** idx\_chain=-1)

Get the magnetic moments of basis cell atoms.

#### **Geometry\_Get\_N\_Cells**

```
void Geometry_Get_N_Cells(State *state, int n_cells[3], int idx_image=-1, int idx_
\rightarrowchain=-1)
```
Get number of basis cells in the three translation directions.

#### **The basis cell**

#### **Geometry\_Get\_Cell\_Bounds**

```
void Geometry_Get_Cell_Bounds(State *state, float min[3], float max[3], int idx_
˓→image=-1, int idx_chain=-1)
```
Get Cell Bounds as array (x,y,z).

#### **Geometry\_Get\_N\_Cell\_Atoms**

**int** Geometry\_Get\_N\_Cell\_Atoms(State \*state, **int** idx\_image=-1, **int** idx\_chain=-1)

Get number of atoms in a basis cell.

#### **Geometry\_Get\_Cell\_Atoms**

```
int Geometry_Get_Cell_Atoms(State *state, scalar ** atoms, int idx_image=-1, int idx_
\rightarrowchain=-1)
```
Get basis cell atom positions in units of the bravais vectors (scaled by the lattice constant).

#### **Triangulation and tetrahedra**

**Geometry\_Get\_Triangulation**

```
int Geometry_Get_Triangulation(State * state, const int **indices_ptr, int n_cell_
˓→step=1, int idx_image=-1, int idx_chain=-1)
```
Get the 2D Delaunay triangulation. Returns the number of triangles and sets \*indices\_ptr to point to a list of index 3-tuples.

Returns: the number of triangles in the triangulation

#### **Geometry\_Get\_Tetrahedra**

```
int Geometry_Get_Tetrahedra(State * state, const int **indices_ptr, int n_cell_step=1,
˓→ int idx_image=-1, int idx_chain=-1)
```
Get the 3D Delaunay triangulation. Returns the number of tetrahedrons and sets \*indices\_ptr to point to a list of index 4-tuples.

Returns: the number of tetrahedra

# **10.5 Hamiltonian**

#include "Spirit/Hamiltonian.h"

This currently only provides an interface to the Heisenberg Hamiltonian.

### **10.5.1 DMI chirality**

This means that

- Bloch chirality corresponds to DM vectors along bonds
- Neel chirality corresponds to DM vectors orthogonal to bonds

Neel chirality should therefore only be used in 2D systems.

### **SPIRIT\_CHIRALITY\_BLOCH**

SPIRIT\_CHIRALITY\_BLOCH 1

Bloch chirality

### **SPIRIT\_CHIRALITY\_NEEL**

SPIRIT\_CHIRALITY\_NEEL 2

Neel chirality

### SPIRIT\_CHIRALITY\_BLOCH\_INVERSE

```
SPIRIT_CHIRALITY_BLOCH_INVERSE -1
```
Bloch chirality, inverted DM vectors

### **SPIRIT\_CHIRALITY\_NEEL\_INVERSE**

SPIRIT\_CHIRALITY\_NEEL\_INVERSE -2

Neel chirality, inverted DM vectors

### **10.5.2 Dipole-Dipole method**

### **SPIRIT\_DDI\_METHOD\_NONE**

SPIRIT\_DDI\_METHOD\_NONE 0

Do not use dipolar interactions

### **SPIRIT\_DDI\_METHOD\_FFT**

```
SPIRIT_DDI_METHOD_FFT 1
```
Use fast Fourier transform (FFT) convolutions

#### **SPIRIT\_DDI\_METHOD\_FMM**

SPIRIT\_DDI\_METHOD\_FMM 2

Use the fast multipole method (FMM)

#### **SPIRIT\_DDI\_METHOD\_CUTOFF**

SPIRIT\_DDI\_METHOD\_CUTOFF 3

Use a direct summation with a cutoff radius

### **10.5.3 Setters**

#### **Hamiltonian\_Set\_Boundary\_Conditions**

```
void Hamiltonian_Set_Boundary_Conditions(State *state, const bool* periodical, int
˓→idx_image=-1, int idx_chain=-1)
```
Set the boundary conditions along the translation directions [a, b, c]

#### **Hamiltonian\_Set\_Field**

```
void Hamiltonian_Set_Field(State *state, float magnitude, const float* normal, int
˓→idx_image=-1, int idx_chain=-1)
```
Set the (homogeneous) external magnetic field [T]

#### **Hamiltonian\_Set\_Anisotropy**

```
void Hamiltonian_Set_Anisotropy(State *state, float magnitude, const float* normal,
˓→int idx_image=-1, int idx_chain=-1)
```
Set a global uniaxial anisotropy [meV]

#### **Hamiltonian\_Set\_Exchange**

```
void Hamiltonian_Set_Exchange(State *state, int n_shells, const float* jij, int idx_
˓→image=-1, int idx_chain=-1)
```
Set the exchange interaction in terms of neighbour shells [meV]

#### **Hamiltonian\_Set\_DMI**

```
void Hamiltonian_Set_DMI(State *state, int n_shells, const float * dij, int
˓→chirality=SPIRIT_CHIRALITY_BLOCH, int idx_image=-1, int idx_chain=-1)
```
Set the Dzyaloshinskii-Moriya interaction in terms of neighbour shells [meV]

#### **Hamiltonian\_Set\_DDI**

```
void Hamiltonian_Set_DDI(State *state, int ddi_method, int n_periodic_images[3],
˓→float cutoff_radius=0, int idx_image=-1, int idx_chain=-1)
```
Configure the dipole-dipole interaction

- ddi\_method: see integers defined above
- n\_periodic\_images: how many repetition of the spin configuration to append along the translation directions [a, b, c], if periodical boundary conditions are used
- cutoff radius: the distance at which to stop the direct summation, if used

### **10.5.4 Getters**

#### **Hamiltonian\_Get\_Name**

**const char** \* Hamiltonian\_Get\_Name(State \* state, **int** idx\_image=-1, **int** idx\_chain=-1)

Returns a string containing the name of the Hamiltonian in use

#### **Hamiltonian\_Get\_Boundary\_Conditions**

```
void Hamiltonian_Get_Boundary_Conditions(State *state, bool * periodical, int idx_
˓→image=-1, int idx_chain=-1)
```
Retrieves the boundary conditions

#### **Hamiltonian\_Get\_Field**

```
void Hamiltonian_Get_Field(State *state, float * magnitude, float * normal, int idx_
˓→image=-1, int idx_chain=-1)
```
Retrieves the external magnetic field [T]

#### **Hamiltonian\_Get\_Anisotropy**

```
void Hamiltonian_Get_Anisotropy(State *state, float * magnitude, float * normal, int
˓→idx_image=-1, int idx_chain=-1)
```
Retrieves the uniaxial anisotropy [meV]

#### **Hamiltonian\_Get\_Exchange\_Shells**

```
void Hamiltonian_Get_Exchange_Shells(State *state, int * n_shells, float * jij, int
˓→idx_image=-1, int idx_chain=-1)
```
Retrieves the exchange interaction in terms of neighbour shells.

Note: if the interactions were specified as pairs, this function will retrieve  $n$  shells=0.

#### **Hamiltonian\_Get\_Exchange\_N\_Pairs**

```
int Hamiltonian_Get_Exchange_N_Pairs(State *state, int idx_image=-1, int idx_chain=-
\rightarrow1)
```
Returns the number of exchange interaction pairs

#### **Hamiltonian\_Get\_DMI\_Shells**

```
void Hamiltonian_Get_DMI_Shells(State *state, int * n_shells, float * dij, int *
˓→chirality, int idx_image=-1, int idx_chain=-1)
```
Retrieves the Dzyaloshinskii-Moriya interaction in terms of neighbour shells.

**Note:** if the interactions were specified as pairs, this function will retrieve  $n$  shells=0.

#### **Hamiltonian\_Get\_DMI\_N\_Pairs**

**int** Hamiltonian\_Get\_DMI\_N\_Pairs(State \*state, **int** idx\_image=-1, **int** idx\_chain=-1)

Returns the number of Dzyaloshinskii-Moriya interaction pairs

#### **Hamiltonian\_Get\_DDI**

```
void Hamiltonian_Get_DDI(State *state, int * ddi_method, int n_periodic_images[3],
˓→float * cutoff_radius, int idx_image=-1, int idx_chain=-1)
```
Retrieves the dipole-dipole interaction configuration.

- ddi\_method: see integers defined above
- n\_periodic\_images: how many repetition of the spin configuration to append along the translation directions [a, b, c], if periodical boundary conditions are used
- cutoff\_radius: the distance at which to stop the direct summation, if used

## **10.6 HTST**

#include "Spirit/HTST.h"

Harmonic transition state theory.

Note that HTST\_Calculate needs to be called before using any of the getter functions.

### **10.6.1 HTST\_Calculate**

```
float HTST_Calculate(State * state, int idx_image_minimum, int idx_image_sp, int n_
˓→eigenmodes_keep=0, int idx_chain=-1)
```
Calculates the HTST transition rate prefactor for the transition from a minimum over saddle point.

- idx\_image\_minimum: index of the local minimum in the chain
- idx\_image\_sp: index of the transition saddle point in the chain
- n eigenmodes keep: the number of energy eigenmodes to keep in memory ( $0 =$  none, negative value = all)
- sparse: when set to true the sparse version is used, which greatly improves speed and memory footprint, but does not evaluate the eigenvectors and all single eigenvalues. The sparse version should only be used in the abscence of DDI.

Note: The Get Eigenvalues/vectors functions only work after HTST Calculate with sparse=false has been called. Note: In the sparse version zero mode checking has not been implemented yet. Note: that the method assumes you gave it correct images, where the gradient is zero and which correspond to a minimum and a saddle point respectively.

### **10.6.2 HTST\_Get\_Info**

```
void HTST_Get_Info( State * state, float * temperature_exponent, float * me, float *
˓→Omega_0, float * s, float * volume_min, float * volume_sp, float * prefactor_
˓→dynamical, float * prefactor, int idx_chain=-1 )
```
Retrieves a set of information from HTST:

- temperature exponent: the exponent of the temperature-dependent prefactor
- me: sqrt $(2pi k B)^{\wedge}(N$  0^M N\_0^SP)
- Omega\_0: sqrt( prod(lambda^M) / prod(lambda^SP) )
- s: sqrt(  $\text{prod}(a^2 / \text{lambda}^s(P))$
- volume min: zero mode volume at the minimum
- volume\_sp: zero mode volume at the saddle point
- prefactor\_dynamical: the dynamical part of the rate prefactor
- prefactor: the total rate prefactor for the transition

### **10.6.3 HTST\_Get\_Eigenvalues\_Min**

```
void HTST_Get_Eigenvalues_Min( State * state, float * eigenvalues_min, int idx_chain=-
\rightarrow1 )
```
Fetches HTST information eigenvalues at the min (array of length 2\*NOS). Note: Only works after HTST\_Calculate with sparse=false has been called.

### **10.6.4 HTST\_Get\_Eigenvectors\_Min**

```
void HTST_Get_Eigenvectors_Min( State * state, float * eigenvectors_min, int idx_
\rightarrowchain=-1)
```
Fetches HTST eigenvectors at the minimum (array of length 2*NOS*htst\_info.n\_eigenmodes\_keep). Note: Only works after HTST\_Calculate with sparse=false has been called.

### **10.6.5 HTST\_Get\_Eigenvalues\_SP**

```
void HTST_Get_Eigenvalues_SP( State * state, float * eigenvalues_sp, int idx_chain=-1
\leftrightarrow)
```
Fetches HTST eigenvalues at the saddle point (array of length 2\*NOS). Note: Only works after HTST\_Calculate with sparse=false has been called.

### **10.6.6 HTST\_Get\_Eigenvectors\_SP**

```
void HTST_Get_Eigenvectors_SP( State * state, float * eigenvectors_sp, int idx_chain=-
\leftrightarrow1)
```
Fetches HTST eigenvectors at the saddle point (array of length 2*NOS*htst\_info.n\_eigenmodes\_keep). Note: Only works after HTST\_Calculate with sparse=false has been called.

### **10.6.7 HTST\_Get\_Velocities**

```
void HTST_Get_Velocities( State * state, float * velocities, int idx_chain=-1 )
```
Fetches HTST information:

• velocities along the unstable mode (array of length 2\*NOS). Note: Only works after HTST\_Calculate with sparse=false has been called.

# **10.7 I/O**

#include "Spirit/IO.h"

TODO: give bool returns for these functions to indicate success?

### **10.7.1 Definition of file formats for vectorfields**

Spirit uses the OOMMF vector field file format with some minor variations.

#### **IO\_Fileformat\_OVF\_bin**

```
IO_Fileformat_OVF_bin 0
```
OVF binary format, using the precision of Spirit

#### **IO\_Fileformat\_OVF\_bin4**

```
IO_Fileformat_OVF_bin4 1
```
OVF binary format, using single precision

#### **IO\_Fileformat\_OVF\_bin8**

IO\_Fileformat\_OVF\_bin8 2

OVF binary format, using double precision

#### **IO\_Fileformat\_OVF\_text**

IO\_Fileformat\_OVF\_text 3

OVF text format

#### **IO\_Fileformat\_OVF\_csv**

IO\_Fileformat\_OVF\_csv 4

OVF text format with comma-separated columns

#### **10.7.2 Other**

#### **IO\_System\_From\_Config**

```
int IO_System_From_Config( State * state, const char * file, int idx_image=-1, int
\rightarrowidx_chain=-1 )
```
Initialise a spin system using a config file.

#### **IO\_Positions\_Write**

```
void IO_Positions_Write( State * state, const char *file, int format=IO_Fileformat_
˓→OVF_bin, const char *comment = "-", int idx_image=-1, int idx_chain=-1 )
```
Write the spin positions as a vector field to file.

### **10.7.3 Spin configurations**

#### **IO\_N\_Images\_In\_File**

```
int IO_N_Images_In_File( State * state, const char *file, int idx_image=-1, int idx_
\rightarrowchain=-1 )
```
Returns the number of images (i.e. OVF segments) in a given file.

#### **IO\_Image\_Read**

```
void IO_Image_Read( State *state, const char *file, int idx_image_infile=0, int idx_
˓→image_inchain=-1, int idx_chain=-1 )
```
Reads a spin configuration from a file.

#### **IO\_Image\_Write**

```
void IO_Image_Write( State *state, const char *file, int format=IO_Fileformat_OVF_bin,
˓→ const char *comment = "-", int idx_image=-1, int idx_chain=-1 )
```
Writes a spin configuration to file.

#### **IO\_Image\_Append**

```
void IO_Image_Append( State *state, const char *file, int format=IO_Fileformat_OVF_
˓→bin, const char *comment = "-", int idx_image=-1, int idx_chain=-1 )
```
Appends a spin configuration to a file.

#### **10.7.4 Chains**

#### **IO\_Chain\_Read**

```
void IO_Chain_Read( State *state, const char *file, int start_image_infile=0, int end_
˓→image_infile=-1, int insert_idx=0, int idx_chain=-1 )
```
Read a chain of spin configurations from a file.

If the current chain is not long enough to fit the file contents, systems will be appended accordingly.

#### **IO\_Chain\_Write**

```
void IO_Chain_Write( State *state, const char *file, int format=IO_Fileformat_OVF_
˓→text, const char* comment = "-", int idx_chain=-1 )
```
Write the current chain of spin configurations to file

#### **IO\_Chain\_Append**

```
void IO_Chain_Append( State *state, const char *file, int format=IO_Fileformat_OVF_
˓→text, const char* comment = "-", int idx_chain=-1 )
```
Append the current chain of spin configurations to a file

### **10.7.5 Neighbours**

#### **IO\_Image\_Write\_Neighbours\_Exchange**

```
void IO_Image_Write_Neighbours_Exchange( State * state, const char * file, int idx_
˓→image=-1, int idx_chain=-1 )
```
Save the exchange interactions

#### **IO\_Image\_Write\_Neighbours\_DMI**

```
void IO_Image_Write_Neighbours_DMI( State * state, const char * file, int idx_image=-
˓→1, int idx_chain=-1 )
```
Save the DM interactions

### **10.7.6 Energies**

#### **IO\_Image\_Write\_Energy\_per\_Spin**

```
void IO_Image_Write_Energy_per_Spin( State *state, const char *file, int format, int
˓→idx_image=-1, int idx_chain = -1 )
```
Save the spin-resolved energy contributions of a spin system

#### **IO\_Image\_Write\_Energy**

```
void IO_Image_Write_Energy( State *state, const char *file, int idx_image=-1, int idx_
\rightarrowchain=-1 )
```
Save the Energy contributions of a spin system

#### **IO\_Chain\_Write\_Energies**

```
void IO_Chain_Write_Energies( State *state, const char *file, int idx_chain = -1 )
```
Save the Energy contributions of a chain of spin systems

#### **IO\_Chain\_Write\_Energies\_Interpolated**

```
void IO_Chain_Write_Energies_Interpolated( State *state, const char *file, int idx_
\rightarrowchain = -1)
```
Save the interpolated energies of a chain of spin systems

### **10.7.7 Eigenmodes**

#### **IO\_Eigenmodes\_Read**

```
void IO_Eigenmodes_Read( State *state, const char *file, int idx_image_inchain=-1,
˓→int idx_chain=-1 )
```
Read eigenmodes of a spin system from a file.

The file is expected to contain a chain of vector fields, which will each be interpreted as one eigenmode of the system.

#### **IO\_Eigenmodes\_Write**

```
void IO_Eigenmodes_Write( State *state, const char *file, int format=IO_Fileformat_
˓→OVF_text, const char *comment = "-", int idx_image=-1, int idx_chain=-1 )
```
Write eigenmodes of a spin system to a file.

The file will contain a chain of vector fields corresponding to the eigenmodes. The eigenvalues of the respective modes will be written in a commment.

# **10.8 Logging**

#include "Spirit/Log.h"

### **10.8.1 Definition of log levels and senders**

#### **Spirit\_Log\_Level**

```
typedef enum { Log_Level_All = 0, Log_Level_Severe = 1, Log_Level_Error
                                                                                Ō.
\rightarrow 2, Log_Level_Warning = 3, Log_Level_Parameter = 4, Log_Level_Info = 5, Log_
˓→Level_Debug = 6 } Spirit_Log_Level
```
Levels

#### **Spirit\_Log\_Sender**

```
\tt{typedef enum} { \text{Log\_Sender} \text{All} = 0, \text{Log\_Sender\_IO} = 1, \text{Log\_Sender} \text{SNEB} = 2, \text{Log}\rightarrowSender_LLG = 3, Log_Sender_MC = 4, Log_Sender_MMF = 5, Log_Sender_EMA = 6, Log_
˓→Sender_API = 7, Log_Sender_UI = 8, Log_Sender_HTST = 9 } Spirit_Log_Sender
```
Senders

### **10.8.2 Logging functions**

#### **Log\_Send**

```
void Log_Send(State *state, Spirit_Log_Level level, Spirit_Log_Sender sender, const
˓→char * message, int idx_image=-1, int idx_chain=-1)
```
Send a Log message

#### **Log\_Append**

**void** Log\_Append(State \*state)

Append the Log to it's file
#### **Log\_Dump**

**void** Log\_Dump(State \*state)

Dump the Log into it's file

#### **Log\_Get\_N\_Entries**

**int** Log\_Get\_N\_Entries(State \*state)

Get the number of Log entries

#### **Log\_Get\_N\_Errors**

int Log\_Get\_N\_Errors(State \*state)

Get the number of errors in the Log

#### **Log\_Get\_N\_Warnings**

**int** Log\_Get\_N\_Warnings(State \*state)

Get the number of warnings in the Log

### **10.8.3 Set Log parameters**

#### **Log\_Set\_Output\_File\_Tag**

**void** Log\_Set\_Output\_File\_Tag(State \*state, **const char** \* tag)

The tag in front of the log file

#### **Log\_Set\_Output\_Folder**

**void** Log\_Set\_Output\_Folder(State \*state, **const char** \* folder)

The output folder for the log file

#### **Log\_Set\_Output\_To\_Console**

**void** Log\_Set\_Output\_To\_Console(State \*state, **bool** output, **int** level)

Whether to write log messages to the console and corresponding level

#### **Log\_Set\_Output\_To\_File**

**void** Log\_Set\_Output\_To\_File(State \*state, **bool** output, **int** level)

Whether to write log messages to the log file and corresponding level

### **10.8.4 Get Log parameters**

#### **Log\_Get\_Output\_File\_Tag**

**const char** \* Log\_Get\_Output\_File\_Tag(State \*state)

Returns the tag in front of the log file

#### **Log\_Get\_Output\_Folder**

**const char** \* Log\_Get\_Output\_Folder(State \*state)

Returns the output folder for the log file

#### **Log\_Get\_Output\_To\_Console**

**bool** Log\_Get\_Output\_To\_Console(State \*state)

Returns whether to write log messages to the console

#### **Log\_Get\_Output\_Console\_Level**

**int** Log\_Get\_Output\_Console\_Level(State \*state)

Returns the console logging level

#### **Log\_Get\_Output\_To\_File**

**bool** Log\_Get\_Output\_To\_File(State \*state)

Returns whether to write log messages to the log file

#### **Log\_Get\_Output\_File\_Level**

```
int Log_Get_Output_File_Level(State *state)
```
Returns the file logging level

## **10.9 MC Parameters**

#include "Spirit/Parameters\_MC.h"

## **10.9.1 Set**

#### **Parameters\_MC\_Set\_Output\_Tag**

```
void Parameters_MC_Set_Output_Tag(State *state, const char * tag, int idx_image=-1,
˓→int idx_chain=-1)
```
Set the tag placed in front of output file names.

If the tag is "", it will be the date-time of the creation of the state.

#### **Parameters\_MC\_Set\_Output\_Folder**

```
void Parameters_MC_Set_Output_Folder(State *state, const char * folder, int idx_
˓→image=-1, int idx_chain=-1)
```
Set the folder, where output files are placed.

#### **Parameters\_MC\_Set\_Output\_General**

```
void Parameters_MC_Set_Output_General(State *state, bool any, bool initial, bool
˓→final, int idx_image=-1, int idx_chain=-1)
```
Set whether to write any output files at all.

#### **Parameters\_MC\_Set\_Output\_Energy**

```
void Parameters_MC_Set_Output_Energy(State *state, bool energy_step, bool energy_
˓→archive, bool energy_spin_resolved, bool energy_divide_by_nos, bool energy_add_
˓→readability_lines, int idx_image=-1, int idx_chain=-1)
```
Set whether to write energy output files.

- step: whether to write a new file after each set of iterations
- archive: whether to append to an archive file after each set of iterations
- spin\_resolved: whether to write a file containing the energy of each spin
- divide\_by\_nos: whether to divide energies by the number of spins
- add\_readability\_lines: whether to separate columns by lines

#### **Parameters\_MC\_Set\_Output\_Configuration**

```
void Parameters_MC_Set_Output_Configuration(State *state, bool configuration_step,
˓→bool configuration_archive, int configuration_filetype=IO_Fileformat_OVF_text, int
 ˓→idx_image=-1, int idx_chain=-1) (continues on next page)
```
(continued from previous page)

Set whether to write spin configuration output files.

- step: whether to write a new file after each set of iterations
- archive: whether to append to an archive file after each set of iterations
- filetype: the format in which the data is written

#### **Parameters\_MC\_Set\_N\_Iterations**

```
void Parameters_MC_Set_N_Iterations(State *state, int n_iterations, int n_iterations_
˓→log, int idx_image=-1, int idx_chain=-1)
```
Set the number of iterations and how often to log and write output.

- n\_iterations: the maximum number of iterations
- n\_iterations\_log: the number of iterations after which status is logged and output written

#### **10.9.2 Set Parameters**

#### **Parameters\_MC\_Set\_Temperature**

```
void Parameters_MC_Set_Temperature(State *state, float T, int idx_image=-1, int idx_
\rightarrowchain=-1)
```
Set the (homogeneous) base temperature [K].

#### **Parameters\_MC\_Set\_Metropolis\_Cone**

```
void Parameters_MC_Set_Metropolis_Cone(State *state, bool cone, float cone_angle,
˓→bool adaptive_cone, float target_acceptance_ratio, int idx_image=-1, int idx_chain=-
\rightarrow1)
```
Configure the Metropolis parameters.

- use\_cone: whether to displace the spins within a cone (otherwise: on the entire unit sphere)
- cone\_angle: the opening angle within which the spin is placed
- use\_adaptive\_cone: automatically adapt the cone angle to achieve the set acceptance ratio
- target\_acceptance\_ratio: target acceptance ratio for the adaptive cone algorithm

#### **Parameters\_MC\_Set\_Random\_Sample**

```
void Parameters_MC_Set_Random_Sample(State *state, bool random_sample, int idx_image=-
˓→1, int idx_chain=-1)
```
Set whether spins should be sampled randomly or in sequence.

## **10.9.3 Get Output**

#### **Parameters\_MC\_Get\_Output\_Tag**

```
const char * Parameters_MC_Get_Output_Tag(State *state, int idx_image=-1, int idx_
\rightarrowchain=-1)
```
Returns the output file tag.

### **Parameters\_MC\_Get\_Output\_Folder**

```
const char * Parameters_MC_Get_Output_Folder(State *state, int idx_image=-1, int idx_
\rightarrowchain=-1)
```
Returns the output folder.

#### **Parameters\_MC\_Get\_Output\_General**

```
void Parameters_MC_Get_Output_General(State *state, bool * any, bool * initial, bool
˓→* final, int idx_image=-1, int idx_chain=-1)
```
Retrieves whether to write any output at all.

#### **Parameters\_MC\_Get\_Output\_Energy**

```
void Parameters_MC_Get_Output_Energy(State *state, bool * energy_step, bool * energy_
˓→archive, bool * energy_spin_resolved, bool * energy_divide_by_nos, bool * energy_
˓→add_readability_lines, int idx_image=-1, int idx_chain=-1)
```
Retrieves the energy output settings.

#### **Parameters\_MC\_Get\_Output\_Configuration**

```
void Parameters_MC_Get_Output_Configuration(State *state, bool * configuration_step,
˓→bool * configuration_archive, int * configuration_filetype, int idx_image=-1, int
\rightarrowidx_chain=-1)
```
Retrieves the spin configuration output settings.

#### **Parameters\_MC\_Get\_N\_Iterations**

```
void Parameters_MC_Get_N_Iterations(State *state, int * iterations, int * iterations_
˓→log, int idx_image=-1, int idx_chain=-1)
```
Returns the maximum number of iterations and the step size.

## **10.9.4 Get Parameters**

#### **Parameters\_MC\_Get\_Temperature**

**float** Parameters\_MC\_Get\_Temperature(State \*state, **int** idx\_image=-1, **int** idx\_chain=-1)

Returns the global base temperature [K].

#### **Parameters\_MC\_Get\_Metropolis\_Cone**

```
void Parameters_MC_Get_Metropolis_Cone(State *state, bool * cone, float * cone_angle,
˓→bool * adaptive_cone, float * target_acceptance_ratio, int idx_image=-1, int idx_
\rightarrowchain=-1)
```
Returns the Metropolis algorithm configuration.

- whether the spins are displaced within a cone (otherwise: on the entire unit sphere)
- the opening angle within which the spin is placed
- whether the cone angle is automatically adapted to achieve the set acceptance ratio
- target acceptance ratio for the adaptive cone algorithm

#### **Parameters\_MC\_Get\_Random\_Sample**

**bool** Parameters\_MC\_Get\_Random\_Sample(State \*state, **int** idx\_image=-1, **int** idx\_chain=-1)

Returns whether spins should be sampled randomly or in sequence.

## **10.10 LLG Parameters**

```
#include "Spirit/Parameters_LLG.h"
```
## **10.10.1 Set Output**

#### **Parameters\_LLG\_Set\_Output\_Tag**

```
void Parameters_LLG_Set_Output_Tag(State *state, const char * tag, int idx_image=-1,
˓→int idx_chain=-1)
```
Set the tag placed in front of output file names.

If the tag is "", it will be the date-time of the creation of the state.

#### **Parameters\_LLG\_Set\_Output\_Folder**

```
void Parameters_LLG_Set_Output_Folder(State *state, const char * folder, int idx_
˓→image=-1, int idx_chain=-1)
```
Set the folder, where output files are placed.

#### **Parameters\_LLG\_Set\_Output\_General**

```
void Parameters_LLG_Set_Output_General(State *state, bool any, bool initial, bool
˓→final, int idx_image=-1, int idx_chain=-1)
```
Set whether to write any output files at all.

#### **Parameters\_LLG\_Set\_Output\_Energy**

```
void Parameters_LLG_Set_Output_Energy(State *state, bool energy_step, bool energy_
˓→archive, bool energy_spin_resolved, bool energy_divide_by_nos, bool energy_add_
˓→readability_lines, int idx_image=-1, int idx_chain=-1)
```
Set whether to write energy output files.

- step: whether to write a new file after each set of iterations
- archive: whether to append to an archive file after each set of iterations
- spin\_resolved: whether to write a file containing the energy of each spin
- divide\_by\_nos: whether to divide energies by the number of spins
- add\_readability\_lines: whether to separate columns by lines

#### **Parameters\_LLG\_Set\_Output\_Configuration**

```
void Parameters_LLG_Set_Output_Configuration(State *state, bool configuration_step,
˓→bool configuration_archive, int configuration_filetype=IO_Fileformat_OVF_text, int
˓→idx_image=-1, int idx_chain=-1)
```
Set whether to write spin configuration output files.

- step: whether to write a new file after each set of iterations
- archive: whether to append to an archive file after each set of iterations
- filetype: the format in which the data is written

#### **Parameters\_LLG\_Set\_N\_Iterations**

```
void Parameters_LLG_Set_N_Iterations(State *state, int n_iterations, int n_iterations_
˓→log, int idx_image=-1, int idx_chain=-1)
```
Set the number of iterations and how often to log and write output.

- n\_iterations: the maximum number of iterations
- n\_iterations\_log: the number of iterations after which status is logged and output written

### **10.10.2 Set Parameters**

#### **Parameters\_LLG\_Set\_Direct\_Minimization**

```
void Parameters_LLG_Set_Direct_Minimization(State *state, bool direct, int idx_image=-
˓→1, int idx_chain=-1)
```
Set whether to minimise the energy without precession.

This only influences dynamics solvers, which will then perform pseudodynamics, simulating only the damping part of the LLG equation.

#### **Parameters\_LLG\_Set\_Convergence**

```
void Parameters_LLG_Set_Convergence(State *state, float convergence, int idx_image=-1,
˓→ int idx_chain=-1)
```
Set the convergence limit.

When the maximum absolute component value of the force drops below this value, the calculation is considered converged and will stop.

#### **Parameters\_LLG\_Set\_Time\_Step**

```
void Parameters_LLG_Set_Time_Step(State *state, float dt, int idx_image=-1, int idx_
\rightarrowchain=-1)
```
Set the time step [ps] for the calculation.

#### **Parameters\_LLG\_Set\_Damping**

```
void Parameters_LLG_Set_Damping(State *state, float damping, int idx_image=-1, int
\rightarrowidx_chain=-1)
```
Set the Gilbert damping parameter [unitless].

#### **Parameters\_LLG\_Set\_STT**

```
void Parameters_LLG_Set_STT(State *state, bool use_gradient, float magnitude, const
˓→float normal[3], int idx_image=-1, int idx_chain=-1)
```
Set the spin current configuration.

- use\_gradient: True: use the spatial gradient, False: monolayer approximation
- magnitude: current strength
- direction: current direction or polarisation direction, array of shape (3)

#### **Parameters\_LLG\_Set\_Temperature**

```
void Parameters_LLG_Set_Temperature(State *state, float T, int idx_image=-1, int idx_
\rightarrowchain=-1)
```
Set the (homogeneous) base temperature [K].

#### **Parameters\_LLG\_Set\_Temperature\_Gradient**

```
void Parameters_LLG_Set_Temperature_Gradient(State *state, float inclination, const
˓→float direction[3], int idx_image=-1, int idx_chain=-1)
```
Set an additional temperature gradient.

- gradient\_inclination: inclination of the temperature gradient [K/a]
- gradient\_direction: direction of the temperature gradient, array of shape (3)

## **10.10.3 Get Output**

#### **Parameters\_LLG\_Get\_Output\_Tag**

```
const char * Parameters_LLG_Get_Output_Tag(State *state, int idx_image=-1, int idx_
\rightarrowchain=-1)
```
Returns the output file tag.

#### **Parameters\_LLG\_Get\_Output\_Folder**

```
const char * Parameters_LLG_Get_Output_Folder(State *state, int idx_image=-1, int idx_
\rightarrowchain=-1)
```
Returns the output folder.

#### **Parameters\_LLG\_Get\_Output\_General**

```
void Parameters_LLG_Get_Output_General(State *state, bool * any, bool * initial, bool
˓→* final, int idx_image=-1, int idx_chain=-1)
```
Retrieves whether to write any output at all.

#### **Parameters\_LLG\_Get\_Output\_Energy**

```
void Parameters_LLG_Get_Output_Energy(State *state, bool * energy_step, bool * energy_
˓→archive, bool * energy_spin_resolved, bool * energy_divide_by_nos, bool * energy_
˓→add_readability_lines, int idx_image=-1, int idx_chain=-1)
```
Retrieves the energy output settings.

#### **Parameters\_LLG\_Get\_Output\_Configuration**

```
void Parameters_LLG_Get_Output_Configuration(State *state, bool * configuration_step,
˓→bool * configuration_archive, int * configuration_filetype, int idx_image=-1, int
˓→idx_chain=-1)
```
Retrieves the spin configuration output settings.

#### **Parameters\_LLG\_Get\_N\_Iterations**

```
void Parameters_LLG_Get_N_Iterations(State *state, int * iterations, int * iterations_
˓→log, int idx_image=-1, int idx_chain=-1)
```
Returns the maximum number of iterations and the step size.

### **10.10.4 Get Parameters**

#### **Parameters\_LLG\_Get\_Direct\_Minimization**

```
bool Parameters_LLG_Get_Direct_Minimization(State *state, int idx_image=-1, int idx_
\rightarrowchain=-1)
```
Returns whether only energy minimisation will be performed.

#### **Parameters\_LLG\_Get\_Convergence**

**float** Parameters\_LLG\_Get\_Convergence(State \*state, **int** idx\_image=-1, **int** idx\_chain=-1)

Returns the convergence value.

#### **Parameters\_LLG\_Get\_Time\_Step**

**float** Parameters\_LLG\_Get\_Time\_Step(State \*state, **int** idx\_image=-1, **int** idx\_chain=-1)

Returns the time step [ps].

#### **Parameters\_LLG\_Get\_Damping**

**float** Parameters\_LLG\_Get\_Damping(State \*state, **int** idx\_image=-1, **int** idx\_chain=-1)

Returns the Gilbert damping parameter.

#### **Parameters\_LLG\_Get\_Temperature**

**float** Parameters\_LLG\_Get\_Temperature(State \*state, **int** idx\_image=-1, **int** idx\_chain=-1)

Returns the global base temperature [K].

#### **Parameters\_LLG\_Get\_Temperature\_Gradient**

```
void Parameters_LLG_Get_Temperature_Gradient(State *state, float * direction, float
˓→normal[3], int idx_image=-1, int idx_chain=-1)
```
Retrieves the temperature gradient.

- inclination of the temperature gradient [K/a]
- direction of the temperature gradient, array of shape (3)

#### **Parameters\_LLG\_Get\_STT**

```
void Parameters_LLG_Get_STT(State *state, bool * use_gradient, float * magnitude,
˓→float normal[3], int idx_image=-1, int idx_chain=-1)
```
Returns the spin current configuration.

- magnitude
- direction, array of shape (3)
- whether the spatial gradient is used

## **10.11 GNEB Parameters**

#include "Spirit/Parameters\_GNEB.h"

## **10.11.1 GNEB\_IMAGE\_NORMAL**

GNEB\_IMAGE\_NORMAL 0

Regular GNEB image type.

## **10.11.2 GNEB\_IMAGE\_CLIMBING**

GNEB\_IMAGE\_CLIMBING 1

Climbing GNEB image type. Climbing images move towards maxima along the path.

## **10.11.3 GNEB\_IMAGE\_FALLING**

GNEB\_IMAGE\_FALLING 2

Falling GNEB image type. Falling images move towards the closest minima.

## **10.11.4 GNEB\_IMAGE\_STATIONARY**

GNEB\_IMAGE\_STATIONARY 3

Stationary GNEB image type. Stationary images are not influenced during a GNEB calculation.

## **10.11.5 Set Output**

**Parameters\_GNEB\_Set\_Output\_Tag**

**void** Parameters\_GNEB\_Set\_Output\_Tag(State \*state, **const char** \* tag, **int** idx\_chain=-1)

Set the tag placed in front of output file names.

If the tag is "", it will be the date-time of the creation of the state.

#### **Parameters\_GNEB\_Set\_Output\_Folder**

```
void Parameters_GNEB_Set_Output_Folder(State *state, const char * folder, int idx_
\rightarrowchain=-1)
```
Set the folder, where output files are placed.

#### **Parameters\_GNEB\_Set\_Output\_General**

```
void Parameters_GNEB_Set_Output_General(State *state, bool any, bool initial, bool
˓→final, int idx_chain=-1)
```
Set whether to write any output files at all.

#### **Parameters\_GNEB\_Set\_Output\_Energies**

```
void Parameters_GNEB_Set_Output_Energies(State *state, bool step, bool interpolated,
˓→bool divide_by_nos, bool add_readability_lines, int idx_chain=-1)
```
Set whether to write energy output files.

- step: whether to write a new file after each set of iterations
- interpolated: whether to write a file containing interpolated reaction coordinate and energy values
- divide\_by\_nos: whether to divide energies by the number of spins
- add\_readability\_lines: whether to separate columns by lines

#### **Parameters\_GNEB\_Set\_Output\_Chain**

```
void Parameters_GNEB_Set_Output_Chain(State *state, bool step, int filetype=IO_
˓→Fileformat_OVF_text, int idx_chain=-1)
```
Set whether to write chain output files.

- step: whether to write a new file after each set of iterations
- filetype: the format in which the data is written

#### **Parameters\_GNEB\_Set\_N\_Iterations**

```
void Parameters_GNEB_Set_N_Iterations(State *state, int n_iterations, int n_
˓→iterations_log, int idx_chain=-1)
```
Set the number of iterations and how often to log and write output.

- n\_iterations: the maximum number of iterations
- n\_iterations\_log: the number of iterations after which status is logged and output written

## **10.11.6 Set Parameters**

#### **Parameters\_GNEB\_Set\_Convergence**

```
void Parameters_GNEB_Set_Convergence(State *state, float convergence, int idx_image=-
˓→1, int idx_chain=-1)
```
Set the convergence limit.

When the maximum absolute component value of the force drops below this value, the calculation is considered converged and will stop.

#### **Parameters\_GNEB\_Set\_Spring\_Constant**

```
void Parameters_GNEB_Set_Spring_Constant(State *state, float spring_constant, int idx_
˓→image=-1, int idx_chain=-1)
```
Set the spring force constant.

#### **Parameters\_GNEB\_Set\_Spring\_Force\_Ratio**

```
void Parameters_GNEB_Set_Spring_Force_Ratio(State *state, float ratio, int idx_chain=-
\rightarrow1)
```
Set the ratio between energy and reaction coordinate.

#### **Parameters\_GNEB\_Set\_Path\_Shortening\_Constant**

```
void Parameters_GNEB_Set_Path_Shortening_Constant(State *state, float path_shortening_
˓→constant, int idx_chain=-1)
```
Set the path shortening constant.

#### **Parameters\_GNEB\_Set\_Climbing\_Falling**

```
void Parameters_GNEB_Set_Climbing_Falling(State *state, int image_type, int idx_
˓→image=-1, int idx_chain=-1)
```
Set the GNEB image type (see the integers defined above).

#### **Parameters\_GNEB\_Set\_Image\_Type\_Automatically**

```
void Parameters_GNEB_Set_Image_Type_Automatically(State *state, int idx_chain=-1)
```
Automatically set GNEB image types.

Minima along the path will be set to falling, maxima to climbing and the rest to regular.

#### **Parameters\_GNEB\_Set\_N\_Energy\_Interpolations**

```
void Parameters_GNEB_Set_N_Energy_Interpolations(State *state, int n, int idx_chain=-
\rightarrow1)
```
Returns the maximum number of iterations and the step size.

## **10.11.7 Get Output**

#### **Parameters\_GNEB\_Get\_Output\_Tag**

**const char** \* Parameters\_GNEB\_Get\_Output\_Tag(State \*state, **int** idx\_chain=-1)

Returns the output file tag.

#### **Parameters\_GNEB\_Get\_Output\_Folder**

**const char** \* Parameters\_GNEB\_Get\_Output\_Folder(State \*state, **int** idx\_chain=-1)

Returns the output folder.

#### **Parameters\_GNEB\_Get\_Output\_General**

```
void Parameters_GNEB_Get_Output_General(State *state, bool * any, bool * initial,
˓→bool * final, int idx_chain=-1)
```
Retrieves whether to write any output at all.

#### **Parameters\_GNEB\_Get\_Output\_Energies**

```
void Parameters_GNEB_Get_Output_Energies(State *state, bool * step, bool *
˓→interpolated, bool * divide_by_nos, bool * add_readability_lines, int idx_chain=-1)
```
Retrieves the energy output settings.

#### **Parameters\_GNEB\_Get\_Output\_Chain**

```
void Parameters_GNEB_Get_Output_Chain(State *state, bool * step, int * filetype, int
˓→idx_chain=-1)
```
Retrieves the chain output settings.

#### **Parameters\_GNEB\_Get\_N\_Iterations**

```
void Parameters_GNEB_Get_N_Iterations(State *state, int * iterations, int *
˓→iterations_log, int idx_chain=-1)
```
Returns the maximum number of iterations and the step size.

## **10.11.8 Get Parameters**

#### **Parameters\_GNEB\_Get\_Convergence**

```
float Parameters_GNEB_Get_Convergence(State *state, int idx_image=-1, int idx_chain=-
\rightarrow1)
```
Simulation Parameters

#### **Parameters\_GNEB\_Get\_Spring\_Constant**

```
float Parameters_GNEB_Get_Spring_Constant(State *state, int idx_image=-1, int idx_
\rightarrowchain=-1)
```
Returns the spring force constant.

#### **Parameters\_GNEB\_Get\_Spring\_Force\_Ratio**

**float** Parameters\_GNEB\_Get\_Spring\_Force\_Ratio(State \*state, **int** idx\_chain=-1)

Returns the spring force cratio of energy to reaction coordinate.

#### **Parameters\_GNEB\_Get\_Path\_Shortening\_Constant**

```
float Parameters_GNEB_Get_Path_Shortening_Constant(State *state, int idx_chain=-1)
```
Return the path shortening constant.

#### **Parameters\_GNEB\_Get\_Climbing\_Falling**

```
int Parameters_GNEB_Get_Climbing_Falling(State *state, int idx_image=-1, int idx_
\rightarrowchain=-1)
```
Returns the integer of whether an image is regular, climbing, falling, or stationary.

The integers are defined above.

#### **Parameters\_GNEB\_Get\_N\_Energy\_Interpolations**

**int** Parameters\_GNEB\_Get\_N\_Energy\_Interpolations(State \*state, **int** idx\_chain=-1)

Returns the number of energy values interpolated between images.

## **10.12 EMA Parameters**

#include "Spirit/Parameters\_EMA.h"

This method, if needed, calculates modes (they can also be read in from a file) and perturbs the spin system periodically in the direction of the eigenmode.

## **10.12.1 Set**

#### **Parameters\_EMA\_Set\_N\_Modes**

```
void Parameters_EMA_Set_N_Modes(State *state, int n_modes, int idx_image=-1, int idx_
\rightarrowchain=-1)
```
Set the number of modes to calculate or use.

#### **Parameters\_EMA\_Set\_N\_Mode\_Follow**

```
void Parameters_EMA_Set_N_Mode_Follow(State *state, int n_mode_follow, int idx_image=-
˓→1, int idx_chain=-1)
```
Set the index of the mode to use.

#### **Parameters\_EMA\_Set\_Frequency**

```
void Parameters_EMA_Set_Frequency(State *state, float frequency, int idx_image=-1,
˓→int idx_chain=-1)
```
Set the frequency with which the mode is applied.

#### **Parameters\_EMA\_Set\_Amplitude**

```
void Parameters_EMA_Set_Amplitude(State *state, float amplitude, int idx_image=-1,
˓→int idx_chain=-1)
```
Set the amplitude with which the mode is applied.

#### **Parameters\_EMA\_Set\_Snapshot**

```
void Parameters_EMA_Set_Snapshot(State *state, bool snapshot, int idx_image=-1, int
\rightarrowidx_chain=-1)
```
Set whether to displace the system statically instead of periodically.

## **10.12.2 Get**

#### **Parameters\_EMA\_Get\_N\_Modes**

```
int Parameters_EMA_Get_N_Modes(State *state, int idx_image=-1, int idx_chain=-1)
```
Returns the number of modes to calculate or use.

#### **Parameters\_EMA\_Get\_N\_Mode\_Follow**

**int** Parameters\_EMA\_Get\_N\_Mode\_Follow(State \*state, **int** idx\_image=-1, **int** idx\_chain=-1)

Returns the index of the mode to use.

#### **Parameters\_EMA\_Get\_Frequency**

**float** Parameters\_EMA\_Get\_Frequency(State \*state, **int** idx\_image=-1, **int** idx\_chain=-1)

Returns the frequency with which the mode is applied.

#### **Parameters\_EMA\_Get\_Amplitude**

**float** Parameters\_EMA\_Get\_Amplitude(State \*state, **int** idx\_image=-1, **int** idx\_chain=-1)

Returns the amplitude with which the mode is applied.

#### **Parameters\_EMA\_Get\_Snapshot**

**bool** Parameters\_EMA\_Get\_Snapshot(State \*state, **int** idx\_image=-1, **int** idx\_chain=-1)

Returns whether to displace the system statically instead of periodically.

## **10.13 MMF Parameters**

```
#include "Spirit/Parameters_MMF.h"
```
#### **10.13.1 Set Output**

#### **Parameters\_MMF\_Set\_Output\_Tag**

```
void Parameters_MMF_Set_Output_Tag(State *state, const char * tag, int idx_image=-1,
˓→int idx_chain=-1)
```
Set the tag placed in front of output file names.

If the tag is "", it will be the date-time of the creation of the state.

#### **Parameters\_MMF\_Set\_Output\_Folder**

```
void Parameters_MMF_Set_Output_Folder(State *state, const char * folder, int idx_
˓→image=-1, int idx_chain=-1)
```
Set the folder, where output files are placed.

#### **Parameters\_MMF\_Set\_Output\_General**

```
void Parameters_MMF_Set_Output_General(State *state, bool any, bool initial, bool
˓→final, int idx_image=-1, int idx_chain=-1)
```
Set whether to write any output files at all.

#### **Parameters\_MMF\_Set\_Output\_Energy**

```
void Parameters_MMF_Set_Output_Energy(State *state, bool step, bool archive, bool
˓→spin_resolved, bool divide_by_nos, bool add_readability_lines, int idx_image=-1,
˓→int idx_chain=-1)
```
Set whether to write energy output files.

- step: whether to write a new file after each set of iterations
- archive: whether to append to an archive file after each set of iterations
- spin\_resolved: whether to write a file containing the energy of each spin
- divide\_by\_nos: whether to divide energies by the number of spins
- add\_readability\_lines: whether to separate columns by lines

#### **Parameters\_MMF\_Set\_Output\_Configuration**

```
void Parameters_MMF_Set_Output_Configuration(State *state, bool step, bool archive,
˓→int filetype, int idx_image=-1, int idx_chain=-1)
```
Set whether to write spin configuration output files.

- step: whether to write a new file after each set of iterations
- archive: whether to append to an archive file after each set of iterations
- filetype: the format in which the data is written

#### **Parameters\_MMF\_Set\_N\_Iterations**

```
void Parameters_MMF_Set_N_Iterations(State *state, int n_iterations, int n_iterations_
˓→log, int idx_image=-1, int idx_chain=-1)
```
Set the number of iterations and how often to log and write output.

- n\_iterations: the maximum number of iterations
- n\_iterations\_log: the number of iterations after which status is logged and output written

## **10.13.2 Set Parameters**

#### **Parameters\_MMF\_Set\_N\_Modes**

```
void Parameters_MMF_Set_N_Modes(State *state, int n_modes, int idx_image=-1, int idx_
\rightarrowchain=-1)
```
Set the number of modes to be calculated at each iteration.

#### **Parameters\_MMF\_Set\_N\_Mode\_Follow**

```
void Parameters_MMF_Set_N_Mode_Follow(State *state, int n_mode_follow, int idx_image=-
˓→1, int idx_chain=-1)
```
Set the index of the mode to follow.

### **10.13.3 Get Output**

#### **Parameters\_MMF\_Get\_Output\_Tag**

```
const char * Parameters_MMF_Get_Output_Tag(State *state, int idx_image=-1, int idx_
\rightarrowchain=-1)
```
Returns the output file tag.

#### **Parameters\_MMF\_Get\_Output\_Folder**

```
const char * Parameters_MMF_Get_Output_Folder(State *state, int idx_image=-1, int idx_
\rightarrowchain=-1)
```
Returns the output folder.

#### **Parameters\_MMF\_Get\_Output\_General**

```
void Parameters_MMF_Get_Output_General(State *state, bool * any, bool * initial, bool
˓→* final, int idx_image=-1, int idx_chain=-1)
```
Retrieves whether to write any output at all.

#### **Parameters\_MMF\_Get\_Output\_Energy**

```
void Parameters_MMF_Get_Output_Energy(State *state, bool * step, bool * archive, bool
˓→* spin_resolved, bool * divide_by_nos, bool * add_readability_lines, int idx_image=-
˓→1, int idx_chain=-1)
```
Retrieves the energy output settings.

#### **Parameters\_MMF\_Get\_Output\_Configuration**

```
void Parameters_MMF_Get_Output_Configuration(State *state, bool * step, bool *
˓→archive, int * filetype, int idx_image=-1, int idx_chain=-1)
```
Retrieves the spin configuration output settings.

#### **Parameters\_MMF\_Get\_N\_Iterations**

```
void Parameters_MMF_Get_N_Iterations(State *state, int * iterations, int * iterations_
˓→log, int idx_image=-1, int idx_chain=-1)
```
Returns the maximum number of iterations and the step size.

## **10.13.4 Get Parameters**

#### **Parameters\_MMF\_Get\_N\_Modes**

**int** Parameters\_MMF\_Get\_N\_Modes(State \*state, **int** idx\_image=-1, **int** idx\_chain=-1)

Returns the number of modes calculated at each iteration.

#### **Parameters\_MMF\_Get\_N\_Mode\_Follow**

**int** Parameters\_MMF\_Get\_N\_Mode\_Follow(State \*state, **int** idx\_image=-1, **int** idx\_chain=-1)

Returns the index of the mode which to follow.

## **10.14 Quantities**

#include "Spirit/Quantities.h"

### **10.14.1 Quantity\_Get\_Magnetization**

```
void Quantity_Get_Magnetization(State * state, float m[3], int idx_image=-1, int idx_
\rightarrowchain=-1)
```
Total Magnetization

## **10.14.2 Quantity\_Get\_Topological\_Charge**

```
float Quantity_Get_Topological_Charge(State * state, int idx_image=-1, int idx_chain=-
\leftrightarrow1)
```
Topological Charge

## **10.14.3 Quantity\_Get\_Grad\_Force\_MinimumMode**

```
void Quantity_Get_Grad_Force_MinimumMode(State * state, float * gradient, float *
˓→eval, float * mode, float * forces, int idx_image=-1, int idx_chain=-1)
```
Minimum mode following information

## **10.15 Simulation**

#include "Spirit/Simulation.h"

This API of Spirit is used to run and monitor iterative calculation methods.

If many iterations are called individually, one should use the single shot simulation functionality. It avoids the allocations etc. involved when a simulation is started and ended and behaves like a regular simulation, except that the iterations have to be triggered manually.

## **10.15.1 Definition of solvers**

Note that the VP and LBFGS Solvers are only meant for direct minimization and not for dynamics.

#### **Solver\_VP**

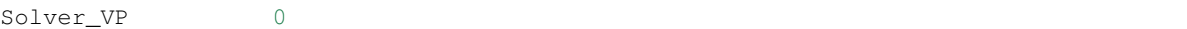

VP: Verlet-like velocity projection

#### **Solver\_SIB**

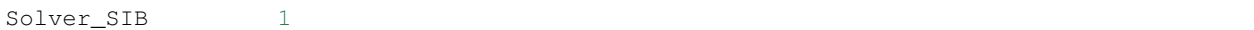

SIB: Verlet-like velocity projection

#### **Solver\_Depondt**

Solver\_Depondt 2

Depondt: Verlet-like velocity projection

#### **Solver\_Heun**

Solver\_Heun 3

Heun: Verlet-like velocity projection

#### **Solver\_RungeKutta4**

Solver\_RungeKutta4 4

#### RK4: Verlet-like velocity projection

Solver\_LBFGS\_0SO 5

LBFGS\_OSO: Limited memory Broyden-Fletcher-Goldfarb-Shanno, exponential transform

Solver\_LBFGS\_Atlas 6

LBFGS\_Atlas: Limited memory Broyden-Fletcher-Goldfarb-Shannon, stereographic projection

Solver\_VP\_OSO 7

Solver\_VP\_OSO: Verlet-like velocity projection, exponential transform

### **10.15.2 Start or stop a simulation**

#### **PREFIX**

Monte Carlo

#### **Simulation\_LLG\_Start**

```
void Simulation_LLG_Start(State *state, int solver_type, int n_iterations=-1, int n_
˓→iterations_log=-1, bool singleshot=false, int idx_image=-1, int idx_chain=-1)
```
Landau-Lifshitz-Gilbert dynamics and energy minimisation

#### **Simulation\_GNEB\_Start**

```
void Simulation_GNEB_Start(State *state, int solver_type, int n_iterations=-1, int n_
˓→iterations_log=-1, bool singleshot=false, int idx_chain=-1)
```
Geodesic nudged elastic band method

#### **Simulation\_MMF\_Start**

```
void Simulation_MMF_Start(State *state, int solver_type, int n_iterations=-1, int n_
˓→iterations_log=-1, bool singleshot=false, int idx_image=-1, int idx_chain=-1)
```
Minimum mode following method

#### **Simulation\_EMA\_Start**

```
void Simulation_EMA_Start(State *state, int n_iterations=-1, int n_iterations_log=-1,
˓→bool singleshot=false, int idx_image=-1, int idx_chain=-1)
```
Eigenmode analysis

#### **Simulation\_SingleShot**

**void** Simulation\_SingleShot(State \*state, **int** idx\_image=-1, **int** idx\_chain=-1)

#### Single iteration of a Method

If singleshot=true was passed to Simulation\_...\_Start before, this will perform one iteration. Otherwise, nothing will happen.

#### **Simulation\_N\_Shot**

**void** Simulation\_N\_Shot(State \*state, **int** N, **int** idx\_image=-1, **int** idx\_chain=-1);

#### N iterations of a Method

If singleshot=true was passed to Simulation\_...\_Start before, this will perform N iterations. Otherwise, nothing will happen.

#### **Simulation\_Stop**

**void** Simulation\_Stop(State \*state, **int** idx\_image=-1, **int** idx\_chain=-1)

Stop a simulation running on an image or chain

#### **Simulation\_Stop\_All**

```
void Simulation_Stop_All(State *state)
```
Stop all simulations

### **10.15.3 Get information**

#### **Simulation\_Get\_MaxTorqueComponent**

```
float Simulation_Get_MaxTorqueComponent(State * state, int idx_image=-1, int idx_
\rightarrowchain=-1)
```
Get maximum torque component.

If a MC, LLG, MMF or EMA simulation is running this returns the max. torque on the current image.

If a GNEB simulation is running this returns the max. torque on the current chain.

#### **Simulation\_Get\_Chain\_MaxTorqueComponents**

```
void Simulation_Get_Chain_MaxTorqueComponents(State * state, float * torques, int idx_
\rightarrowchain=-1)
```
Get maximum torque components on the images of a chain.

Will only work if a GNEB simulation is running.

#### **Simulation\_Get\_IterationsPerSecond**

```
float Simulation_Get_IterationsPerSecond(State *state, int idx_image=-1, int idx_
\rightarrowchain=-1)
```
Returns the iterations per second (IPS).

If a MC, LLG, MMF or EMA simulation is running this returns the IPS on the current image.

If a GNEB simulation is running this returns the IPS on the current chain.

#### **Simulation\_Get\_Iteration**

**int** Simulation\_Get\_Iteration(State \*state, **int** idx\_image=-1, **int** idx\_chain=-1)

Returns the number of iterations performed by the current simulation so far.

#### **Simulation\_Get\_Time**

**float** Simulation\_Get\_Time(State \*state, **int** idx\_image=-1, **int** idx\_chain=-1)

Get time passed by the simulation [ps]

#### Returns:

- if an LLG simulation is running returns the cumulatively summed time steps  $dt$
- otherwise returns 0

#### **Simulation\_Get\_Wall\_Time**

**int** Simulation\_Get\_Wall\_Time(State \*state, **int** idx\_image=-1, **int** idx\_chain=-1)

Get number of miliseconds of wall time since the simulation was started

#### **Simulation\_Get\_Solver\_Name**

```
const char * Simulation_Get_Solver_Name(State *state, int idx_image=-1, int idx_
\rightarrowchain=-1)
```
Get name of the currently used method.

If a MC, LLG, MMF or EMA simulation is running this returns the Solver name on the current image.

If a GNEB simulation is running this returns the Solver name on the current chain.

#### **Simulation\_Get\_Method\_Name**

```
const char * Simulation_Get_Method_Name(State *state, int idx_image=-1, int idx_
\rightarrowchain=-1)
```
Get name of the currently used method.

If a MC, LLG, MMF or EMA simulation is running this returns the Method name on the current image.

If a GNEB simulation is running this returns the Method name on the current chain.

### **10.15.4 Whether a simulation is running**

#### **Simulation\_Running\_On\_Image**

**bool** Simulation\_Running\_On\_Image(State \*state, **int** idx\_image=-1, **int** idx\_chain=-1)

Check if a simulation is running on specific image of specific chain

#### **Simulation\_Running\_On\_Chain**

**bool** Simulation\_Running\_On\_Chain(State \*state, **int** idx\_chain=-1)

Check if a simulation is running across a specific chain

#### **Simulation\_Running\_Anywhere\_On\_Chain**

**bool** Simulation\_Running\_Anywhere\_On\_Chain(State \*state, **int** idx\_chain=-1)

Check if a simulation is running on any or all images of a chain

## **10.16 State**

```
#include "Spirit/State.h"
```
To create a new state with one chain containing a single image, initialized by an [input file,](#page-0-0) and run the most simple example of a spin dynamics simulation:

```
#import "Spirit/State.h"
#import "Spirit/Simulation.h"
const char * cfgfile = "input/input.cfg"; // Input file
State * p_state = State_Setup(cfgfile); \frac{1}{s} // State setup
Simulation_LLG_Start(p_state, Solver_SIB); // Start a LLG simulation using the SIB_
\leftrightarrowsolver
State_Delete(p_state) // State cleanup
```
## **10.16.1 State**

#### **struct State**

The opaque state struct, containing all calculation data.

```
+-----------------------------+
| State |
| +-------------------------+ |
| | Chain | |
| | +--------------------+ | |
| | | 0th System Image | | |
| | +--------------------+ | |
| | +--------------------+ | |
| | | 1st System Image | | |
| | +--------------------+ | |
| | . | |
| | . | |
| | . | |
| | +--------------------+ | |
| | | Nth System Image | | |
| | +--------------------+ | |
| +-------------------------+ |
  +-----------------------------+
```
This is passed to and is operated on by the API functions.

A new state can be created with State\_Setup(), where you can pass a [config file](#page-0-0) specifying your initial system parameters. If you do not pass a config file, the implemented defaults are used. Note that you currently cannot change the geometry of the systems in your state once they are initialized.

## **10.16.2 State\_Setup**

State \* State\_Setup(**const char** \* config\_file = "", **bool** quiet = false)

Create the State and fill it with initial data.

- config\_file: if a config file is given, it will be parsed for keywords specifying the initial values. Otherwise, defaults are used
- quiet: if true, the defaults are changed such that only very few messages will be printed to the console and no output files are written

## **10.16.3 State\_Delete**

**void** State\_Delete(State \* state)

Correctly deletes a State and frees the corresponding memory.

## **10.16.4 State\_Update**

```
void State_Update(State * state)
```
Update the state to hold current values.

## **10.16.5 State\_To\_Config**

```
void State_To_Config(State * state, const char * config_file, const char * original_
˓→config_file="")
```
Write a config file which should give the same state again when used in State\_Setup (modulo the number of chains and images)

## **10.16.6 State\_DateTime**

```
const char * State_DateTime(State * state)
```
Returns a string containing the datetime tag (timepoint of creation) of this state.

Format: yyyy-mm-dd\_hh-mm-ss

## **10.17 System**

#include "Spirit/System.h"

Spin systems are often referred to as "images" throughout Spirit. The idx\_image is used throughout the API to specify which system out of the chain a function should be applied to.  $i dx_i$  image=-1 refers to the active image of the chain.

## **10.17.1 System\_Get\_Index**

**int** System\_Get\_Index(State \* state)

Returns the index of the currently active spin system in the chain.

## **10.17.2 System\_Get\_NOS**

**int** System\_Get\_NOS(State \* state, **int** idx\_image=-1, **int** idx\_chain=-1)

Returns the number of spins (NOS) of a spin system.

## **10.17.3 System\_Get\_Spin\_Directions**

scalar \* System\_Get\_Spin\_Directions(State \* state, **int** idx\_image=-1, **int** idx\_chain=-1)

Returns a pointer to the spin orientations data.

The array is contiguous and of shape (NOS, 3).

## **10.17.4 System\_Get\_Effective\_Field**

scalar \* System\_Get\_Effective\_Field(State \* state, **int** idx\_image=-1, **int** idx\_chain=-1)

Returns a pointer to the effective field data.

The array is contiguous and of shape (NOS, 3).

## **10.17.5 System\_Get\_Eigenmode**

```
scalar * System_Get_Eigenmode(State * state, int idx_mode, int idx_image=-1, int idx_
\rightarrowchain=-1)
```
Returns a pointer to the data of the N'th eigenmode of a spin system.

The array is contiguous and of shape (NOS, 3).

#### **10.17.6 System\_Get\_Rx**

**float** System\_Get\_Rx(State \* state, **int** idx\_image=-1, **int** idx\_chain=-1)

Returns the reaction coordinate of a system along the chain.

## **10.17.7 System\_Get\_Energy**

**float** System\_Get\_Energy(State \* state, **int** idx\_image=-1, **int** idx\_chain=-1)

Returns the energy of a spin system.

### **10.17.8 System\_Get\_Energy\_Array**

```
void System_Get_Energy_Array(State * state, float * energies, int idx_image=-1, int
\rightarrowidx_chain=-1)
```
Retrieves the energy contributions of a spin system.

### **10.17.9 System\_Get\_Eigenvalues**

```
void System_Get_Eigenvalues(State * state, float * eigenvalues, int idx_image=-1, int
\rightarrowidx_chain=-1)
```
Retrieves the eigenvalues of a spin system

## **10.17.10 System\_Print\_Energy\_Array**

**void** System\_Print\_Energy\_Array(State \* state, **int** idx\_image=-1, **int** idx\_chain=-1)

Write the energy as formatted output to the console

## **10.17.11 System\_Update\_Data**

**void** System\_Update\_Data(State \* state, **int** idx\_image=-1, **int** idx\_chain=-1)

Update Data (primarily for plots)

## **10.17.12 System\_Update\_Eigenmodes**

**void** System\_Update\_Eigenmodes(State \*state, **int** idx\_image=-1, **int** idx\_chain=-1)

Update Eigenmodes (primarily for visualisation or saving)

## **10.18 Transitions**

#include "Spirit/Transitions.h"

Setting transitions between spin configurations over a chain.

## **10.18.1 Transition\_Homogeneous**

**void** Transition\_Homogeneous(State \*state, **int** idx\_1, **int** idx\_2, **int** idx\_chain=-1)

A linear interpolation between two spin configurations on a chain.

The spins are moved along great circles connecting the start and end points, making it the shortest possible connection path between the two configurations.

- idx\_1: the index of the first image
- idx 2: the index of the second image. idx  $2 > i dx$  1 is required

## **10.18.2 Transition\_Add\_Noise\_Temperature**

```
void Transition_Add_Noise_Temperature(State *state, float temperature, int idx_1, int
˓→idx_2, int idx_chain=-1)
```
Adds some stochastic noise to the transition between two images.

- temperature: a measure of the intensity of the noise
- $idx_1$ : the index of the first image
- $idx_2$ : the index of the second image.  $idx_2 > idx_1$  is required

# CHAPTER 11

## Usage

## **11.1 Energy minimisation**

Energy minimisation of a spin system can be performed using the LLG method and the velocity projection (VP) solver:

```
from spirit import simulation, state
with state.State("input/input.cfg") as p_state:
    simulation.start(p_state, simulation.METHOD_LLG, simulation.SOLVER_VP)
```
or using one of the dynamics solvers, using dissipative dynamics:

```
from spirit import parameters, simulation, state
with state.State("input/input.cfg") as p_state:
   parameters.llg.set_direct_minimization(p_state, True)
   simulation.start(p_state, simulation.METHOD_LLG, simulation.SOLVER_DEPONDT)
```
## **11.2 LLG method**

To perform an LLG dynamics simulation:

```
from spirit import simulation, state
with state.State("input/input.cfg") as p_state:
    simulation.start(p_state, simulation.METHOD_LLG, simulation.SOLVER_DEPONDT)
```
Note that the velocity projection (VP) solver is not a dynamics solver.

## **11.3 GNEB method**

The geodesic nudged elastic band method. See also the [method paper.](http://www.sciencedirect.com/science/article/pii/S0010465515002696)

This method operates on a transition between two spin configurations, discretised by "images" on a "chain". The procedure follows these steps:

- 1. set the number of images
- 2. set the initial and final spin configuration
- 3. create an initial guess for the transition path
- 4. run an initial GNEB relaxation
- 5. determine and set the suitable images on the chain to converge on extrema
- 6. run a full GNEB relaxation using climbing and falling images

```
from spirit import state, chain, configuration, transition, simulation
noi = 7with state.State("input/input.cfg") as p_state:
   ### Copy the first image and set chain length
   chain.image_to_clipboard(p_state)
    chain.set_length(p_state, noi)
    ### First image is homogeneous with a Skyrmion in the center
   configuration.plus_z(p_state, idx_image=0)
    configuration.skyrmion(p_state, 5.0, phase=-90.0, idx_image=0)
   simulation.start(p_state, simulation.METHOD_LLG, simulation.SOLVER_VP, idx_
\rightarrowimage=0)
    ### Last image is homogeneous
    configuration.plus_z(p_state, idx_image=noi-1)
    simulation.start(p_state, simulation.METHOD_LLG, simulation.SOLVER_VP, idx_
\rightarrowimage=noi-1)
    ### Create initial guess for transition: homogeneous rotation
   transition.homogeneous(p_state, 0, noi-1)
    ### Initial GNEB relaxation
   simulation.start(p_state, simulation.METHOD_GNEB, simulation.SOLVER_VP, n_
˓→iterations=5000)
    ### Automatically set climbing and falling images
    chain.set_image_type_automatically(p_state)
    ### Full GNEB relaxation
    simulation.start(p_state, simulation.METHOD_GNEB, simulation.SOLVER_VP)
```
## **11.4 HTST**

The harmonic transition state theory. See also the [method paper.](https://link.aps.org/doi/10.1103/PhysRevB.85.184409)

*The usage of this method is not yet documented.*

## **11.5 MMF method**

The minimum mode following method. See also the [method paper.](https://journals.aps.org/prl/abstract/10.1103/PhysRevLett.121.197202)

*The usage of this method is not yet documented.*

# CHAPTER 12

## Full API reference

## **12.1 Chain**

Manipulate the chain of spin systems (also called images), e.g. add, remove or change active image. Get information, such as number of images or energies and reaction coordinates.

spirit.chain.**delete\_image**(*p\_state*, *idx\_image=-1*, *idx\_chain=-1*) Removes the specified image from the chain.

Note that the active image might change.

If it is the last remaining image in the chain, no action is taken.

- spirit.chain.**get\_energy**(*p\_state*, *idx\_chain=-1*) Returns an array of *shape(NOI)* containing the energies of the images.
- spirit.chain.**get\_energy\_interpolated**(*p\_state*, *idx\_chain=-1*) Returns an array containing the interpolated energy values along the chain.

The number of interpolated values between images can be set in the GNEB parameters.

- spirit.chain.**get\_noi**(*p\_state*, *idx\_chain=-1*) Get number of images (NOI) in the chain.
- spirit.chain.**get\_reaction\_coordinate**(*p\_state*, *idx\_chain=-1*) Returns an array of *shape(NOI)* containing the reaction coordinates of the images.
- spirit.chain.**get\_reaction\_coordinate\_interpolated**(*p\_state*, *idx\_chain=-1*) Returns an array containing the interpolated reaction coordinate values along the chain.

The number of interpolated values between images can be set in the GNEB parameters.

- spirit.chain.**image\_to\_clipboard**(*p\_state*, *idx\_image=-1*, *idx\_chain=-1*) Copies an image to the clipboard of Spirit. It can then be later e.g. inserted or appended.
- spirit.chain.**insert\_image\_after**(*p\_state*, *idx\_image=-1*, *idx\_chain=-1*) Inserts an image after the specified index.

Note that the active image might change.

If no image is in the clipboard, no action is taken.

spirit.chain.**insert\_image\_before**(*p\_state*, *idx\_image=-1*, *idx\_chain=-1*) Inserts an image in front of the specified index.

Note that the active image might change.

If no image is in the clipboard, no action is taken.

- spirit.chain.**jump\_to\_image**(*p\_state*, *idx\_image=-1*, *idx\_chain=-1*) Set the index of the active image in the chain.
- spirit.chain.**next\_image**(*p\_state*, *idx\_chain=-1*) Switch the active image index to the next highest in the chain.
- spirit.chain.**pop\_back**(*p\_state*, *idx\_chain=-1*) Removes the last image from the chain.

Note that the active image might change.

If it is the last remaining image in the chain, no action is taken.

spirit.chain.**prev\_image**(*p\_state*, *idx\_chain=-1*) Switch the active image index to the next lowest in the chain.

```
spirit.chain.push_back(p_state, idx_chain=-1)
     Appends an image to the chain.
```
If no image is in the clipboard, no action is taken.

spirit.chain.**replace\_image**(*p\_state*, *idx\_image=-1*, *idx\_chain=-1*) Replaces the image from the one in the clipboard.

If no image is in the clipboard, no action is taken.

spirit.chain.**set\_length**(*p\_state*, *n\_images*, *idx\_chain=-1*) Set the number of images (NOI) in the chain.

If the chain is longer, the corresponding number of images is erased from the end.

If the chain is shorter, the corresponding number of images is appended.

Note that the active image might change.

If no image is in the clipboard, no action is taken.

spirit.chain.**setup\_data**(*p\_state*, *idx\_chain=-1*)

spirit.chain.**update\_data**(*p\_state*, *idx\_chain=-1*) Updates various data of the chain, including:

- Energies of images
- Reaction coordinates of images
- Interpolated energy and reaction coordinate values

## **12.2 Configuration**

Set various spin configurations, such as homogeneous domains, spirals or skyrmions.

All configuration setters support the following arguments with default values:

•  $pos=[0,0,0]$ : the centre of the configuration, relative to the centre of the system
- *border rectangular=[-1,-1,-1]*: values > 0 mean a restriction in + and *-* direction relative to the position
- *border\_cylindrical=-1*: restricts the initialisation to a z-aligned cylinder around the position
- *border\_spherical=-1*: restricts the initialisation to a sphere around the position
- *inverted=False*: exactly inverts the above restrictions

```
spirit.configuration.add_noise(p_state, temperature, pos=[0, 0, 0], border_rectangular=[-
                                        1, -1, -1], border_cylindrical=-1, border_spherical=-1, in-
                                        verted=False, idx_image=-1, idx_chain=-1)
```
Add temperature-scaled random noise to configuration.

spirit.configuration.**domain**(*p\_state, dir, pos=[0, 0, 0], border\_rectangular=[-1, -1, - 1], border\_cylindrical=-1, border\_spherical=-1, inverted=False, idx\_image=-1, idx\_chain=-1*)

Set a domain (homogeneous) configuration.

spirit.configuration.**dw\_skyrmion**(*p\_state, dw\_radius, dw\_width, order=1, phase=1, up\_down=False, achiral=False, right\_left=False, pos=[0, 0, 0], border\_rectangular=[-1, -1, -1], border\_cylindrical=- 1, border\_spherical=-1, inverted=False, idx\_image=-1, idx\_chain=-1*)

Set a 360 degree domain wall skyrmion configuration.

Arguments:

- *dw\_radius*: the radius of the circular domain wall skyrmion.
- *dw\_width*: the width of the domain wall circumference of the skyrmion.

Keyword arguments:

- *order*: the number of twists along a circle cutting the skyrmion
- *phase*: 0 corresponds to a Neel skyrmion, -90 to a Bloch skyrmion
- *up\_down*: if *True*, the z-orientation is inverted
- *achiral*: if *True*, the topological charge is inverted
- *right\_left*: if *True*, the in-plane rotation is inverted

spirit.configuration.**hopfion**(*p\_state, radius, order=1, pos=[0, 0, 0], border\_rectangular=[- 1, -1, -1], border\_cylindrical=-1, border\_spherical=-1, inverted=False, idx\_image=-1, idx\_chain=-1*)

Set a Hopfion configuration.

Arguments:

• *radius*: the distance from the center to the center of the corresponding tubular isosurface

Keyword arguments:

• *order*: the number of windings of the toroidal hopfion

In contrast to the skyrmion, it extends over the whole allowed space.

```
spirit.configuration.minus_z(p_state, pos=[0, 0, 0], border_rectangular=[-1, -1, -1],
                                   border_cylindrical=-1, border_spherical=-1, inverted=False,
                                   idx_image=-1, idx_chain=-1)
```
Set a *-z* (homogeneous) configuration.

spirit.configuration.**plus\_z**(*p\_state, pos=[0.0, 0.0, 0.0], border\_rectangular=[-1.0, -1.0, -1.0], border\_cylindrical=-1.0, border\_spherical=-1.0, inverted=False, idx\_image=-1, idx\_chain=-1*)

Set a *+z* (homogeneous) configuration.

spirit.configuration.**random**(*p\_state, pos=[0, 0, 0], border\_rectangular=[-1, -1, -1], border\_cylindrical=-1, border\_spherical=-1, inverted=False, idx\_image=-1, idx\_chain=-1*)

Distribute all spins randomly on the unit sphere.

spirit.configuration.**set\_atom\_type**(*p\_state, atom\_type=0, pos=[0.0, 0.0, 0.0], border\_rectangular=[-1.0, -1.0, -1.0], border\_cylindrical=-1.0, border\_spherical=-1.0, inverted=False, idx\_image=-1, idx\_chain=-1*) Set the type of the atoms in the given region (default: 0).

This can be used e.g. to insert defects (-1).

spirit.configuration.**set\_pinned**(*p\_state, pinned, pos=[0.0, 0.0, 0.0], border\_rectangular=[- 1.0, -1.0, -1.0], border\_cylindrical=-1.0, border\_spherical=- 1.0, inverted=False, idx\_image=-1, idx\_chain=-1*)

Set whether the spins within the given region are pinned or not.

If they are pinned, they are pinned to their current orientation.

spirit.configuration.**skyrmion**(*p\_state, radius, order=1, phase=1, up\_down=False, achiral=False, right\_left=False, pos=[0, 0, 0], border\_rectangular=[- 1, -1, -1], border\_cylindrical=-1, border\_spherical=-1, inverted=False, idx\_image=-1, idx\_chain=-1*)

Set a skyrmion configuration.

Arguments:

• *radius*: the extent of the skyrmion, at which it points approximately upwards. The skyrmion only extends up to *radius*, meaning that *border\_cylindrical* is not usually necessary.

Keyword arguments:

- *order*: the number of twists along a circle cutting the skyrmion
- *phase*: 0 corresponds to a Neel skyrmion, -90 to a Bloch skyrmion
- *up\_down*: if *True*, the z-orientation is inverted
- *achiral*: if *True*, the topological charge is inverted
- *right\_left*: if *True*, the in-plane rotation is inverted

```
spirit.configuration.spin_spiral(p_state, direction_type, q_vector, axis, theta, pos=[0, 0,
                                          0], border_rectangular=[-1, -1, -1], border_cylindrical=-
                                          1, border_spherical=-1, inverted=False, idx_image=-1,
```
*idx\_chain=-1*)

Set a spin spiral configuration.

TODO: document parameters

- *direction\_type*:
- *q\_vector*:
- *axis*:
- *theta*:

## **12.3 Constants**

```
spirit.constants.g_e = 2.00231930436182
```
Electron g-factor [unitless]

```
spirit.constants.gamma = 0.1760859644
    Gyromagnetic ratio of electron [rad / (ps*T)]
```
- spirit.constants.**hbar = 0.6582119514** Planck's constant [meV\*ps / rad]
- spirit.constants.**k\_B = 0.0861733035** The Boltzmann constant [meV / K]
- spirit.constants.**mRy = 0.07349864496711137** Millirydberg [mRy / meV]
- spirit.constants.**mu\_0 = 2.0133545e-28** The vacuum permeability  $[T^2 \text{ m}^3 / \text{ meV}]$
- spirit.constants.**mu\_B = 0.057883817555** The Bohr Magneton [meV / T]
- spirit.constants.**pi = 3.141592653589793** Pi [rad]

### **12.4 Geometry**

Change or get info on the current geometrical configuration, e.g. number of cells in the three crystal translation directions.

```
spirit.geometry.BRAVAIS_LATTICE_BCC = 7
    Body centered cubic
spirit.geometry.BRAVAIS_LATTICE_FCC = 8
    Face centered cubic
spirit.geometry.BRAVAIS_LATTICE_HCP = 6
    Hexagonal close packed
spirit.geometry.BRAVAIS_LATTICE_HEX2D = 3
    Hexagonal (60deg)
spirit.geometry.BRAVAIS_LATTICE_HEX2D_120 = 5
    Hexagonal (120deg)
spirit.geometry.BRAVAIS_LATTICE_HEX2D_60 = 4
    Hexagonal (60deg)
spirit.geometry.BRAVAIS_LATTICE_IRREGULAR = 0
    Irregular
spirit.geometry.BRAVAIS_LATTICE_RECTILINEAR = 1
    Rectilinear
spirit.geometry.BRAVAIS_LATTICE_SC = 2
    Simple cubic
spirit.geometry.get_atom_types(p_state, idx_image=-1, idx_chain=-1)
    Get the types of all atoms as a numpy.array_view of shape(NOS).
    If e.g. disorder is activated, this allows to view and manipulate the types of individual atoms.
spirit.geometry.get_bounds(p_state, idx_image=-1, idx_chain=-1)
    Get the bounds of the system in global coordinates.
```
Returns two arrays of *shape(3)* containing minimum and maximum bounds respectively.

- spirit.geometry.**get\_bravais\_lattice\_type**(*p\_state*, *idx\_image=-1*, *idx\_chain=-1*) Get the bravais lattice type corresponding to one of the integers defined above.
- spirit.geometry.**get\_bravais\_vectors**(*p\_state*, *idx\_image=-1*, *idx\_chain=-1*) Get the Bravais vectors.

Returns three arrays of *shape(3)*.

spirit.geometry.**get\_center**(*p\_state*, *idx\_image=-1*, *idx\_chain=-1*) Get the center of the system in global coordinates.

Returns an array of *shape(3)*.

- spirit.geometry.**get\_dimensionality**(*p\_state*, *idx\_image=-1*, *idx\_chain=-1*) Get the dimensionality of the geometry.
- spirit.geometry.**get\_n\_cell\_atoms**(*p\_state*, *idx\_image=-1*, *idx\_chain=-1*) Get the number of atoms in the basis cell.
- spirit.geometry.**get\_n\_cells**(*p\_state*, *idx\_image=-1*, *idx\_chain=-1*) Get the number of basis cells along the three bravais vectors.

Returns an array of *shape(3)*.

spirit.geometry.**get\_positions**(*p\_state*, *idx\_image=-1*, *idx\_chain=-1*) Returns a *numpy.array\_view* of *shape(NOS, 3)* with the components of each spins position.

Changing the contents of this array\_view will have direct effect on the state and should not be done.

spirit.geometry.**set\_bravais\_lattice\_type**(*p\_state*, *lattice\_type*, *idx\_image=-1*, *idx\_chain=- 1*)

Set the bravais vectors to one of the pre-defined lattice types.

Note: *Irregular*, *Rectilinear* and *HCP* cannot be used.

spirit.geometry.**set\_bravais\_vectors**(*p\_state, ta=[1.0, 0.0, 0.0], tb=[0.0, 1.0, 0.0], tc=[0.0, 0.0, 1.0], idx\_image=-1, idx\_chain=-1*)

Manually specify the bravais vectors.

- spirit.geometry.**set\_cell\_atom\_types**(*p\_state*, *atom\_types*, *idx\_image=-1*, *idx\_chain=-1*) Set the atom types of the atoms in the basis cell.
- spirit.geometry.**set\_lattice\_constant**(*p\_state*, *lattice\_constant*, *idx\_image=-1*, *idx\_chain=- 1*)

Set the global lattice scaling constant.

- spirit.geometry.**set\_mu\_s**(*p\_state*, *mu\_s*, *idx\_image=-1*, *idx\_chain=-1*) Set the magnetic moment of all atoms.
- spirit.geometry.**set\_n\_cells**(*p\_state, n\_cells=[1, 1, 1], idx\_image=-1, idx\_chain=-1*) Set the number of basis cells along the three bravais vectors.

## **12.5 Hamiltonian**

Set the parameters of the Heisenberg Hamiltonian, such as external field or exchange interaction.

spirit.hamiltonian.**CHIRALITY\_BLOCH = 1** DMI Bloch chirality type for neighbour shells

```
spirit.hamiltonian.CHIRALITY_BLOCH_INVERSE = -1
     DMI Bloch chirality type for neighbour shells with opposite sign
```

```
spirit.hamiltonian.CHIRALITY_NEEL = 2
    DMI Neel chirality type for neighbour shells
```
- spirit.hamiltonian. CHIRALITY NEEL INVERSE = 2 DMI Neel chirality type for neighbour shells with opposite sign
- spirit.hamiltonian.**DDI\_METHOD\_CUTOFF = 3** Dipole-dipole interaction: use a direct summation with a cutoff radius
- spirit.hamiltonian.**DDI\_METHOD\_FFT = 1** Dipole-dipole interaction: use FFT convolutions
- spirit.hamiltonian.**DDI\_METHOD\_FMM = 2** Dipole-dipole interaction: use a fast multipole method (FMM)
- spirit.hamiltonian.**DDI\_METHOD\_NONE = 0** Dipole-dipole interaction: do not calculate
- spirit.hamiltonian.**get\_boundary\_conditions**(*p\_state*, *idx\_image=-1*, *idx\_chain=-1*) Returns an array of *shape(3)* containing the boundary conditions in the three translation directions *[a, b, c]* of the lattice.
- spirit.hamiltonian.**get\_ddi**(*p\_state*, *idx\_image=-1*, *idx\_chain=-1*) Returns a dictionary, containing information about the used ddi settings
- spirit.hamiltonian.**get\_field**(*p\_state*, *idx\_image=-1*, *idx\_chain=-1*) Returns the magnitude and an array of *shape(3)* containing the direction of the external magnetic field.
- spirit.hamiltonian.**get\_name**(*p\_state*, *idx\_image=-1*, *idx\_chain=-1*) Returns a string containing the name of the Hamiltonian currently in use.
- spirit.hamiltonian.**set\_anisotropy**(*p\_state*, *magnitude*, *direction*, *idx\_image=-1*, *idx\_chain=- 1*) Set the (homogeneous) magnetocrystalline anisotropy.
- spirit.hamiltonian.**set\_boundary\_conditions**(*p\_state*, *boundaries*, *idx\_image=-1*, *idx\_chain=-1*) Set the boundary conditions along the translation directions  $[\overline{a}, b, c]$ .
	- $0 =$  open,  $1 =$  periodical

spirit.hamiltonian.**set\_ddi**(*p\_state, ddi\_method, n\_periodic\_images=[4, 4, 4], radius=0.0, pb\_zero\_padding=True, idx\_image=-1, idx\_chain=-1*)

Set the dipolar interaction calculation method.

- *ddi\_method*: one of the integers defined above
- *n\_periodic\_images*: the number of periodical images in the three translation directions, taken into account when boundaries in the corresponding direction are periodical
- *radius*: the cutoff radius for the direct summation method
- *pb\_zero\_padding*: if *True* zero padding is used for periodical directions
- spirit.hamiltonian.**set\_dmi**(*p\_state*, *n\_shells*, *D\_ij*, *chirality=1*, *idx\_image=-1*, *idx\_chain=-1*) Set the Dzyaloshinskii-Moriya interaction in terms of neighbour shells.
- spirit.hamiltonian.**set\_exchange**(*p\_state*, *n\_shells*, *J\_ij*, *idx\_image=-1*, *idx\_chain=-1*) Set the Exchange interaction in terms of neighbour shells.
- spirit.hamiltonian.**set\_field**(*p\_state*, *magnitude*, *direction*, *idx\_image=-1*, *idx\_chain=-1*) Set the (homogeneous) external magnetic field.

### **12.6 HTST**

Harmonic transition state theory.

Note that *calculate\_prefactor* needs to be called before using any of the getter functions.

spirit.htst.**calculate**(*p\_state*, *idx\_image\_minimum*, *idx\_image\_sp*, *n\_eigenmodes\_keep=-1*, *sparse=False*, *idx\_chain=-1*) Performs an HTST calculation and returns rate prefactor.

*Note:* this function must be called before any of the getters.

- spirit.htst.**get\_eigenvalues\_min**(*p\_state*, *idx\_chain=-1*) Returns the eigenvalues at the minimum with *shape(2\*nos)*.
- spirit.htst.**get\_eigenvalues\_sp**(*p\_state*, *idx\_chain=-1*) Returns the eigenvalues at the saddle point with *shape(2\*nos)*.
- spirit.htst.**get\_eigenvectors\_min**(*p\_state*, *idx\_chain=-1*) Returns a numpy array view to the eigenvectors at the minimum with *shape(n\_eigenmodes\_keep, 2\*nos)*.
- spirit.htst.**get\_eigenvectors\_sp**(*p\_state*, *idx\_chain=-1*) Returns a numpy array view to the eigenvectors at the saddle point with *shape(n\_eigenmodes\_keep, 2\*nos)*.

```
spirit.htst.get_info(p_state, idx_chain=-1)
     Returns a set of HTST information:
```
- the exponent of the temperature-dependence
- me
- Omega\_0
- s
- zero mode volume at the minimum
- zero mode volume at the saddle point
- dynamical prefactor
- full rate prefactor (without temperature dependent part)

```
spirit.htst.get_info_dict(p_state, idx_chain=-1)
     Returns a set of HTST information in a dictionary:
```
- the exponent of the temperature-dependence
- me
- Omega\_0
- s
- zero mode volume at the minimum
- zero mode volume at the saddle point
- dynamical prefactor
- full rate prefactor (without temperature dependent part)

```
spirit.htst.get_velocities(p_state, idx_chain=-1)
```
Returns the velocities perpendicular to the dividing surface with *shape(2\*nos)*.

### **12.7 I/O**

Read and write spin configurations, chains or eigenmodes. Vectorfields are generally written in the [OOMMF vector](http://math.nist.gov/oommf/doc/userguide12a5/userguide/OVF_2.0_format.html) [field \(OVF\) file format.](http://math.nist.gov/oommf/doc/userguide12a5/userguide/OVF_2.0_format.html)

Note that, when reading an image or chain from file, the file will automatically be tested for an OVF header. If it cannot be identified as OVF, it will be tried to be read as three plain text columns (Sx Sy Sz).

Note also, IO is still being re-written and only OVF will be supported as output format.

```
spirit.io.FILEFORMAT_OVF_BIN = 0
     OVF binary format corresponding to the precision with which the code was compiled
spirit.io.FILEFORMAT_OVF_BIN4 = 1
```
OVF binary format with precision 4

spirit.io.**FILEFORMAT\_OVF\_BIN8 = 2** OVF binary format with precision 8

spirit.io.**FILEFORMAT\_OVF\_CSV = 4** OVF text format with comma-separated columns

```
spirit.io.FILEFORMAT_OVF_TEXT = 3
    OVF text format
```

```
spirit.io.chain_append(p_state, filename, fileformat=3, comment=", idx_chain=-1)
     Append a chain of images to a given file.
```
If the file does not exist, it is created.

Arguments:

- *p\_state*: state pointer
- *filename*: the name of the file to append to

Keyword arguments:

- *fileformat*: the format in which to write the data (default: OVF text)
- *comment*: a comment string to be inserted in the header (default: empty)

```
spirit.io.chain_read(p_state, filename, starting_image=0, ending_image=-1, insert_idx=-1,
```
*idx\_chain=-1*) Attempt to read a chain of images from a given file.

Arguments:

- *p\_state*: state pointer
- *filename*: the name of the file to read

Keyword arguments:

- *starting\_image*: the index within the file at which to start reading (default: 0)
- *ending\_image*: the index within the file at which to stop reading (default: -1, meaning the entire file)
- *insert\_idx*: the index within the chain at which to start placing the images (default: active image)

Images of the chain will be overwritten with what is read from the file. If the chain is not long enough for the number of images to be read, it is automatically set to the right length.

```
spirit.io.chain_write(p_state, filename, fileformat=3, comment=", idx_chain=-1)
     Write a chain of images to a file.
```
Arguments:

- *p\_state*: state pointer
- *filename*: the name of the file to write

Keyword arguments:

- *fileformat*: the format in which to write the data (default: OVF text)
- *comment*: a comment string to be inserted in the header (default: empty)

spirit.io.**eigenmodes\_read**(*p\_state*, *filename*, *fileformat=3*, *idx\_image\_inchain=-1*, *idx\_chain=-1*) Read the vector fields from a file as a set of eigenmodes for the spin system.

spirit.io.**eigenmodes\_write**(*p\_state*, *filename*, *fileformat=3*, *comment="*, *idx\_image=-1*, *idx\_chain=-1*)

Write the eigenmodes of a spin system to file, if they have been already calculated.

spirit.io.**image\_append**(*p\_state*, *filename*, *fileformat=3*, *comment="*, *idx\_image=-1*, *idx\_chain=-1*) Append an image of the chain to a file, incrementing the segment count.

If the file does not exist, it is created.

Arguments:

- *p\_state*: state pointer
- *filename*: the name of the file to append to

Keyword arguments:

- *fileformat*: the format in which to write the data (default: OVF text)
- *comment*: a comment string to be inserted in the header (default: empty)
- *idx\_image*: the index of the image to be written to the file (default: active image)

spirit.io.**image\_read**(*p\_state*, *filename*, *idx\_image\_infile=0*, *idx\_image\_inchain=-1*, *idx\_chain=-1*) Attempt to read a spin configuration from a file into an image of the chain.

#### Arguments:

- *p\_state*: state pointer
- *filename*: the name of the file to read

Keyword arguments:

- *idx\_image\_infile*: the index of the image in the file which should be read in (default: 0)
- *idx\_image\_inchain*: the index of the image in the chain into which the data should be read (default: active image)

spirit.io.**image\_write**(*p\_state*, *filename*, *fileformat=3*, *comment="*, *idx\_image=-1*, *idx\_chain=-1*) Write an image of the chain to a file.

Arguments:

- *p\_state*: state pointer
- *filename*: the name of the file to write

Keyword arguments:

- *fileformat*: the format in which to write the data (default: OVF text)
- *comment*: a comment string to be inserted in the header (default: empty)
- *idx\_image*: the index of the image to be written to the file (default: active image)

```
spirit.io.image_write_energy_per_spin(p_state, filename, fileformat=3, idx_image=-1,
                                            idx_chain=-1)
```
Write the energies per spin to a file.

Arguments:

- *p\_state*: state pointer
- *filename*: the name of the file to append to

Keyword arguments

• *fileformat*: the format in which to write the data (default: OVF text)

spirit.io.**n\_images\_in\_file**(*p\_state*, *filename*, *idx\_image\_inchain=-1*, *idx\_chain=-1*) Returns the number of segments or images in a given file.

Arguments:

- *p\_state*: state pointer
- *filename*: the name of the file to check

### **12.8 Log**

```
spirit.log.LEVEL_ALL = 0
     Only log highest-level messages, as well as Severe and Error messages.
```
spirit.log.**LEVEL\_DEBUG = 6**

Accept log messages of *Debug* and higher levels.

```
spirit.log.LEVEL_ERROR = 2
     Only log highest-level messages, as well as Severe and Error messages.
```

```
spirit.log.LEVEL_INFO = 5
     Accept log messages of Info and higher levels.
```
spirit.log.**LEVEL\_PARAMETER = 4** Accept log messages of *Parameter* and higher levels.

```
spirit.log.LEVEL_SEVERE = 1
     Only log highest-level messages, as well as Severe and Error messages.
```
spirit.log.**LEVEL\_WARNING = 3**

Accept log messages of *Warning* and higher levels.

- spirit.log.**SENDER\_ALL = 0** General message sender.
- spirit.log.**SENDER\_API = 6** API message sender.
- spirit.log.**SENDER\_GNEB = 2** GNEB method message sender.
- spirit.log.**SENDER\_IO = 1** Everything related to I/O.

```
spirit.log.SENDER_LLG = 3
    LLG method message sender.
```
spirit.log.**SENDER\_MC = 4** Monte Carlo method message sender.

- spirit.log.**SENDER\_MMF = 5** MMF method message sender.
- spirit.log.**SENDER\_UI = 7** User interface message sender.
- spirit.log.**append**(*p\_state*) Force the appending of new messages to the log file.
- spirit.log.**get\_n\_entries**(*p\_state*) Returns the number of Log entries.
- spirit.log.**get\_n\_errors**(*p\_state*) Returns the number of error messages that have been logged.
- spirit.log.**get\_n\_warnings**(*p\_state*) Returns the number of warning messages that have been logged.
- spirit.log.**get\_output\_console\_level**(*p\_state*) Returns the level up to which the Log is output to the console.

The return value will be one of the integers defined above.

```
spirit.log.get_output_file_level(p_state)
     Returns the level up to which the Log is output to a file.
```
The return value will be one of the integers defined above.

```
spirit.log.get_output_to_console(p_state)
     Returns a bool indicating whether the Log is output to the console.
```
- spirit.log.**get\_output\_to\_file**(*p\_state*) Returns a bool indicating whether the Log is output to a file.
- spirit.log.**send**(*p\_state*, *level*, *sender*, *message*, *idx\_image=-1*, *idx\_chain=-1*) Add a message to the log.

Arguments:

- *level*: see integers defined above. The message may be printed to the console and/or written to the log file, depending on the current log parameters
- *sender*: see integers defined above. Used to distinguish context
- *message*: a string which to log

Keyword arguments:

• *idx\_image*: can be used to specify to which image the message relates (default: active image)

```
spirit.log.set_output_file_tag(p_state, tag)
```
Set the tagging string which is placed in front of the log file.

If *"<time>"* is used for the tag, it will be the time of creation of the state.

spirit.log.**set\_output\_folder**(*p\_state*, *tag*)

Set the output folder in which to place the log file.

spirit.log.**set\_output\_to\_console**(*p\_state*, *output*, *level*) Set whether the Log is output to the console and the level up to which messages are logged.

```
spirit.log.set_output_to_file(p_state, output, level)
     Set whether the Log is output to a file and the level up to which messages are logged.
```
### **12.9 spirit.parameters**

#### **12.9.1 Monte Carlo (MC)**

spirit.parameters.mc.**get\_iterations**(*p\_state*, *idx\_image=-1*, *idx\_chain=-1*) Returns the maximum number of iterations and the step size.

```
spirit.parameters.mc.get_metropolis_cone(p_state, idx_image=-1, idx_chain=-1)
     Returns the Metropolis algorithm configuration.
```
- whether the spins are displaced within a cone (otherwise: on the entire unit sphere)
- the opening angle within which the spin is placed
- whether the cone angle is automatically adapted to achieve the set acceptance ratio
- target acceptance ratio for the adaptive cone algorithm

spirit.parameters.mc.**get\_temperature**(*p\_state*, *idx\_image=-1*, *idx\_chain=-1*) Returns the global base temperature [K].

spirit.parameters.mc.**set\_iterations**(*p\_state*, *n\_iterations*, *n\_iterations\_log*, *idx\_image=-1*, *idx\_chain=-1*)

Set the number of iterations and how often to log and write output.

- *n\_iterations*: the maximum number of iterations
- *n\_iterations\_log*: the number of iterations after which status is logged and output written

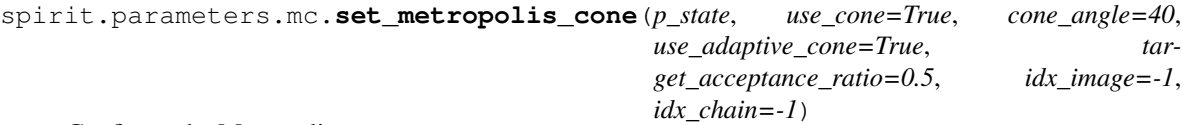

Configure the Metropolis parameters.

- *use\_cone*: whether to displace the spins within a cone (otherwise: on the entire unit sphere)
- *cone\_angle*: the opening angle within which the spin is placed
- *use\_adaptive\_cone*: automatically adapt the cone angle to achieve the set acceptance ratio
- *target\_acceptance\_ratio*: target acceptance ratio for the adaptive cone algorithm

```
spirit.parameters.mc.set_output_configuration(p_state, step=False, archive=True, file-
                                                        type=3, idx_image=-1, idx_chain=-1)
```
Set whether to write spin configuration output files.

- *step*: whether to write a new file after each set of iterations
- *archive*: whether to append to an archive file after each set of iterations
- *filetype*: the format in which the data is written

spirit.parameters.mc.**set\_output\_energy**(*p\_state*, *step=False*, *archive=True*, *spin\_resolved=False*, *divide\_by\_nos=True*, *add\_readability\_lines=True*, *idx\_image=-1*, *idx\_chain=-1*)

Set whether to write energy output files.

- *step*: whether to write a new file after each set of iterations
- *archive*: whether to append to an archive file after each set of iterations
- *spin\_resolved*: whether to write a file containing the energy of each spin
- *divide* by nos: whether to divide energies by the number of spins
- *add\_readability\_lines*: whether to separate columns by lines
- spirit.parameters.mc.**set\_output\_folder**(*p\_state*, *folder*, *idx\_image=-1*, *idx\_chain=-1*) Set the folder, where output files are placed.
- spirit.parameters.mc.**set\_output\_general**(*p\_state*, *any=True*, *initial=False*, *final=False*, *idx\_image=-1*, *idx\_chain=-1*)

Set whether to write any output files at all.

spirit.parameters.mc.**set\_output\_tag**(*p\_state*, *tag*, *idx\_image=-1*, *idx\_chain=-1*) Set the tag placed in front of output file names.

If the tag is "<time>", it will be the date-time of the creation of the state.

spirit.parameters.mc.**set\_temperature**(*p\_state*, *temperature*, *idx\_image=-1*, *idx\_chain=-1*) Set the global base temperature [K].

#### **12.9.2 Landau-Lifshitz-Gilbert (LLG)**

- spirit.parameters.llg.**get\_convergence**(*p\_state*, *idx\_image=-1*, *idx\_chain=-1*) Returns the convergence value.
- spirit.parameters.llg.**get\_damping**(*p\_state*, *idx\_image=-1*, *idx\_chain=-1*) Returns the Gilbert damping parameter.
- spirit.parameters.llg.**get\_direct\_minimization**(*p\_state*, *idx\_image=-1*, *idx\_chain=-1*) Returns whether only energy minimisation will be performed.
- spirit.parameters.llg.**get\_iterations**(*p\_state*, *idx\_image=-1*, *idx\_chain=-1*) Returns the maximum number of iterations and the step size.

spirit.parameters.llg.**get\_stt**(*p\_state*, *idx\_image=-1*, *idx\_chain=-1*) Returns the spin current configuration.

- magnitude
- direction, array of *shape(3)*
- whether the spatial gradient is used

spirit.parameters.llg.**get\_temperature**(*p\_state*, *idx\_image=-1*, *idx\_chain=-1*) Returns the temperature configuration.

- global base temperature [K]
- inclination of the temperature gradient [K/a]
- direction of the temperature gradient, array of *shape(3)*

spirit.parameters.llg.**get\_timestep**(*p\_state*, *idx\_image=-1*, *idx\_chain=-1*) Returns the time step [ps].

spirit.parameters.llg.**set\_convergence**(*p\_state*, *convergence*, *idx\_image=-1*, *idx\_chain=-1*) Set the convergence limit.

When the maximum absolute component value of the force drops below this value, the calculation is considered converged and will stop.

```
spirit.parameters.llg.set_damping(p_state, damping, idx_image=-1, idx_chain=-1)
     Set the Gilbert damping parameter [unitless].
```
spirit.parameters.llg.**set\_direct\_minimization**(*p\_state*, *use\_minimization*, *idx\_image=-1*, *idx\_chain=-1*)

Set whether to minimise the energy without precession.

This only influences dynamics solvers, which will then perform pseudodynamics, simulating only the damping part of the LLG equation.

spirit.parameters.llg.**set\_iterations**(*p\_state*, *n\_iterations*, *n\_iterations\_log*, *idx\_image=-1*,

*idx\_chain=-1*)

Set the number of iterations and how often to  $\log$  and write output.

- *n\_iterations*: the maximum number of iterations
- *n\_iterations\_log*: the number of iterations after which status is logged and output written

```
spirit.parameters.llg.set_output_configuration(p_state, step=False, archive=True, file-
```
*type=3*, *idx\_image=-1*, *idx\_chain=-1*)

Set whether to write spin configuration output files.

- *step*: whether to write a new file after each set of iterations
- *archive*: whether to append to an archive file after each set of iterations
- *filetype*: the format in which the data is written

spirit.parameters.llg.**set\_output\_energy**(*p\_state*, *step=False*, *archive=True*, *spin\_resolved=False*, *divide\_by\_nos=True*, *add\_readability\_lines=True*, *idx\_image=-1*, *idx\_chain=-1*)

Set whether to write energy output files.

- *step*: whether to write a new file after each set of iterations
- *archive*: whether to append to an archive file after each set of iterations
- *spin\_resolved*: whether to write a file containing the energy of each spin
- *divide\_by\_nos*: whether to divide energies by the number of spins
- *add\_readability\_lines*: whether to separate columns by lines
- spirit.parameters.llg.**set\_output\_folder**(*p\_state*, *folder*, *idx\_image=-1*, *idx\_chain=-1*) Set the folder, where output files are placed.
- spirit.parameters.llg.**set\_output\_general**(*p\_state*, *any=True*, *initial=False*, *final=False*, *idx\_image=-1*, *idx\_chain=-1*)

Set whether to write any output files at all.

spirit.parameters.llg.**set\_output\_tag**(*p\_state*, *tag*, *idx\_image=-1*, *idx\_chain=-1*) Set the tag placed in front of output file names.

If the tag is "<time>", it will be the date-time of the creation of the state.

spirit.parameters.llg.**set\_stt**(*p\_state*, *use\_gradient*, *magnitude*, *direction*, *idx\_image=-1*, *idx\_chain=-1*)

Set the spin current configuration.

- *use\_gradient*: *True*: use the spatial gradient, *False*: monolayer approximation
- *magnitude*: current strength
- *direction*: current direction or polarisation direction, array of *shape(3)*

spirit.parameters.llg.**set\_temperature**(*p\_state, temperature, gradient\_inclination=0, gradient\_direction=[1.0, 0.0, 0.0], idx\_image=-1, idx\_chain=-1*)

Set the temperature configuration.

- *temperature*: homogeneous base temperature [K]
- *gradient\_inclination*: inclination of the temperature gradient [K/a]
- *gradient\_direction*: direction of the temperature gradient, array of *shape(3)*

spirit.parameters.llg.**set\_timestep**(*p\_state*, *dt*, *idx\_image=-1*, *idx\_chain=-1*) Set the time step [ps] for the calculation.

#### **12.9.3 Geodesic nudged elastic band (GNEB)**

- spirit.parameters.gneb.**IMAGE\_CLIMBING = 1** Climbing GNEB image type. Climbing images move towards maxima along the path. spirit.parameters.gneb.**IMAGE\_FALLING = 2** Falling GNEB image type. Falling images move towards the closest minima. spirit.parameters.gneb.**IMAGE\_NORMAL = 0** Regular GNEB image type. spirit.parameters.gneb.**IMAGE\_STATIONARY = 3** Stationary GNEB image type. Stationary images are not influenced during a GNEB calculation. spirit.parameters.gneb.**get\_climbing\_falling**(*p\_state*, *idx\_image=-1*, *idx\_chain=-1*) Returns the integer of whether an image is regular, climbing, falling, or stationary. The integers are defined above. spirit.parameters.gneb.**get\_convergence**(*p\_state*, *idx\_image=-1*, *idx\_chain=-1*) Returns the convergence value. spirit.parameters.gneb.**get\_iterations**(*p\_state*, *idx\_image=-1*, *idx\_chain=-1*) Returns the maximum number of iterations and the step size. spirit.parameters.gneb.**get\_n\_energy\_interpolations**(*p\_state*, *idx\_chain=-1*) Returns the number of energy values interpolated between images. spirit.parameters.gneb.**get\_path\_shortening\_constant**(*p\_state*, *idx\_image=-1*, *idx\_chain=-1*) Return the path shortening constant. spirit.parameters.gneb.**get\_spring\_force**(*p\_state*, *idx\_image=-1*, *idx\_chain=-1*) Returns the spring force constant and Ratio of energy to reaction coordinate. spirit.parameters.gneb.**set\_climbing\_falling**(*p\_state*, *image\_type*, *idx\_image=-1*, *idx\_chain=-1*) Set the GNEB image type (see the integers defined above). spirit.parameters.gneb.**set\_convergence**(*p\_state*, *convergence*, *idx\_image=-1*, *idx\_chain=-1*) Set the convergence limit. When the maximum absolute component value of the force drops below this value, the calculation is considered converged and will stop.
- spirit.parameters.gneb.**set\_image\_type\_automatically**(*p\_state*, *idx\_chain=-1*) Automatically set GNEB image types.

Minima along the path will be set to falling, maxima to climbing and the rest to regular.

spirit.parameters.gneb.**set\_iterations**(*p\_state*, *n\_iterations*, *n\_iterations\_log*, *idx\_image=-1*,  $idx$ *chain=-1*)

Set the number of iterations and how often to log and write output.

• *n\_iterations*: the maximum number of iterations

• *n\_iterations\_log*: the number of iterations after which status is logged and output written

spirit.parameters.gneb.**set\_output\_chain**(*p\_state*, *step=False*, *filetype=3*, *idx\_image=-1*, *idx\_chain=-1*)

Set whether to write chain output files.

- *step*: whether to write a new file after each set of iterations
- *filetype*: the format in which the data is written

```
spirit.parameters.gneb.set_output_energies(p_state, step=True, interpo-
                                              lated=True, divide_by_nos=True,
                                              add_readability_lines=True, idx_image=-
                                              1, idx_chain=-1)
```
Set whether to write energy output files.

- *step*: whether to write a new file after each set of iterations
- *interpolated*: whether to write a file containing interpolated reaction coordinate and energy values
- *divide\_by\_nos*: whether to divide energies by the number of spins
- *add\_readability\_lines*: whether to separate columns by lines
- spirit.parameters.gneb.**set\_output\_folder**(*p\_state*, *folder*, *idx\_image=-1*, *idx\_chain=-1*) Set the folder, where output files are placed.

```
spirit.parameters.gneb.set_output_general(p_state, any=True, initial=False, final=False,
                                                   idx_image=-1, idx_chain=-1)
```
Set whether to write any output files at all.

spirit.parameters.gneb.**set\_output\_tag**(*p\_state*, *tag*, *idx\_image=-1*, *idx\_chain=-1*) Set the tag placed in front of output file names.

If the tag is "<time>", it will be the date-time of the creation of the state.

spirit.parameters.gneb.**set\_path\_shortening\_constant**(*p\_state*, *shortening\_constant*, *idx image*= $-1$ *, <i>idx chain*= $-1$ )

Set the path shortening constant.

spirit.parameters.gneb.**set\_spring\_force**(*p\_state*, *spring\_constant=1*, *ratio=0*, *idx\_image=- 1*, *idx\_chain=-1*)

Set the spring force constant and the ratio between energy and reaction coordinate.

#### **12.9.4 Eigenmode analysis (EMA)**

This method, if needed, calculates modes (they can also be read in from a file) and perturbs the spin system periodically in the direction of the eigenmode.

- spirit.parameters.ema.**get\_n\_mode\_follow**(*p\_state*, *idx\_image=-1*, *idx\_chain=-1*) Returns the index of the mode to use.
- spirit.parameters.ema.**get\_n\_modes**(*p\_state*, *idx\_image=-1*, *idx\_chain=-1*) Returns the number of modes to calculate or use.
- spirit.parameters.ema.**set\_n\_mode\_follow**(*p\_state*, *n\_mode*, *idx\_image=-1*, *idx\_chain=-1*) Set the index of the mode to use.
- spirit.parameters.ema.**set\_n\_modes**(*p\_state*, *n\_modes*, *idx\_image=-1*, *idx\_chain=-1*) Set the number of modes to calculate or use.

#### **12.9.5 Minimum mode following (MMF)**

- spirit.parameters.mmf.**get\_iterations**(*p\_state*, *idx\_image=-1*, *idx\_chain=-1*) Returns the maximum number of iterations and the step size.
- spirit.parameters.mmf.**get\_n\_mode\_follow**(*p\_state*, *idx\_image=-1*, *idx\_chain=-1*) Returns the index of the mode which to follow.
- spirit.parameters.mmf.**get\_n\_modes**(*p\_state*, *idx\_image=-1*, *idx\_chain=-1*) Returns the number of modes calculated at each iteration.
- spirit.parameters.mmf.**set\_iterations**(*p\_state*, *n\_iterations*, *n\_iterations\_log*, *idx\_image=-1*, *idx\_chain=-1*)

Set the number of iterations and how often to log and write output.

- *n\_iterations*: the maximum number of iterations
- *n\_iterations\_log*: the number of iterations after which status is logged and output written
- spirit.parameters.mmf.**set\_n\_mode\_follow**(*p\_state*, *n\_mode*, *idx\_image=-1*, *idx\_chain=-1*) Set the index of the mode to follow.
- spirit.parameters.mmf.**set\_n\_modes**(*p\_state*, *n\_modes*, *idx\_image=-1*, *idx\_chain=-1*) Set the number of modes to be calculated at each iteration.
- spirit.parameters.mmf.**set\_output\_configuration**(*p\_state*, *step=False*, *archive=True*, *filetype=3*, *idx\_image=-1*, *idx\_chain=-1*)

Set whether to write spin configuration output files.

- *step*: whether to write a new file after each set of iterations
- *archive*: whether to append to an archive file after each set of iterations
- *filetype*: the format in which the data is written

spirit.parameters.mmf.**set\_output\_energy**(*p\_state*, *step=False*, *archive=True*, *spin\_resolved=False*, *divide\_by\_nos=True*, *add\_readability\_lines=True*, *idx\_image=-1*, *idx\_chain=-1*)

Set whether to write energy output files.

- *step*: whether to write a new file after each set of iterations
- *archive*: whether to append to an archive file after each set of iterations
- *spin\_resolved*: whether to write a file containing the energy of each spin
- *divide\_by\_nos*: whether to divide energies by the number of spins
- *add\_readability\_lines*: whether to separate columns by lines
- spirit.parameters.mmf.**set\_output\_folder**(*p\_state*, *folder*, *idx\_image=-1*, *idx\_chain=-1*) Set the folder, where output files are placed.
- spirit.parameters.mmf.**set\_output\_general**(*p\_state*, *any=True*, *initial=False*, *final=False*, *idx\_image=-1*, *idx\_chain=-1*)

Set whether to write any output files at all.

spirit.parameters.mmf.**set\_output\_tag**(*p\_state*, *tag*, *idx\_image=-1*, *idx\_chain=-1*) Set the tag placed in front of output file names.

If the tag is "<time>", it will be the date-time of the creation of the state.

### **12.10 Quantities**

```
spirit.quantities.get_magnetization(p_state, idx_image=-1, idx_chain=-1)
     Calculates and returns the average magnetization of the system as an array of shape(3).
```

```
spirit.quantities.get_mmf_info(p_state, idx_image=-1, idx_chain=-1)
     Returns a set of MMF information, meant mostly for testing or debugging.
```
- *numpy.array\_view* of *shape(NOS, 3)* of the energy gradient
- the lowest eigenvalue
- *numpy.array\_view* of *shape(NOS, 3)* of the eigenmode
- *numpy.array\_view* of *shape(NOS, 3)* of the force

```
spirit.quantities.get_topological_charge(p_state, idx_image=-1, idx_chain=-1)
     Calculates and returns the total topological charge of 2D systems.
```
Note that the charge can take unphysical non-integer values for open boundaries, because it is not well-defined in this case.

Returns 0 for systems of other dimensionality.

## **12.11 Simulation**

This module of Spirit is used to run and monitor iterative calculation methods.

If many iterations are called individually, one should use the single shot simulation functionality. It avoids the allocations etc. involved when a simulation is started and ended and behaves like a regular simulation, except that the iterations have to be triggered manually.

Note that the VP and LBFGS Solvers are only meant for direct minimization and not for dynamics.

```
spirit.simulation.METHOD_EMA = 4
    Eigenmode analysis.
```
Applies eigenmodes to the spins of a system. Depending on parameters, this can be used to calculate the change of a spin configuration through such a mode or to get a "dynamical" chain of images corresponding to the movement of the system under the mode.

```
spirit.simulation.METHOD_GNEB = 2
    Geodesic nudged elastic band.
```
Runs on the entire chain.

As this is a minimisation method, the dynamical solvers perform worse than those designed for minimisation.

```
spirit.simulation.METHOD_LLG = 1
    Landau-Lifshitz-Gilbert.
```
Can be either a dynamical simulation or an energy minimisation. Note: the VP solver can *only* minimise.

```
spirit.simulation.METHOD_MC = 0
```
Monte Carlo.

Standard implementation.

```
spirit.simulation.METHOD_MMF = 3
    Minimum mode following.
```
As this is a minimisation method, the dynamical solvers perform worse than those designed for minimisation.

```
spirit.simulation.SOLVER_DEPONDT = 2
     Depondt's Heun-like method.
spirit.simulation.SOLVER_HEUN = 3
     Heun's method.
spirit.simulation.SOLVER_LBFGS_Atlas = 6
     Limited memory Broyden-Fletcher-Goldfarb-Shannon, using stereographic transforms
spirit.simulation.SOLVER_LBFGS_OSO = 5
     Limited memory Broyden-Fletcher-Goldfarb-Shannon, using exponential transforms.
spirit.simulation.SOLVER_RK4 = 4
     4th order Runge-Kutta method.
spirit.simulation.SOLVER_SIB = 1
     Semi-implicit midpoint method B.
spirit.simulation.SOLVER_VP = 0
     Verlet-like velocity projection method.
spirit.simulation.SOLVER_VP_OSO = 7
     Verlet-like velocity projection method, using exponential transforms.
spirit.simulation.get_iterations_per_second(p_state, idx_image=-1, idx_chain=-1)
     Returns the current estimation of the number of iterations per second.
spirit.simulation.get_max_torque_norm(p_state, idx_image=-1, idx_chain=-1)
     Returns the current maximum norm of the torque acting on any spin.
spirit.simulation.get_time(p_state, idx_image=-1, idx_chain=-1)
     If an LLG simulation is running returns the cumulatively summed time steps dt, otherwise returns 0
spirit.simulation.get_wall_time(p_state, idx_image=-1, idx_chain=-1)
     Returns the current maximum norm of the torque acting on any spin.
spirit.simulation.n_shot(p_state, N, idx_image=-1, idx_chain=-1)
     Perform a single iteration.
     In order to use this, a single shot simulation must be running on the corresponding image or chain.
spirit.simulation.running_anywhere_on_chain(p_state, idx_chain=-1)
     Check if any simulation running on any image of - or the entire - chain.
spirit.simulation.running_on_chain(p_state, idx_chain=-1)
     Check if a simulation is running across a specific chain.
spirit.simulation.running_on_image(p_state, idx_image=-1, idx_chain=-1)
     Check if a simulation is running on a specific image.
spirit.simulation.single_shot(p_state, idx_image=-1, idx_chain=-1)
     Perform a single iteration.
     In order to use this, a single shot simulation must be running on the corresponding image or chain.
spirit.simulation.start(p_state, method_type, solver_type=None, n_iterations=-1,
                              n_iterations_log=-1, single_shot=False, idx_image=-1, idx_chain=-
                               1)
     Start any kind of iterative calculation method.
        • method type: one of the integers defined above
```
- *solver\_type*: only used for LLG, GNEB and MMF methods (default: None)
- *n\_iterations*: the maximum number of iterations that will be performed (default: take from parameters)
- *n\_iterations\_log*: the number of iterations after which to log the status and write output (default: take from parameters)
- *single\_shot*: if set to *True*, iterations have to be triggered individually
- *idx\_image*: the image on which to run the calculation (default: active image). Not used for GNEB

```
spirit.simulation.stop(p_state, idx_image=-1, idx_chain=-1)
     Stop the simulation running on an image or chain.
```

```
spirit.simulation.stop_all(p_state)
     Stop all simulations running anywhere.
```
### **12.12 State**

The state contains the chain of spin systems (also called images).

To create a new state with containing a single image and run a simple example of a spin dynamics simulation:

or call setup and delete manually:

You can pass an input file specifying your initial system parameters. If you do not pass an input file, the implemented defaults are used.

```
class spirit.state.State(configfile=", quiet=False)
```
Bases: [object](https://docs.python.org/3/library/functions.html#object)

Wrapper Class for a Spirit State.

Can be used as *with spirit.state.State() as p\_state:*

```
__dict__ = mappingproxy({'__module__': 'spirit.state', '__doc__': 'Wrapper Class for
```
**\_\_enter\_\_**()

**\_\_exit\_\_**(*exc\_type*, *exc\_value*, *traceback*)

**\_\_init\_\_**(*configfile="*, *quiet=False*) Initialize self. See help(type(self)) for accurate signature.

**\_\_module\_\_ = 'spirit.state'**

#### **\_\_weakref\_\_**

list of weak references to the object (if defined)

```
spirit.state.date time(p_state)
     Returns a string containing the date-time of the creation of the state.
```
spirit.state.**delete**(*p\_state*)

spirit.state.**setup**(*configfile="*, *quiet=False*)

spirit.state.**to\_config**(*p\_state*, *filename*, *comment="*) Write a config (input) file corresponding to the current parameters etc. of the state.

### **12.13 System**

```
spirit.system.get_effective_field(p_state, idx_image=-1, idx_chain=-1)
spirit.system.get_eigenmode(p_state, idx_mode, idx_image=-1, idx_chain=-1)
spirit.system.get_eigenvalues(p_state, idx_image=-1, idx_chain=-1)
```
- spirit.system.**get\_energy**(*p\_state*, *idx\_image=-1*, *idx\_chain=-1*) Calculates and returns the energy of the system.
- spirit.system.**get\_index**(*p\_state*) Returns the index of the currently active image.
- spirit.system.**get\_nos**(*p\_state*, *idx\_image=-1*, *idx\_chain=-1*) Returns the number of spins (NOS).
- spirit.system.**get\_spin\_directions**(*p\_state*, *idx\_image=-1*, *idx\_chain=-1*) Returns an *numpy.array\_view* of shape (NOS, 3) with the components of each spins orientation vector.

Changing the contents of this array\_view will have direct effect on calculations etc.

- spirit.system.**print\_energy\_array**(*p\_state*, *idx\_image=-1*, *idx\_chain=-1*) Print the energy array of the state to the console.
- spirit.system.**update\_data**(*p\_state*, *idx\_image=-1*, *idx\_chain=-1*) TODO: document when this needs to be called.
- spirit.system.**update\_eigenmodes**(*p\_state*, *idx\_image=-1*, *idx\_chain=-1*) Calculates eigenmodes of a system according to EMA parameters. This needs to be called or eigenmodes need to be read in before they can be used by other functions (e.g. writing them to a file).

# **12.14 Transition**

- spirit.transition.**add\_noise**(*p\_state*, *temperature*, *idx\_1*, *idx\_2*, *idx\_chain=-1*) Add some temperature-scaled noise to a transition between two images of a chain.
- spirit.transition.**homogeneous**(*p\_state*, *idx\_1*, *idx\_2*, *idx\_chain=-1*) Generate homogeneous transition between two images of a chain.
- spirit.transition.**homogeneous\_insert\_interpolated**(*p\_state*, *n\_interpolate*, *idx\_chain=-*

*1*) Make chain denser by inserting n\_interpolate images between all images.

# CHAPTER 13

# **Contributing**

#### Contributions are always welcome! See also the current *[list of contributors](#page-130-0)*.

- 1. Fork this repository
- 2. Check out the develop branch: git checkout develop
- 3. Create your feature branch: git checkout -b feature-something
- 4. Commit your changes: git commit -am 'Add some feature'
- 5. Push to the branch: git push origin feature-something
- 6. Submit a pull request

Please keep your pull requests *feature-specific* and limit yourself to one feature per feature branch. Remember to pull updates from this repository before opening a new feature branch.

If you are unsure where to add you feature into the code, please do not hesitate to contact us.

There is no strict coding guideline, but please try to match your code style to the code you edited or to the style in the respective module.

### **13.1** *Branches*

We aim to adhere to the "git flow" branching model: http://nvie.com/posts/a-successful-git-branching-model/

Release versions (master branch) are tagged major.minor.patch, starting at 1.0.0

Download the latest stable version from https://github.com/spirit-code/spirit/releases

The develop branch contains the latest updates, but is generally less consistently tested than the releases.

# CHAPTER 14

# **Contributors**

## <span id="page-130-0"></span>**14.1 Moritz Sallermann**

- RWTH Aachen
- PGI-1/IAS-1 at Forschungszentrum Jülich

Implementation of

- the dipole-dipole interaction using FFT convolutions
- the NCG and LBFGS solvers

email: m.sallermann@fz-juelich.de

(May 2018 - ongoing)

## **14.2 Gideon P. Müller**

- RWTH Aachen
- University of Iceland
- PGI-1/IAS-1 at Forschungszentrum Jülich

General code design and project setup. Implementation of the core library and user interfaces, most notably:

- GNEB and MMF methods
- Velocity projection solver
- CUDA and OpenMP parallelizations of backend
- C API and Python bindings
- C++ QT GUI and initial OpenGL code

• Unit tests and continuous integration

email: gideon.mueller@outlook.de

(Oct. 2014 - Sept. 2019)

# **14.3 Markus Hoffmann**

- RWTH Aachen
- PGI-1/IAS-1 at Forschungszentrum Jülich

Bug-reports, feedback on code features and general help designing some of the functionality, user interface and input file format.

email: m.hoffmann@fz-juelich.de

(Jun. 2016 - ongoing)

### **14.4 Nikolai S. Kiselev**

• PGI-1/IAS-1 at Forschungszentrum Jülich

Scientific advice, general help and feedback, initial (Fortran90) implementations of:

- isotropic Heisenberg Hamiltonian
- Neighbour calculations
- SIB solver
- Monte Carlo methods

email: n.kiselev@fz-juelich.de

(2007 - ongoing)

# **14.5 Florian Rhiem**

• Scientific IT-Systems, PGI/JCNS at Forschungszentrum Jülich

Implementation of C++ OpenGL code (VFRendering library), as well as JavaScript Web UI and WebGL code. Code design improvements, including the C API and CMake.

(Jan. 2016 - ongoing)

### **14.6 Pavel F. Bessarab**

• University of Iceland

Help with the initial GNEB implementation. Initial (Fortran90) implementation of the HTST method.

email: bessarab@hi.is

(Apr. 2015 - ongoing)

# **14.7 Aleksei V. Ivanov**

- University of Iceland
- St. Petersburg State University

Help with the initial implementation of conjugate gradient and L-BFGS solvers. Initial implementation of conjugate gradient and L-BFGS solvers, using the exponential transform.

(Sep. 2019 - ongoing)

# **14.8 Daniel Schürhoff**

- RWTH Aachen
- PGI-1/IAS-1 at Forschungszentrum Jülich

Implementation of the initial core library, notably translating from Fortran90 to C++ and addition of STT to the SIB solver. Work on QT GUI and Python bindings.

(Oct. 2015 - Sept. 2016)

# **14.9 Stefanos Mavros**

• RWTH Aachen

Work on unit testing and documentation, implementation of the Depondt solver. Also some general code design and IO improvements.

(Apr. 2017 - Oct. 2018)

### **14.10 Constantin Disselkamp**

• RWTH Aachen

Implementation and testing of gradient approximation of spin transfer torque.

(Apr. 2017 - Jul. 2017)

## **14.11 Filipp N. R. Rybakov**

• Various Universities

Designs and ideas for the user interface and other code features, such as isosurfaces and colormaps for 3D systems. Some help and ideas related to code performance and CUDA.

(Jan. 2016 - ongoing)

## **14.12 Ingo Heimbach**

• Scientific IT-Systems, PGI/JCNS at Forschungszentrum Jülich

Implementation of the initial OpenGL code. Code design suggestions and other general help.

(Jan. 2016 - ongoing)

# **14.13 Mathias Redies, Maximilian Merte, Rene Suckert**

• RWTH Aachen

Initial CUDA implementation and tests. Code optimizations, suggestions and feedback.

(Sept. 2016 - Dec. 2016)

# **14.14 Dmitrii Tolmachev**

• RWTH Aachen

Support on the initial implementation of micromagnetics.

(Sept. 2019 - Mar. 2020)

# **14.15 David Bauer**

- RWTH Aachen
- PGI-1/IAS-1 at Forschungszentrum Jülich

Initial (Fortran90) implementations of the isotropic Heisenberg Hamiltonian, Neighbour calculations and the SIB solver.

(Oct. 2007 - Sept. 2008)

# **14.16 Graph**

You may also take a look at the [contributors graph.](https://github.com/spirit-code/spirit/graphs/contributors)

# CHAPTER 15

### Reference

The Spirit framework is a scientific project. If you present and/or publish scientific results or visualisations that used Spirit, you should add a reference.

### **15.1 The Framework**

If you used Spirit to produce scientific results or when referring to it as a scientific project, please cite [the paper.](https://journals.aps.org/prb/abstract/10.1103/PhysRevB.99.224414)

```
\bibitem{mueller_spirit_2019}{
   G. P. Müller, M. Hoffmann, C. Disselkamp, D. Schürhoff, S. Mavros, M. Sallermann,
˓→N. S. Kiselev, H. Jónsson, S. Blügel.
   "Spirit: Multifunctional framework for atomistic spin simulations."
   Phys. Rev. B \textbf{99}, 224414 (2019)
}
```
When referring to code of this framework please add a reference to our GitHub page. You may use e.g. the following TeX code:

```
\bibitem{spirit}
{Spirit spin simulation framework} (see spirit-code.github.io)
```
## **15.2 Specific Methods**

The following need only be cited if used.

#### Depondt Solver

This Heun-like method for solving the LLG equation including the stochastic term has been published by Depondt et al.: http://iopscience.iop.org/0953-8984/21/33/336005 You may use e.g. the following TeX code:

```
\bibitem{Depondt}
Ph. Depondt et al. \textit{J. Phys. Condens. Matter} \textbf{21}, 336005 (2009).
```
#### SIB Solver

This stable method for solving the LLG equation efficiently and including the stochastic term has been published by Mentink et al.: http://iopscience.iop.org/0953-8984/22/17/176001 You may use e.g. the following TeX code:

```
\bibitem{SIB}
J. H. Mentink et al. \textit{J. Phys. Condens. Matter} \textbf{22}, 176001 (2010).
```
#### VP Solver

This intuitive direct minimization routine has been published as supplementary material by Bessarab et al.: http://www.sciencedirect.com/science/article/pii/S0010465515002696 You may use e.g. the following TeX code:

```
\bibitem{VP}
P. F. Bessarab et al. \textit{Comp. Phys. Comm.} \textbf{196}, 335 (2015).
```
#### GNEB Method

This specialized nudged elastic band method for calculating transition paths of spin systems has been published by Bessarab et al.: http://www.sciencedirect.com/science/article/pii/S0010465515002696 You may use e.g. the following TeX code:

```
\bibitem{GNEB}
P. F. Bessarab et al. \textit{Comp. Phys. Comm.} \textbf{196}, 335 (2015).
```
#### **HTST**

The harmonic transition state theory for calculating transition rates of spin systems has been published by Bessarab et al.: https://link.aps.org/doi/10.1103/PhysRevB.85.184409 You may use e.g. the following TeX code:

```
\bibitem{GNEB}
P. F. Bessarab et al. \textit{Comp. Phys. Comm.} \textbf{196}, 335 (2015).
```
#### MMF Method

The mode following method, intended for saddle point searches, has been published by Müller et al.: https://journals.aps.org/prl/abstract/10.1103/PhysRevLett.121.197202 You may use e.g. the following TeX code:

```
\bibitem{MMF}
G. P. Müller et al. Phys. Rev. Lett. 121, 197202 (2018).
```
[Home](#page-0-0)

# CHAPTER 16

# Included Dependencies

## **16.1 Vector Field Rendering**

libvfrendering is a C++ library for rendering vectorfields using OpenGL. Originally developed for [spirit](https://github.com/spirit-code/spirit) and based on [WegGLSpins.js,](https://github.com/FlorianRhiem/WebGLSpins.js) it has an extendable architecture and currently offers renderer implementations for:

- glyph-based vector field representations as arrows
- colormapped surface and isosurface rendering
- mapping vector directions onto a sphere

The library is still very much a work-in-progress, so its API is not yet stable and there are still several features missing that will be added in later releases. If you miss a feature or have another idea on how to improve libvfrendering, please open an issue or pull request!

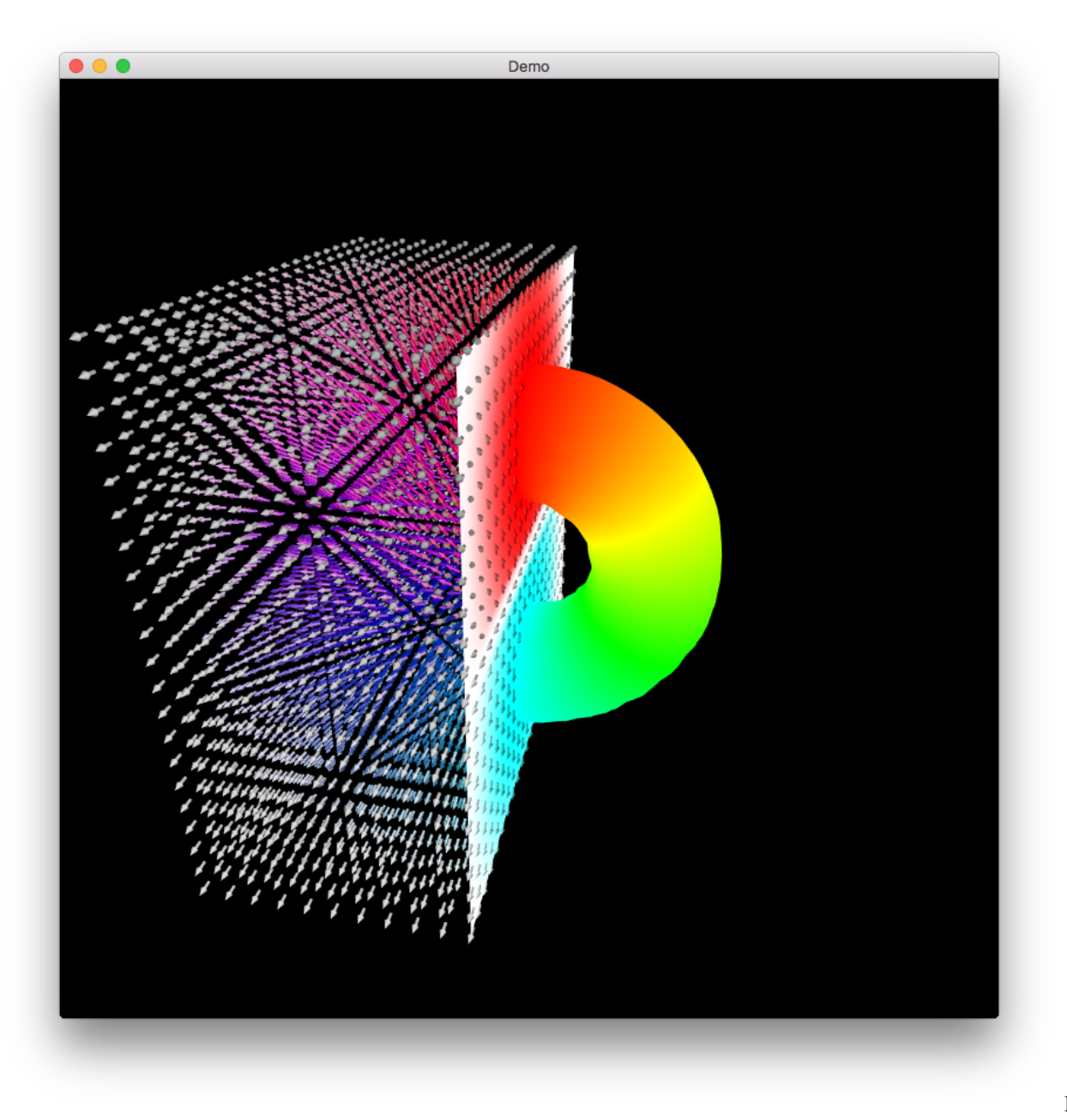

Demo

### **16.1.1 Getting Started**

To use libvfrendering, you need to perform the following steps:

- 1. Include <VFRendering/View.hxx>
- 2. Create a *VFRendering::Geometry*
- 3. Read or calculate the vector directions
- 4. Pass geometry and directions to a *VFRendering::View*
- 5. Draw the view in an existing OpenGL context

#### **1. Include <VFRendering/View.hxx>**

When using libvfrendering, you will mostly interact with View objects, so it should be enough to #include <VFRendering/View.hxx>.

#### **2. Create a VFRendering::Geometry**

The geometry describes the positions on which you evaluated the vector field and how they might form a grid (optional, e.g. for isosurface and surface rendering). You can pass the positions directly to the constructor or call one of the class' static methods.

As an example, this is how you could create a simple, cartesian 30x30x30 geometry, with coordinates between -1 and 1:

```
auto geometry = VFRendering::Geometry::cartesianGeometry(
    {30, 30, 30},
    \{-1.0, -1.0, -1.0\}{1.0, 1.0, 1.0}
);
```
#### **3. Read or calculate the vector directions**

This step highly depends on your use case. The directions are stored as a **std::vector<glm::vec3>**, so they can be created in a simple loop:

```
std::vector<glm::vec3> directions;
for (int iz = 0; iz < 10; iz++) {
    for (int iy = 0; iy < 10; iy++) {
        for (int ix = 0; ix < 10; ix++) {
            // calculate direction for ix, iy, iz
            directions.push_back(glm::normalize({ix-4.5, iy-4.5, iz-4.5}));
        }
    }
}
```
As shown here, the directions should be in C order when using the VFRendering: : Geometry static methods. If you do not know [glm,](http://glm.g-truc.net/) think of a  $g \text{1m}$ :  $\text{vec}$  as a struct containing three floats x, y and z.

#### **4. Create a VFRendering::VectorField**

This class simply contains geometry and directions.

VFRendering::VectorField vf(geometry, directions);

To update the VectorField data, use VectorField::update. If the directions changed but the geometry is the same, you can use the VectorField::updateVectors method or VectorField::updateGeometry vice versa.

#### **5. Create a VFRendering::View and a Renderer**

The view object is what you will interact most with. It provides an interface to the various renderers and includes functions for handling mouse input.

You can **create a new view** and then **initialize the renderer(s)** (as an example, we use the VFRendering::ArrowRenderer):

```
VFRendering::View view;
auto arrow_renderer_ptr = std::make_shared<VFRendering::ArrowRenderer>(view, vf);
view.renderers( {{ arrow_renderer_ptr, {0, 0, 1, 1} }} );
```
#### **5. Draw the view in an existing OpenGL context**

To actually see something, you need to create an OpenGL context using a toolkit of your choice, e.g. Qt or GLFW. After creating the context, pass the framebuffer size to the **setFramebufferSize method**. You can then call the **draw** method of the view to render the vector field, either in a loop or only when you update the data.

view.draw();

For a complete example, including an interactive camera, see [demo.cxx.](demo.cxx)

#### **16.1.2 Python Package**

The Python package has bindings which correspond directly to the C++ class and function names. To use pyVFRendering, you need to perform the following steps:

- 1. import pyVFRendering as vfr
- 2. Create a vfr.Geometry
- 3. Read or calculate the vector directions
- 4. Pass geometry and directions to a  $\forall$  fr. View
- 5. Draw the view in an existing OpenGL context

#### **1. import**

In order to import pyVFRendering as vfr, you can either pip install pyVFRendering or download and build it yourself.

You can build with python3 setup.py build, which will generate a library somewhere in your build subfolder, which you can import in python. Note that you may need to add the folder to your PYTHONPATH.

#### **2. Create a pyVFRendering.Geometry**

As above:

```
geometry = vfr.Geometry.cartesianGeometry(
   (30, 30, 30), # number of lattice points
    (-1.0, -1.0, -1.0), # lower bound
    (1.0, 1.0, 1.0) ) # upper bound
```
#### **3. Read or calculate the vector directions**

This step highly depends on your use case. Example:

```
directions = []
for iz in range(n_cells[2]):
    for iy in range(n_cells[1]):
        for ix in range(n_cells[0]):
            # calculate direction for ix, iy, iz
            directions.append( (ix-4.5, iy-4.5, iz-4.5] )
```
#### **4. Pass geometry and directions to a pyVFRendering.View**

You can create a new view and then pass the geometry and directions by calling the update method:

```
view = vfr.View()
view.update(geometry, directions)
```
If the directions changed but the geometry is the same, you can use the updateVectors method.

#### **5. Draw the view in an existing OpenGL context**

To actually see something, you need to create an OpenGL context using a framework of your choice, e.g. Qt or GLFW. After creating the context, pass the framebuffer size to the **setFramebufferSize method**. You can then call the **draw** method of the view to render the vector field, either in a loop or only when you update the data.

```
view.setFramebufferSize(width*self.window().devicePixelRatio(), height*self.window().
˓→devicePixelRatio())
view.draw()
```
For a complete example, including an interactive camera, see [demo.py.](demo.py)

#### **16.1.3 Renderers**

libvfrendering offers several types of renderers, which all inherit from VFRendering::RendererBase. The most relevant are the VectorFieldRenderers:

- VFRendering::ArrowRenderer, which renders the vectors as colored arrows
- VFRendering::SphereRenderer, which renders the vectors as colored spheres
- VFRendering::SurfaceRenderer, which renders the surface of the geometry using a colormap
- VFRendering::IsosurfaceRenderer, which renders an isosurface of the vectorfield using a colormap
- VFRendering::VectorSphereRenderer, which renders the vectors as dots on a sphere, with the position of each dot representing the direction of the vector

In addition to these, there also the following renderers which do not require a VectorField:

- VFRendering::CombinedRenderer, which can be used to create a combination of several renderers, like an isosurface rendering with arrows
- VFRendering::BoundingBoxRenderer, which is used for rendering bounding boxes around the geometry rendered by an VFRendering::ArrorRenderer, VFRendering::SurfaceRenderer or VFRendering::IsosurfaceRenderer
- VFRendering::CoordinateSystemRenderer, which is used for rendering a coordinate system, with the axes colored by using the colormap

To control what renderers are used, you can use VFRendering::View::renderers, where you can pass it a std::vectors of std::pairs of renderers as std::shared\_ptr<VFRendering::RendererBase> (i.e. shared pointers) and viewports as  $q \text{Im}$ :  $\text{vec}$ 4.

### **16.1.4 Options**

To modify the way the vector field is rendered, **libvfrendering** offers a variety of options. To set these, you can create an VFRendering::Options object.

As an example, to adjust the vertical field of view, you would do the following:

```
VFRendering::Options options;
options.set<VFRendering::View::Option::VERTICAL_FIELD_OF_VIEW>(30);
view.updateOptions(options);
```
If you want to set only one option, you can also use View::setOption:

```
view.setOption<VFRendering::View::Option::VERTICAL_FIELD_OF_VIEW>(30);
```
If you want to set an option for an individual Renderer, you can use the methods **RendererBase::updateOptions** and RendererBase::setOption in the same way.

Whether this way of setting options should be replaced by getters/setters will be evaluated as the API becomes more stable.

Currently, the following options are available:

#### **16.1.5 ToDo**

- A EGS plugin for combining libvfrendering with existing EGS plugins.
- Methods for reading geometry and directions from data files
- Documentation

See the issues for further information and adding your own requests.

# **16.2 OVF Parser Library**

#### Simple API for powerful OOMMF Vector Field file parsing

*OVF format specification*

[Build Status](https://travis-ci.org/spirit-code/ovf) [Build status](https://ci.appveyor.com/project/GPMueller/ovf)

[Python package:](https://pypi.org/project/ovf/) [PyPI version](https://badge.fury.io/py/ovf)

#### **16.2.1 How to use**

For usage examples, take a look into the test folders: [test,](https://github.com/spirit-code/ovf/tree/master/test) [python/test](https://github.com/spirit-code/ovf/tree/master/python/test) or [fortran/test.](https://github.com/spirit-code/ovf/tree/master/fortran/test)

Except for opening a file or initializing a segment, all functions return status codes (generally OVF\_OK, OVF\_INVALID or OVF\_ERROR). When the return code is not OVF\_OK, you can take a look into the latest message, which should tell you what the problem was (const char  $*$  ovf\_latest\_message(struct ovf\_file  $\star$ ) in the C API).
In  $C/C++$  and Fortran, before writing a segment, make sure the  $\circ \forall x$  segment you pass in is initialized, i.e. you already called either ovf\_read\_segment\_header or ovf\_segment\_create.

#### **C/C++**

Opening and closing:

- struct ovf\_file \*myfile = ovf\_open("myfilename.ovf") to open a file
- myfile->found to check if the file exists on disk
- myfile->is\_ovf to check if the file contains an OVF header
- myfile->n\_segments to check the number of segments the file should contain
- ovf\_close(myfile); to close the file and free resources

#### Reading from a file:

- struct ovf\_segment \*segment = ovf\_segment\_create() to initialize a new segment and get the pointer
- ovf\_read\_segment\_header(myfile, index, segment) to read the header into the segment struct
- create float data array of appropriate size. . .
- ovf\_read\_segment\_data\_4(myfile, index, segment, data) to read the segment data into your float array
- setting segment->N before reading allows partial reading of large data segments

Writing and appending to a file:

- struct ovf\_segment \*segment = ovf\_segment\_create() to initialize a new segment and get the pointer
- segment->n\_cells[0] =  $\dots$  etc to set data dimensions, title and description, etc.
- ovf\_write\_segment\_4(myfile, segment, data, OVF\_FORMAT\_TEXT) to write a file containing the segment header and data
- ovf\_append\_segment\_4(myfile, segment, data, OVF\_FORMAT\_TEXT) to append the segment header and data to the file

#### **Python**

To install the *ovf python package*, either build and install from source or simply use

pip install ovf

To use  $ovf$  from Python, e.g.

```
from ovf import ovf
import numpy as np
data = np.zeros((2, 2, 1, 3), dtype='f')
data[0,1,0,:] = [3.0, 2.0, 1.0]with ovf.ovf_file("out.ovf") as ovf_file:
    # Write one segment
```
(continues on next page)

(continued from previous page)

```
segment = ovf.ovf\_segment(n_cells=[2,2,1])if ovf_file.write_segment(segment, data) != -1:
   print("write_segment failed: ", ovf_file.get_latest_message())
# Add a second segment to the same file
data[0,1,0,:] = [4.0, 5.0, 6.0]if ovf_file.append_segment(segment, data) != -1:
   print("append_segment failed: ", ovf_file.get_latest_message())
```
#### **Fortran**

The Fortran bindings are written in object-oriented style for ease of use. Writing a file, for example:

```
type(ovf_file) :: file
type(ovf_segment) :: segment
integer :: success
real(kind=4), allocatable :: array_4(:,:)
real(kind=8), allocatable :: array_8(:,:)
! Initialize segment
call segment%initialize()
! Write a file
call file%open_file("fortran/test/testfile_f.ovf")
segment<sup>8</sup>N_Cells = [2, 2, 1]segment%N = product(segment%N_Cells)
allocate( array_4(3, segment%N) )
array_4 = 0array_4(:,1) = [ 6.0, 7.0, 8.0 ]array_4(:,2) = [5.0, 4.0, 3.0]success = file%write_segment(segment, array_4, OVF_FORMAT_TEXT)
if ( success == OVF_OK) then
   write (*,*) "test write_segment succeeded."
    ! write (*,*) "n_cells = ", segment%N_Cells
    ! write (*,*) "n_total = ", segment%N
else
   write (*,*) "test write_segment did not work. Message: ", file%latest_message
    STOP 1
endif
```
For more information on how to generate modern Fortran bindings, see also https://github.com/MRedies/Interfacing-Fortran

### **16.2.2 How to embed it into your project**

TODO. . .

### **16.2.3 Build**

#### **On Unix systems**

#### Usually:

```
mkdir build
cd build
cmake ..
make
```
#### **On Windows**

One possibility:

- open the folder in the CMake GUI
- generate the VS project
- open the resulting project in VS and build it

#### **CMake Options**

The following options are ON by default. If you want to switch them off, just pass  $-D$ <OPTION>=OFF to CMake, e.g. -DOVF\_BUILD\_FORTRAN\_BINDINGS=OFF.

- OVF\_BUILD\_PYTHON\_BINDINGS
- OVF\_BUILD\_FORTRAN\_BINDINGS
- OVF\_BUILD\_TEST

On Windows, you can also set these from the CMake GUI.

#### **Create and install the Python package**

Instead of  $p$ ip-installing it, you can e.g. build everything and then install the package locally, where the  $-e$  flag will let you change/update the package without having to re-install it.

```
cd python
pip install -e .
```
### **Build without CMake**

The following is an example of how to manually build the C library and link it with bindings into a corresponding Fortran executable, using gcc.

C library:

```
g++ -DFMT_HEADER_ONLY -Iinclude -fPIC -std=c++11 -c src/ovf.cpp -o ovf.cpp.o
# static
ar qc libovf_static.a ovf.cpp.o
ranlib libovf_static.a
# shared
g++ -fPIC -shared -lc++ ovf.cpp.o -o libovf_shared.so
```
C/C++ test executable:

```
g++ -Iinclude -Itest -std=c++11 -c test/main.cpp -o main.cpp.o
g++ -Iinclude -Itest -std=c++11 -c test/simple.cpp -o simple.cpp.o
# link static lib
g++ -lc++ libovf_static.a main.cpp.o simple.cpp.o -o test_cpp_simple
# link shared lib
g++ libovf_shared.so main.cpp.o simple.cpp.o -o test_cpp_simple
```
Fortran library:

```
gfortran -fPIC -c fortran/ovf.f90 -o ovf.f90.o
ar qc libovf_fortran.a libovf_static.a ovf.f90.o
ranlib libovf_fortran.a
```
Fortran test executable

```
gfortran -c fortran/test/simple.f90 -o simple.f90.o
gfortran -lc++ libovf_fortran.a simple.f90.o -o test_fortran_simple
```
When linking statically, you can also link the object file  $\circ \nu f$ .cpp.oinstead of libovf\_static.a.

*Note: depending on compiler and/or system, you may need*  $-$ lstdc++ *instead of*  $-$ lc++.

### **16.2.4 File format v2.0 specification**

This specification is written according to the [NIST user guide for OOMMF](https://math.nist.gov/oommf/doc/userguide20a0/userguide/OVF_2.0_format.html) and has been implemented, but not tested or verified against OOMMF.

*Note: The OVF 2.0 format is a modification to the OVF 1.0 format that also supports fields across three spatial dimensions but having values of arbitrary (but fixed) dimension. The following is a full specification of the 2.0 format.*

#### **General**

- An OVF file has an ASCII header and trailer, and data blocks that may be either ASCII or binary.
- All non-data lines begin with a  $#$  character
- Comments start with ## and are ignored by the parser. A comment continues until the end of the line.
- There is no line continuation character
- Lines starting with a # but containing only whitespace are ignored
- Lines starting with a # but containing an unknown keyword are are an error

After an overall header, the file consists of segment blocks, each composed of a segment header, data block and trailer.

- The field domain (i.e., the spatial extent) lies across three dimensions, with units typically expressed in meters or nanometers
- The field can be of any arbitrary dimension  $N > 0$  (This dimension, however, is fixed within each segment).

#### **Header**

- The first line of an OVF 2.0 file must be  $\#$  OOMMF OVF 2.0
- The header should also contain the number of segments, specified as e.g. # Segment count: 000001
- Zero-padding of the segment count is not specified

#### **Segments**

#### Segment Header

- Each block begins with a # Begin: <br/> <br/> <br/>k type> line, and ends with a corresponding # End: <block type> line
- A non-empty non-comment line consists of a keyword and a value:
	- $-$  A keyword consists of all characters after the initial  $\#$  up to the first colon  $(:)$  character. Case is ignored, and all whitespace is removed
	- Unknown keywords are errors
	- The value consists of all characters after the first colon  $(\cdot)$  up to a comment (##) or line ending
- The order of keywords is not specified
- None of the keywords have default values, so all are required unless stated otherwise

Everything inside the Header block should be either comments or one of the following file keyword lines

- title: long file name or title
- desc (optional): description line, use as many as desired
- meshunit: fundamental mesh spatial unit. The comment marker  $#$  is not allowed in this line. Example value: nm
- valueunits: should be a (Tcl) list of value units. The comment marker ## is not allowed in this line. Example value: " $kA/m$ ". The length of the list should be one of
	- N: each element denotes the units for the corresponding dimension index
	- 1: the single element is applied to all dimension indexes
- valuelabels: This should be a N-item (Tcl) list of value labels, one for each value dimension. The labels identify the quantity in each dimension. For example, in an energy density file, N would be 1, valueunits could be "J/m3", and valuelabels might be "Exchange energy density"
- valuedim (integer): specifies an integer value, N, which is the dimensionality of the field.  $N \geq 1$
- xmin, ymin, zmin, xmax, ymax, zmax: six separate lines, specifying the bounding box for the mesh, in units of meshunit
- meshtype: grid structure; one of
	- rectangular: Requires also
		- \* xbase, ybase, zbase: three separate lines, denoting the origin (i.e. the position of the first point in the data section), in units of meshunit
		- \* xstepsize, ystepsize, zstepsize: three separate lines, specifying the distance between adjacent grid points, in units of meshunit
		- \* xnodes, ynodes, znodes (integers): three separate lines, specifying the number of nodes along each axis.
- irregular: Requires also
	- \* pointcount (integer): number of data sample points/locations, i.e., nodes. For irregular grids only

#### Segment Data

- The data block start is marked by a line of the form  $#$  Begin: data <representation> (and therefore closed by # End: data <representation>), where <representation> is one of
	- text
	- binary 4
	- binary 8
- In the Data block, for regular meshes each record consists of N values, where N is the value dimension as specified by the valuedim record in the Segment Header. For irregular meshes, each record consists of  $N +$ 3 values, where the first three values are the x , y and z components of the node position.
- It is common convention for the  $text{text data}$  to be in N columns, separated by whitespace
- Data ordering is generally with the x index incremented first, then the y index, and the z index last

#### For binary data:

- The binary representations are IEEE 754 standardized floating point numbers in little endian (LSB) order. To ensure that the byte order is correct, and to provide a partial check that the file hasn't been sent through a non 8-bit clean channel, the first data value is fixed to 1234567.0 for 4-byte mode, corresponding to the LSB hex byte sequence 38 B4 96 49, and 123456789012345.0 for 8-byte mode, corresponding to the LSB hex byte sequence 40 DE 77 83 21 12 DC 42
- The data immediately follows the check value
- The first character after the last data value should be a newline

#### **Extensions made by this library**

These extensions are mainly to help with data for atomistic systems.

- The segment count is padded to 6 digits with zeros (this is so that segments can be appended and the count incremented without having to re-write the entire file)
- Lines starting with a # but containing an unknown keyword are ignored.
- ## is always a comment and is allowed in all keyword lines, including meshunit and valueunits
- All keywords have default values, so none are required
- csv is also a valid ASCII data representation and corresponds to comma-separated columns of text type

#### **Current limitations of this library**

- naming of variables in structs/classes is inconsistent with the file format specifications
- not all defaults in the segment are guaranteed to be sensible
- valueunits and valuelabels are written and parsed, but not checked for dimensionality or content in either
- min and max values are not checked to make sure they are sensible bounds
- irregular mesh type is not supported properly, as positions are not accounted for in read or write

#### **Example**

An example OVF 2.0 file for an irregular mesh with  $N = 2$ :

```
# OOMMF OVF 2.0
#
# Segment count: 1
#
# Begin: Segment
# Begin: Header
#
# Title: Long file name or title goes here
#
# Desc: Optional description line 1.
# Desc: Optional description line 2.
# Desc: ...
#
## Fundamental mesh measurement unit. Treated as a label:
# meshunit: nm
#
# meshtype: irregular
# pointcount: 5 ## Number of nodes in mesh
#
# xmin: 0. ## Corner points defining mesh bounding box in
# ymin: 0. ## 'meshunit'. Floating point values.
# zmin: 0.
# xmax: 10.
# ymax:
# zmax: 1.
#
# valuedim: 2 ## Value dimension
#
## Fundamental field value units, treated as labels (i.e., unparsed).
## In general, there should be one label for each value dimension.
# valueunits: J/m^3 A/m
# valuelabels: "Zeeman energy density" "Anisotropy field"
#
# End: Header
#
## Each data records consists of N+3 values: the (x, y, z) node
## location, followed by the N value components. In this example,
## N+3 = 5, the two value components are in units of J/m^3 and A/m,
## corresponding to Zeeman energy density and a magneto-crystalline
## anisotropy field, respectively.
#
# Begin: data text
0.5 0.5 0.5 500. 4e4
9.5 0.5 0.5 300. 5e3
0.5 4.5 0.5 400. 4e4
9.5 4.5 0.5 200. 5e3
5.0 2.5 0.5 350. 2.1e4
# End: data text
# End: segment
```
#### **Comparison to OVF 1.0**

• The first line reads  $#$  OOMMF OVF 2.0 for both regular and irregular meshes.

- In the segment header block
	- the keywords valuemultiplier, boundary, ValueRangeMaxMag and ValueRangeMinMag of the OVF 1.0 format are not supported.
	- the new keyword valuedim is required. This must specify an integer value, N, bigger or equal to one.
	- the new valueunits keyword replaces the valueunit keyword of OVF 1.0, which is not allowed in OVF 2.0 files.
	- the new valuelabels keyword is required.
- In the segment data block
	- The node ordering is the same as for the OVF 1.0 format.
	- For data blocks using text representation with  $N = 3$ , the data block in OVF 1.0 and OVF 2.0 files are exactly the same. Another common case is  $N = 1$ , which represents scalar fields, such as energy density  $(in say, J/m3)$

# **16.3 Eigen**

#### Eigen is a C++ template library for linear algebra: matrices, vectors, numerical solvers, and related algorithms.

For more information go to http://eigen.tuxfamily.org/.

For *pull request* please only use the official repository at https://bitbucket.org/eigen/eigen.

For *bug reports* and *feature requests* go to http://eigen.tuxfamily.org/bz.

# **16.4 Spectra**

#### [Build Status](https://travis-ci.org/yixuan/spectra)

[Spectra](http://yixuan.cos.name/spectra) stands for Sparse Eigenvalue Computation Toolkit as a Redesigned ARPACK. It is a C++ library for large scale eigenvalue problems, built on top of [Eigen,](http://eigen.tuxfamily.org) an open source linear algebra library.

Spectra is implemented as a header-only C++ library, whose only dependency, Eigen, is also header-only. Hence Spectra can be easily embedded in C++ projects that require calculating eigenvalues of large matrices.

### **16.4.1 Relation to ARPACK**

[ARPACK](http://www.caam.rice.edu/software/ARPACK/) is a software written in FORTRAN for solving large scale eigenvalue problems. The development of Spectra is much inspired by ARPACK, and as the whole name indicates, Spectra is a redesign of the ARPACK library using C++ language.

In fact, Spectra is based on the algorithms described in the [ARPACK Users' Guide,](http://www.caam.rice.edu/software/ARPACK/UG/ug.html) but it does not use the ARPACK code, and it is NOT a clone of ARPACK for C++. In short, Spectra implements the major algorithms in ARPACK, but Spectra provides a completely different interface, and it does not depend on ARPACK.

### **16.4.2 Common Usage**

**Spectra** is designed to calculate a specified number  $(k)$  of eigenvalues of a large square matrix  $(A)$ . Usually k is much less than the size of matrix (n), so that only a few eigenvalues and eigenvectors are computed, which in general is more efficient than calculating the whole spectral decomposition. Users can choose eigenvalue selection rules to pick up the eigenvalues of interest, such as the largest k eigenvalues, or eigenvalues with largest real parts, etc.

To use the eigen solvers in this library, the user does not need to directly provide the whole matrix, but instead, the algorithm only requires certain operations defined on A, and in the basic setting, it is simply the matrix-vector multiplication. Therefore, if the matrix-vector product  $A \star x$  can be computed efficiently, which is the case when A is sparse, Spectra will be very powerful for large scale eigenvalue problems.

There are two major steps to use the Spectra library:

- 1. Define a class that implements a certain matrix operation, for example the matrix-vector multiplication  $y =$ A  $\star$  x or the shift-solve operation  $y = \text{inv}(A - \sigma \star I) \star x$ . Spectra has defined a number of helper classes to quickly create such operations from a matrix object. See the documentation of [DenseGenMatProd,](http://yixuan.cos.name/spectra/doc/classSpectra_1_1DenseGenMatProd.html) [DenseSymShiftSolve,](http://yixuan.cos.name/spectra/doc/classSpectra_1_1DenseSymShiftSolve.html) etc.
- 2. Create an object of one of the eigen solver classes, for example [SymEigsSolver](http://yixuan.cos.name/spectra/doc/classSpectra_1_1SymEigsSolver.html) for symmetric matrices, and [GenEigsSolver](http://yixuan.cos.name/spectra/doc/classSpectra_1_1GenEigsSolver.html) for general matrices. Member functions of this object can then be called to conduct the computation and retrieve the eigenvalues and/or eigenvectors.

Below is a list of the available eigen solvers in Spectra:

- [SymEigsSolver:](http://yixuan.cos.name/spectra/doc/classSpectra_1_1SymEigsSolver.html) For real symmetric matrices
- [GenEigsSolver:](http://yixuan.cos.name/spectra/doc/classSpectra_1_1GenEigsSolver.html) For general real matrices
- [SymEigsShiftSolver:](http://yixuan.cos.name/spectra/doc/classSpectra_1_1SymEigsShiftSolver.html) For real symmetric matrices using the shift-and-invert mode
- [GenEigsRealShiftSolver:](http://yixuan.cos.name/spectra/doc/classSpectra_1_1GenEigsRealShiftSolver.html) For general real matrices using the shift-and-invert mode, with a real-valued shift
- [GenEigsComplexShiftSolver:](http://yixuan.cos.name/spectra/doc/classSpectra_1_1GenEigsRealShiftSolver.html) For general real matrices using the shift-and-invert mode, with a complex-valued shift
- [SymGEigsSolver:](http://yixuan.cos.name/spectra/doc/classSpectra_1_1SymGEigsSolver.html) For generalized eigen solver for real symmetric matrices

### **16.4.3 Examples**

Below is an example that demonstrates the use of the eigen solver for symmetric matrices.

```
#include <Eigen/Core>
#include <SymEigsSolver.h> // Also includes <MatOp/DenseSymMatProd.h>
#include <iostream>
using namespace Spectra;
int main()
{
    // We are going to calculate the eigenvalues of M
   Eigen::MatrixXd A = Eigen::MatrixXd::Random(10, 10);
   Eigen::MatrixXd M = A + A.transpose();
   // Construct matrix operation object using the wrapper class DenseGenMatProd
   DenseSymMatProd<double> op(M);
    // Construct eigen solver object, requesting the largest three eigenvalues
   SymEigsSolver< double, LARGEST_ALGE, DenseSymMatProd<double> > eigs(&op, 3, 6);
   // Initialize and compute
   eigs.init();
    int nconv = eigs.compute();
```
(continues on next page)

}

(continued from previous page)

```
// Retrieve results
Eigen::VectorXd evalues;
if(eigs.info() == SUCCESSFUL)
    evalues = eigs.eigenvalues();
std::cout << "Eigenvalues found:\n" << evalues << std::endl;
return 0;
```
Sparse matrix is supported via the SparseGenMatProd class.

```
#include <Eigen/Core>
#include <Eigen/SparseCore>
#include <GenEigsSolver.h>
#include <MatOp/SparseGenMatProd.h>
#include <iostream>
using namespace Spectra;
int main()
{
    // A band matrix with 1 on the main diagonal, 2 on the below-main subdiagonal,
   // and 3 on the above-main subdiagonal
   const int n = 10;
   Eigen::SparseMatrix<double> M(n, n);
   M.reserve(Eigen::VectorXi::Constant(n, 3));
   for(\text{int } i = 0; i < n; i++){
        M.insert(i, i) = 1.0;
        if(i > 0)
           M.insert(i - 1, i) = 3.0;
        if(i < n - 1)M.insert(i + 1, i) = 2.0;
    }
    // Construct matrix operation object using the wrapper class SparseGenMatProd
   SparseGenMatProd<double> op(M);
    // Construct eigen solver object, requesting the largest three eigenvalues
   GenEigsSolver< double, LARGEST_MAGN, SparseGenMatProd<double> > eigs(&op, 3, 6);
    // Initialize and compute
    eigs.init();
    int nconv = eigs.compute();
    // Retrieve results
   Eigen::VectorXcd evalues;
   if(eigs.info() == SUCCESSFUL)
        evalues = eigs.eigenvalues();
    std::cout << "Eigenvalues found:\n" << evalues << std::endl;
    return 0;
}
```
And here is an example for user-supplied matrix operation class.

```
#include <Eigen/Core>
#include <SymEigsSolver.h>
#include <iostream>
using namespace Spectra;
// M = diag(1, 2, ..., 10)class MyDiagonalTen
{
public:
    int rows() { return 10; }
    int cols() { return 10; }
    // y_out = M * x_invoid perform_op(double *x_in, double *y_out)
    {
        for(\text{int} i = 0; i < rows(); i++)
        {
            y_{out}[i] = x_{in}[i] * (i + 1);}
    }
};
int main()
{
    MyDiagonalTen op;
    SymEigsSolver<double, LARGEST_ALGE, MyDiagonalTen> eigs(&op, 3, 6);
    eigs.init();
    eigs.compute();
    if(eigs.info() == SUCCESSFUL)
    {
        Eigen::VectorXd evalues = eigs.eigenvalues();
        std::cout << "Eigenvalues found:\n" << evalues << std::endl;
    }
    return 0;
}
```
### **16.4.4 Shift-and-invert Mode**

When we want to find eigenvalues that are closest to a number  $\sigma$ , for example to find the smallest eigenvalues of a positive definite matrix (in which case  $\sigma = 0$ ), it is advised to use the shift-and-invert mode of eigen solvers.

In the shift-and-invert mode, selection rules are applied to  $1/(\lambda - \sigma)$  rather than  $\lambda$ , where  $\lambda$  are eigenvalues of A. To use this mode, users need to define the shift-solve matrix operation. See the documentation of [SymEigsShiftSolver](http://yixuan.cos.name/spectra/doc/classSpectra_1_1SymEigsShiftSolver.html) for details.

### **16.4.5 Documentation**

The [API reference](http://yixuan.cos.name/spectra/doc/) page contains the documentation of **Spectra** generated by [Doxygen,](http://www.doxygen.org/) including all the background knowledge, example code and class APIs.

More information can be found in the project page [http://yixuan.cos.name/spectra.](http://yixuan.cos.name/spectra)

### **16.4.6 License**

Spectra is an open source project licensed under [MPL2,](https://www.mozilla.org/MPL/2.0/) the same license used by Eigen.

# **16.5 {fmt}**

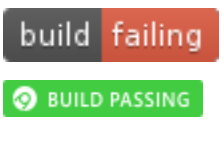

fmt is an open-source formatting library for C++. It can be used as a safe alternative to printf or as a fast alternative to IOStreams.

[Documentation](http://fmtlib.net/latest/)

## **16.5.1 Features**

- Two APIs: faster concatenation-based [write API](http://fmtlib.net/latest/api.html#write-api) and slower, but still very fast, replacement-based [format API](http://fmtlib.net/latest/api.html#format-api) with positional arguments for localization.
- Write API similar to the one used by IOStreams but stateless allowing faster implementation.
- Format API with [format string syntax](http://fmtlib.net/latest/syntax.html) similar to the one used by [str.format](https://docs.python.org/2/library/stdtypes.html#str.format) in Python.
- Safe [printf implementation](http://fmtlib.net/latest/api.html#printf-formatting-functions) including the POSIX extension for positional arguments.
- Support for user-defined types.
- High speed: performance of the format API is close to that of glibc's [printf](http://en.cppreference.com/w/cpp/io/c/fprintf) and better than the performance of IOStreams. See *[Speed tests](#page-159-0)* and [Fast integer to string conversion in C++.](http://zverovich.net/2013/09/07/integer-to-string-conversion-in-cplusplus.html)
- Small code size both in terms of source code (the core library consists of a single header file and a single source file) and compiled code. See *[Compile time and code bloat](#page-159-1)*.
- Reliability: the library has an extensive set of [unit tests.](https://github.com/fmtlib/fmt/tree/master/test)
- Safety: the library is fully type safe, errors in format strings are reported using exceptions, automatic memory management prevents buffer overflow errors.
- Ease of use: small self-contained code base, no external dependencies, permissive BSD [license](https://github.com/fmtlib/fmt/blob/master/LICENSE.rst)
- [Portability](http://fmtlib.net/latest/index.html#portability) with consistent output across platforms and support for older compilers.
- Clean warning-free codebase even on high warning levels (-Wall -Wextra -pedantic).
- Support for wide strings.
- Optional header-only configuration enabled with the FMT\_HEADER\_ONLY macro.

See the [documentation](http://fmtlib.net/latest/) for more details.

# **16.5.2 Examples**

This prints Hello, world! to stdout:

```
fmt::print("Hello, {}!", "world"); // uses Python-like format string syntax
fmt::printf("Hello, %s!", "world"); // uses printf format string syntax
```
Arguments can be accessed by position and arguments' indices can be repeated:

```
std::string s = fmt::format("0]{1}{0}," "abra", "cad");
// s == "abracadabra"
```
fmt can be used as a safe portable replacement for itoa:

```
fmt::MemoryWriter w;
w \ll 42; \qquad // replaces itoa(42, buffer, 10)
w \ll fmt::hex(42); // replaces itoa(42, buffer, 16)
// access the string using w.str() or w.c_str()
```
An object of any user-defined type for which there is an overloaded std::ostream insertion operator (operator<<) can be formatted:

```
#include "fmt/ostream.h"
class Date {
 int year_, month_, day_;
public:
 Date(int year, int month, int day) : year_(year), month_(month), day_(day) {}
 friend std::ostream &operator<<(std::ostream &os, const Date &d) {
    return os \ll d.year \ll '-' \ll d.month \ll '-' \ll d.day;
  }
};
std::string s = fmt::format("The date is <math>\{\}^n, Date(2012, 12, 9));
// s == "The date is 2012-12-9"
```
You can use the [FMT\\_VARIADIC](http://fmtlib.net/latest/api.html#utilities) macro to create your own functions similar to [format](http://fmtlib.net/latest/api.html#format) and [print](http://fmtlib.net/latest/api.html#print) which take arbitrary arguments:

```
// Prints formatted error message.
void report error(const char *format, fmt::ArgList args) {
 fmt::print("Error: ");
 fmt::print(format, args);
}
FMT_VARIADIC(void, report_error, const char *)
report_error("file not found: {}", path);
```
Note that you only need to define one function that takes  $fmt$ : ArgList argument. FMT\_VARIADIC automatically defines necessary wrappers that accept variable number of arguments.

#### **16.5.3 Projects using this library**

- [0 A.D.:](http://play0ad.com/) A free, open-source, cross-platform real-time strategy game
- [AMPL/MP:](https://github.com/ampl/mp) An open-source library for mathematical programming
- [CUAUV:](http://cuauv.org/) Cornell University's autonomous underwater vehicle
- [Drake:](http://drake.mit.edu/) A planning, control, and analysis toolbox for nonlinear dynamical systems (MIT)
- [Envoy:](https://lyft.github.io/envoy/) C++ L7 proxy and communication bus (Lyft)
- [FiveM:](https://fivem.net/) a modification framework for GTA V
- [HarpyWar/pvpgn:](https://github.com/pvpgn/pvpgn-server) Player vs Player Gaming Network with tweaks
- [KBEngine:](http://kbengine.org/) An open-source MMOG server engine
- [Keypirinha:](http://keypirinha.com/) A semantic launcher for Windows
- [Kodi](https://kodi.tv/) (formerly xbmc): Home theater software
- [Lifeline:](https://github.com/peter-clark/lifeline) A 2D game
- [MongoDB Smasher:](https://github.com/duckie/mongo_smasher) A small tool to generate randomized datasets
- [OpenSpace:](http://openspaceproject.com/) An open-source astrovisualization framework
- [PenUltima Online \(POL\):](http://www.polserver.com/) An MMO server, compatible with most Ultima Online clients
- [quasardb:](https://www.quasardb.net/) A distributed, high-performance, associative database
- [readpe:](https://bitbucket.org/sys_dev/readpe) Read Portable Executable
- [redis-cerberus:](https://github.com/HunanTV/redis-cerberus) A Redis cluster proxy
- [Saddy:](https://github.com/mamontov-cpp/saddy-graphics-engine-2d) Small crossplatform 2D graphic engine
- [Salesforce Analytics Cloud:](http://www.salesforce.com/analytics-cloud/overview/) Business intelligence software
- [Scylla:](http://www.scylladb.com/) A Cassandra-compatible NoSQL data store that can handle 1 million transactions per second on a single server
- [Seastar:](http://www.seastar-project.org/) An advanced, open-source C++ framework for high-performance server applications on modern hardware
- [spdlog:](https://github.com/gabime/spdlog) Super fast C++ logging library
- [Stellar:](https://www.stellar.org/) Financial platform
- [Touch Surgery:](https://www.touchsurgery.com/) Surgery simulator
- [TrinityCore:](https://github.com/TrinityCore/TrinityCore) Open-source MMORPG framework

#### More...

If you are aware of other projects using this library, please let me know by [email](mailto:victor.zverovich@gmail.com) or by submitting an [issue.](https://github.com/fmtlib/fmt/issues)

# **16.5.4 Motivation**

So why yet another formatting library?

There are plenty of methods for doing this task, from standard ones like the printf family of function and IOStreams to Boost Format library and FastFormat. The reason for creating a new library is that every existing solution that I found either had serious issues or didn't provide all the features I needed.

#### **Printf**

The good thing about printf is that it is pretty fast and readily available being a part of the C standard library. The main drawback is that it doesn't support user-defined types. Printf also has safety issues although they are mostly solved with  $_{\text{attribute}}$  ((format (printf, ...)) in GCC. There is a POSIX extension that adds positional arguments required for [i18n](https://en.wikipedia.org/wiki/Internationalization_and_localization) to printf but it is not a part of C99 and may not be available on some platforms.

#### **IOStreams**

The main issue with IOStreams is best illustrated with an example:

```
std::cout << std::setprecision(2) << std::fixed << 1.23456 << "\n";
```
which is a lot of typing compared to printf:

printf("%.2f**\n**", 1.23456);

Matthew Wilson, the author of FastFormat, referred to this situation with IOStreams as "chevron hell". IOStreams doesn't support positional arguments by design.

The good part is that IOStreams supports user-defined types and is safe although error reporting is awkward.

#### **Boost Format library**

This is a very powerful library which supports both printf-like format strings and positional arguments. The main its drawback is performance. According to various benchmarks it is much slower than other methods considered here. Boost Format also has excessive build times and severe code bloat issues (see *[Benchmarks](#page-159-2)*).

#### **FastFormat**

This is an interesting library which is fast, safe and has positional arguments. However it has significant limitations, citing its author:

Three features that have no hope of being accommodated within the current design are:

- Leading zeros (or any other non-space padding)
- Octal/hexadecimal encoding
- Runtime width/alignment specification

It is also quite big and has a heavy dependency, STLSoft, which might be too restrictive for using it in some projects.

#### **Loki SafeFormat**

SafeFormat is a formatting library which uses printf-like format strings and is type safe. It doesn't support user-defined types or positional arguments. It makes unconventional use of operator () for passing format arguments.

#### **Tinyformat**

This library supports printf-like format strings and is very small and fast. Unfortunately it doesn't support positional arguments and wrapping it in C++98 is somewhat difficult. Also its performance and code compactness are limited by IOStreams.

#### **Boost Spirit.Karma**

This is not really a formatting library but I decided to include it here for completeness. As IOStreams it suffers from the problem of mixing verbatim text with arguments. The library is pretty fast, but slower on integer formatting than fmt::Writer on Karma's own benchmark, see [Fast integer to string conversion in C++.](http://zverovich.net/2013/09/07/integer-to-string-conversion-in-cplusplus.html)

# <span id="page-159-2"></span>**16.5.5 Benchmarks**

#### <span id="page-159-0"></span>**Speed tests**

The following speed tests results were generated by building tinyformat test.cpp on Ubuntu GNU/Linux 14.04.1 with g++-4.8.2 -O3 -DSPEED\_TEST -DHAVE\_FORMAT, and taking the best of three runs. In the test, the format string "%0.10f:%04d:%+g:%s:%p:%c:%%\n" or equivalent is filled 2000000 times with output sent to /dev/null; for further details see the [source.](https://github.com/fmtlib/format-benchmark/blob/master/tinyformat_test.cpp)

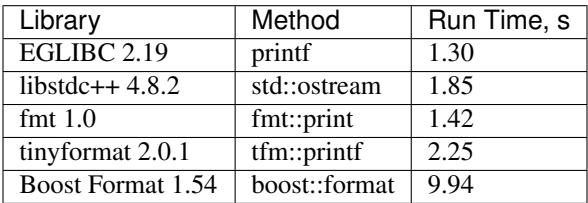

As you can see boost::format is much slower than the alternative methods; this is confirmed by [other tests.](http://accu.org/index.php/journals/1539) Tinyformat is quite good coming close to IOStreams. Unfortunately tinyformat cannot be faster than the IOStreams because it uses them internally. Performance of fmt is close to that of printf, being [faster than printf on integer](http://zverovich.net/2013/09/07/integer-to-string-conversion-in-cplusplus.html) [formatting,](http://zverovich.net/2013/09/07/integer-to-string-conversion-in-cplusplus.html) but slower on floating-point formatting which dominates this benchmark.

#### <span id="page-159-1"></span>**Compile time and code bloat**

The script [bloat-test.py](https://github.com/fmtlib/format-benchmark/blob/master/bloat-test.py) from [format-benchmark](https://github.com/fmtlib/format-benchmark) tests compile time and code bloat for nontrivial projects. It generates 100 translation units and uses  $print f()$  or its alternative five times in each to simulate a medium sized project. The resulting executable size and compile time  $(g++-4.8.1, Ubuntu GNU/Linux 13.10, best of three)$  is shown in the following tables.

### Optimized build (-O3)

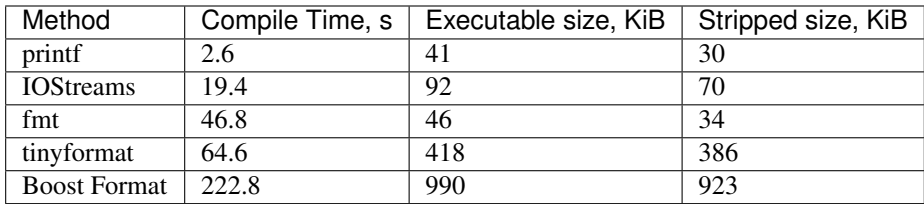

As you can see, fmt has two times less overhead in terms of resulting code size compared to IOStreams and comes pretty close to printf. Boost Format has by far the largest overheads.

#### Non-optimized build

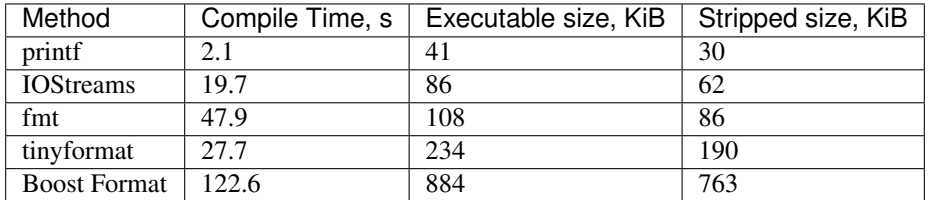

libc, libstdc++ and libfmt are all linked as shared libraries to compare formatting function overhead only. Boost Format and tinyformat are header-only libraries so they don't provide any linkage options.

#### **Running the tests**

Please refer to [Building the library](http://fmtlib.net/latest/usage.html#building-the-library) for the instructions on how to build the library and run the unit tests.

Benchmarks reside in a separate repository, [format-benchmarks,](https://github.com/fmtlib/format-benchmark) so to run the benchmarks you first need to clone this repository and generate Makefiles with CMake:

```
$ git clone --recursive https://github.com/fmtlib/format-benchmark.git
$ cd format-benchmark
$ cmake .
```
Then you can run the speed test:

\$ make speed-test

or the bloat test:

\$ make bloat-test

### **16.5.6 License**

fmt is distributed under the BSD [license.](https://github.com/fmtlib/fmt/blob/master/LICENSE.rst)

The [Format String Syntax](http://fmtlib.net/latest/syntax.html) section in the documentation is based on the one from Python [string module documentation](https://docs.python.org/3/library/string.html#module-string) adapted for the current library. For this reason the documentation is distributed under the Python Software Foundation license available in [doc/python-license.txt.](https://raw.github.com/fmtlib/fmt/master/doc/python-license.txt) It only applies if you distribute the documentation of fmt.

### **16.5.7 Acknowledgments**

The fmt library is maintained by Victor Zverovich [\(vitaut\)](https://github.com/vitaut) and Jonathan Müller [\(foonathan\)](https://github.com/foonathan) with contributions from many other people. See [Contributors](https://github.com/fmtlib/fmt/graphs/contributors) and [Releases](https://github.com/fmtlib/fmt/releases) for some of the names. Let us know if your contribution is not listed or mentioned incorrectly and we'll make it right.

The benchmark section of this readme file and the performance tests are taken from the excellent [tinyformat](https://github.com/c42f/tinyformat) library written by Chris Foster. Boost Format library is acknowledged transitively since it had some influence on tinyformat. Some ideas used in the implementation are borrowed from [Loki](http://loki-lib.sourceforge.net/) SafeFormat and [Diagnostic API](http://clang.llvm.org/doxygen/classclang_1_1Diagnostic.html) in [Clang.](http://clang.llvm.org/) Format string syntax and the documentation are based on Python's [str.format.](http://docs.python.org/2/library/stdtypes.html#str.format) Thanks [Doug Turnbull](https://github.com/softwaredoug) for his valuable comments and contribution to the design of the type-safe API and [Gregory Czajkowski](https://github.com/gcflymoto) for implementing binary formatting. Thanks [Ruslan Baratov](https://github.com/ruslo) for comprehensive [comparison of integer formatting algorithms](https://github.com/ruslo/int-dec-format-tests) and useful comments regarding performance, [Boris Kaul](https://github.com/localvoid) for [C++ counting digits benchmark.](https://github.com/localvoid/cxx-benchmark-count-digits) Thanks to [CarterLi](https://github.com/CarterLi) for contributing various improvements to the code.

# **16.6 Termcolor**

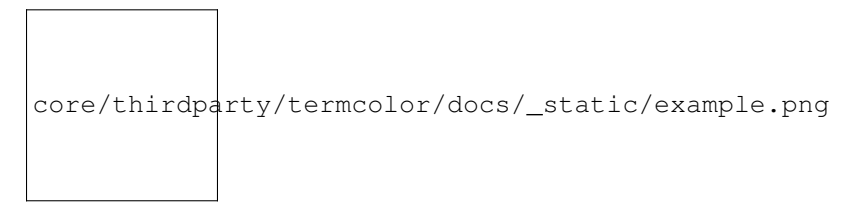

[Termcolor](https://github.com/ikalnitsky/termcolor) is a header-only C++ library for printing colored messages to the terminal. Written just for fun with a help of [the Force.](http://starwars.wikia.com/wiki/The_Force) Termcolor uses [ANSI color formatting,](http://en.wikipedia.org/wiki/ANSI_escape_code#Colors) so you can use it on every system that is used such terminals (most \*nix systems, including Linux and Mac OS). On Windows, WinAPI is used instead but some limitations are applied.

It's licensed under the BSD (3-clause) License. That basically means: do whatever you want as long as copyright sticks around.

### **16.6.1 Installation**

Add termcolor.hpp to the project and use provided stream manimulators from the termcolor namespace.

#### **16.6.2 How to use?**

It's very easy to use. The idea is based on the use of C++ stream manipulators. The typical «Hello World» application is below:

```
#include <iostream>
#include <termcolor/termcolor.hpp>
int main(int /*argc*/, char** /*argv*/)
{
    std::cout << termcolor::red << "Hello, Colorful World!" << std::endl;
    return 0;
}
```
The application above prints a string with red. It's obvious, isn't it? There is a one problem that is not obvious for the unexperienced users. If you write something this way:

```
std::cout << termcolor::red << "Hello, Colorful World!" << std::endl;
std::cout << "Here I'm!" << std::endl;
```
the phrase «Here I'm» will be printed with red too. Why? Because you don't reset termcolor's setting. So if you want to print text wit default terminal setting you have to reset termcolor's settings. It can be done by using termcolor::reset manipulator:

```
std::cout << termcolor::red << "Hello, Colorful World!" << std::endl;
std::cout << termcolor::reset << "Here I'm!" << std::endl;
```
By default, Termcolor ignores any colors for non-tty streams (e.g. std::stringstream), so:

```
std::stringstream ss;
ss << termcolor::red << "unicorn";
std::cout << ss.str();
```
would print «unicorn» using default color, not red. In order to change this behaviour one can use termcolor::colorize manipulator that enforce colors no matter what.

### **16.6.3 What manipulators are supported?**

The manipulators are divided into four groups:

- *foreground*, which changes text color;
- *background*, which changes text background color;
- *attributes*, which changes some text style (bold, underline, etc);

• *control*, which changes termcolor's behaviour.

#### **Foreground manipulators**

- 1. termcolor::grey
- 2. termcolor::red
- 3. termcolor::green
- 4. termcolor::yellow
- 5. termcolor::blue
- 6. termcolor::magenta
- 7. termcolor::cyan
- 8. termcolor::white

#### **Background manipulators**

- 1. termcolor::on\_grey
- 2. termcolor::on\_red
- 3. termcolor::on\_green
- 4. termcolor::on\_yellow
- 5. termcolor::on\_blue
- 6. termcolor::on\_magenta
- 7. termcolor::on\_cyan
- 8. termcolor::on\_white

#### **Attribute manipulators**

#### (so far they aren't supported on Windows)

- 1. termcolor::bold
- 2. termcolor::dark
- 3. termcolor::underline
- 4. termcolor::blink
- 5. termcolor::reverse
- 6. termcolor::concealed

#### **Control manipulators**

#### (so far they aren't supported on Windows)

- 1. termcolor::colorize
- 2. termcolor::nocolorize

# CHAPTER 17

Indices and tables

- genindex
- modindex
- search

# Python Module Index

### s

spirit.chain, [103](#page-106-0) spirit.configuration, [104](#page-107-0) spirit.constants, [106](#page-109-0) spirit.geometry, [107](#page-110-0) spirit.hamiltonian, [108](#page-111-0) spirit.htst, [109](#page-112-0) spirit.io, [110](#page-113-0) spirit.log, [113](#page-116-0) spirit.parameters.ema, [119](#page-122-0) spirit.parameters.gneb, [118](#page-121-0) spirit.parameters.llg, [116](#page-119-0) spirit.parameters.mc, [115](#page-118-0) spirit.parameters.mmf, [119](#page-122-1) spirit.quantities, [120](#page-123-0) spirit.simulation, [121](#page-124-0) spirit.state, [123](#page-126-0) spirit.system, [123](#page-126-1) spirit.transition, [124](#page-127-0)

# Index

# Symbols

- \_\_dict\_\_ (*spirit.state.State attribute*), [123](#page-126-2) \_\_enter\_\_() (*spirit.state.State method*), [123](#page-126-2) \_\_exit\_\_() (*spirit.state.State method*), [123](#page-126-2)
- \_\_init\_\_() (*spirit.state.State method*), [123](#page-126-2)
- \_\_module\_\_ (*spirit.state.State attribute*), [123](#page-126-2)
- \_\_weakref\_\_ (*spirit.state.State attribute*), [123](#page-126-2)

# A

add\_noise() (*in module spirit.configuration*), [105](#page-108-0) add\_noise() (*in module spirit.transition*), [124](#page-127-1) append() (*in module spirit.log*), [114](#page-117-0)

# B

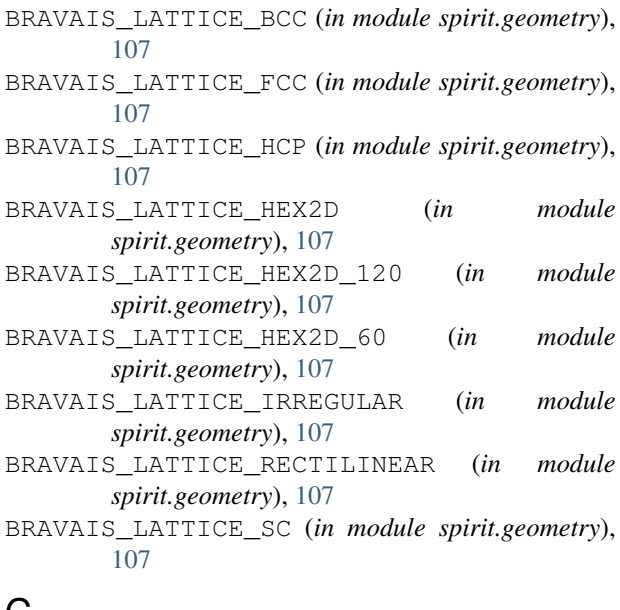

# $\mathsf C$

calculate() (*in module spirit.htst*), [110](#page-113-1) chain\_append() (*in module spirit.io*), [111](#page-114-0) chain\_read() (*in module spirit.io*), [111](#page-114-0) chain\_write() (*in module spirit.io*), [111](#page-114-0)

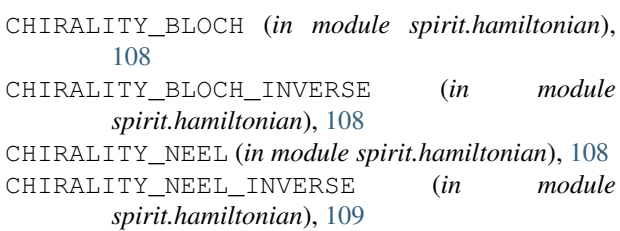

# D

date\_time() (*in module spirit.state*), [123](#page-126-2) DDI\_METHOD\_CUTOFF (*in module spirit.hamiltonian*), [109](#page-112-1) DDI\_METHOD\_FFT (*in module spirit.hamiltonian*), [109](#page-112-1) DDI\_METHOD\_FMM (*in module spirit.hamiltonian*), [109](#page-112-1) DDI\_METHOD\_NONE (*in module spirit.hamiltonian*), [109](#page-112-1) delete() (*in module spirit.state*), [123](#page-126-2) delete\_image() (*in module spirit.chain*), [103](#page-106-1) domain() (*in module spirit.configuration*), [105](#page-108-0) dw\_skyrmion() (*in module spirit.configuration*), [105](#page-108-0)

# E

eigenmodes\_read() (*in module spirit.io*), [112](#page-115-0) eigenmodes\_write() (*in module spirit.io*), [112](#page-115-0)

# F

FILEFORMAT\_OVF\_BIN (*in module spirit.io*), [111](#page-114-0) FILEFORMAT\_OVF\_BIN4 (*in module spirit.io*), [111](#page-114-0) FILEFORMAT\_OVF\_BIN8 (*in module spirit.io*), [111](#page-114-0) FILEFORMAT\_OVF\_CSV (*in module spirit.io*), [111](#page-114-0) FILEFORMAT\_OVF\_TEXT (*in module spirit.io*), [111](#page-114-0)

# G

g\_e (*in module spirit.constants*), [106](#page-109-1) gamma (*in module spirit.constants*), [106](#page-109-1) get\_atom\_types() (*in module spirit.geometry*), [107](#page-110-1) get\_boundary\_conditions() (*in module spirit.hamiltonian*), [109](#page-112-1) get\_bounds() (*in module spirit.geometry*), [107](#page-110-1)

get\_bravais\_lattice\_type() (*in module spirit.geometry*), [107](#page-110-1) get\_bravais\_vectors() (*in module spirit.geometry*), [108](#page-111-1) get\_center() (*in module spirit.geometry*), [108](#page-111-1) get\_climbing\_falling() (*in module spirit.parameters.gneb*), [118](#page-121-1) get\_convergence() (*in module spirit.parameters.gneb*), [118](#page-121-1) get\_convergence() (*in module spirit.parameters.llg*), [116](#page-119-1) get\_damping() (*in module spirit.parameters.llg*), [116](#page-119-1) get\_ddi() (*in module spirit.hamiltonian*), [109](#page-112-1) get\_dimensionality() (*in module spirit.geometry*), [108](#page-111-1) get\_direct\_minimization() (*in module spirit.parameters.llg*), [116](#page-119-1) get\_effective\_field() (*in module spirit.system*), [123](#page-126-2) get\_eigenmode() (*in module spirit.system*), [123](#page-126-2) get\_eigenvalues() (*in module spirit.system*), [123](#page-126-2) get\_eigenvalues\_min() (*in module spirit.htst*), [110](#page-113-1) get\_eigenvalues\_sp() (*in module spirit.htst*), [110](#page-113-1) get\_eigenvectors\_min() (*in module spirit.htst*), [110](#page-113-1) get\_eigenvectors\_sp() (*in module spirit.htst*), [110](#page-113-1) get\_energy() (*in module spirit.chain*), [103](#page-106-1) get\_energy() (*in module spirit.system*), [124](#page-127-1) get\_energy\_interpolated() (*in module spirit.chain*), [103](#page-106-1) get\_field() (*in module spirit.hamiltonian*), [109](#page-112-1) get\_index() (*in module spirit.system*), [124](#page-127-1) get\_info() (*in module spirit.htst*), [110](#page-113-1) get\_info\_dict() (*in module spirit.htst*), [110](#page-113-1) get\_iterations() (*in module spirit.parameters.gneb*), [118](#page-121-1) get\_iterations() (*in module spirit.parameters.llg*), [116](#page-119-1) get\_iterations() (*in module spirit.parameters.mc*), [115](#page-118-1) get\_iterations() (*in module spirit.parameters.mmf*), [120](#page-123-1) get\_iterations\_per\_second() (*in module spirit.simulation*), [122](#page-125-0) get\_magnetization() (*in module spirit.quantities*), [121](#page-124-1) get\_max\_torque\_norm() (*in module spirit.simulation*), [122](#page-125-0) get\_metropolis\_cone() (*in module spirit.parameters.mc*), [115](#page-118-1) get\_mmf\_info() (*in module spirit.quantities*), [121](#page-124-1) get\_n\_cell\_atoms() (*in module spirit.geometry*),

[108](#page-111-1) get\_n\_cells() (*in module spirit.geometry*), [108](#page-111-1) get\_n\_energy\_interpolations() (*in module spirit.parameters.gneb*), [118](#page-121-1) get\_n\_entries() (*in module spirit.log*), [114](#page-117-0) get\_n\_errors() (*in module spirit.log*), [114](#page-117-0) get\_n\_mode\_follow() (*in module spirit.parameters.ema*), [119](#page-122-2) get\_n\_mode\_follow() (*in module spirit.parameters.mmf*), [120](#page-123-1) get\_n\_modes() (*in module spirit.parameters.ema*), [119](#page-122-2) get\_n\_modes() (*in module spirit.parameters.mmf*), [120](#page-123-1) get\_n\_warnings() (*in module spirit.log*), [114](#page-117-0) get\_name() (*in module spirit.hamiltonian*), [109](#page-112-1) get\_noi() (*in module spirit.chain*), [103](#page-106-1) get\_nos() (*in module spirit.system*), [124](#page-127-1) get\_output\_console\_level() (*in module spirit.log*), [114](#page-117-0) get\_output\_file\_level() (*in module spirit.log*), [114](#page-117-0) get\_output\_to\_console() (*in module spirit.log*), [114](#page-117-0) get\_output\_to\_file() (*in module spirit.log*), [114](#page-117-0) get\_path\_shortening\_constant() (*in module spirit.parameters.gneb*), [118](#page-121-1) get\_positions() (*in module spirit.geometry*), [108](#page-111-1) get\_reaction\_coordinate() (*in module spirit.chain*), [103](#page-106-1) get\_reaction\_coordinate\_interpolated() (*in module spirit.chain*), [103](#page-106-1) get\_spin\_directions() (*in module spirit.system*), [124](#page-127-1) get\_spring\_force() (*in module spirit.parameters.gneb*), [118](#page-121-1) get\_stt() (*in module spirit.parameters.llg*), [116](#page-119-1) get\_temperature() (*in module spirit.parameters.llg*), [116](#page-119-1) get\_temperature() (*in module spirit.parameters.mc*), [115](#page-118-1) get\_time() (*in module spirit.simulation*), [122](#page-125-0) get\_timestep() (*in module spirit.parameters.llg*), [116](#page-119-1) get\_topological\_charge() (*in module spirit.quantities*), [121](#page-124-1) get\_velocities() (*in module spirit.htst*), [110](#page-113-1) get\_wall\_time() (*in module spirit.simulation*), [122](#page-125-0) H

hbar (*in module spirit.constants*), [107](#page-110-1) homogeneous() (*in module spirit.transition*), [124](#page-127-1) homogeneous\_insert\_interpolated() (*in module spirit.transition*), [124](#page-127-1)

hopfion() (*in module spirit.configuration*), [105](#page-108-0)

# I

- image\_append() (*in module spirit.io*), [112](#page-115-0)
- IMAGE\_CLIMBING (*in module spirit.parameters.gneb*), [118](#page-121-1)
- IMAGE\_FALLING (*in module spirit.parameters.gneb*), [118](#page-121-1)
- IMAGE\_NORMAL (*in module spirit.parameters.gneb*), [118](#page-121-1)
- image\_read() (*in module spirit.io*), [112](#page-115-0)

IMAGE\_STATIONARY (*in module spirit.parameters.gneb*), [118](#page-121-1)

- image\_to\_clipboard() (*in module spirit.chain*), [103](#page-106-1)
- image\_write() (*in module spirit.io*), [112](#page-115-0)
- image\_write\_energy\_per\_spin() (*in module spirit.io*), [113](#page-116-1)
- insert\_image\_after() (*in module spirit.chain*), [103](#page-106-1)
- insert\_image\_before() (*in module spirit.chain*), [104](#page-107-1)

# J

jump\_to\_image() (*in module spirit.chain*), [104](#page-107-1)

# K

k\_B (*in module spirit.constants*), [107](#page-110-1)

# L

LEVEL\_ALL (*in module spirit.log*), [113](#page-116-1) LEVEL\_DEBUG (*in module spirit.log*), [113](#page-116-1) LEVEL\_ERROR (*in module spirit.log*), [113](#page-116-1) LEVEL\_INFO (*in module spirit.log*), [113](#page-116-1) LEVEL\_PARAMETER (*in module spirit.log*), [113](#page-116-1) LEVEL\_SEVERE (*in module spirit.log*), [113](#page-116-1) LEVEL\_WARNING (*in module spirit.log*), [113](#page-116-1)

# M

METHOD\_EMA (*in module spirit.simulation*), [121](#page-124-1) METHOD\_GNEB (*in module spirit.simulation*), [121](#page-124-1) METHOD\_LLG (*in module spirit.simulation*), [121](#page-124-1) METHOD\_MC (*in module spirit.simulation*), [121](#page-124-1) METHOD\_MMF (*in module spirit.simulation*), [121](#page-124-1) minus\_z() (*in module spirit.configuration*), [105](#page-108-0) mRy (*in module spirit.constants*), [107](#page-110-1) mu\_0 (*in module spirit.constants*), [107](#page-110-1) mu\_B (*in module spirit.constants*), [107](#page-110-1)

# N

n\_images\_in\_file() (*in module spirit.io*), [113](#page-116-1) n\_shot() (*in module spirit.simulation*), [122](#page-125-0) next\_image() (*in module spirit.chain*), [104](#page-107-1)

## P

pi (*in module spirit.constants*), [107](#page-110-1) plus\_z() (*in module spirit.configuration*), [105](#page-108-0) pop\_back() (*in module spirit.chain*), [104](#page-107-1) prev\_image() (*in module spirit.chain*), [104](#page-107-1) print\_energy\_array() (*in module spirit.system*), [124](#page-127-1) push\_back() (*in module spirit.chain*), [104](#page-107-1) R

```
random() (in module spirit.configuration), 106
replace_image() (in module spirit.chain), 104
running_anywhere_on_chain() (in module
        spirit.simulation), 122
running_on_chain() (in module spirit.simulation),
        122
running_on_image() (in module spirit.simulation),
        122
```
# S

send() (*in module spirit.log*), [114](#page-117-0) SENDER\_ALL (*in module spirit.log*), [113](#page-116-1) SENDER\_API (*in module spirit.log*), [113](#page-116-1) SENDER\_GNEB (*in module spirit.log*), [113](#page-116-1) SENDER\_IO (*in module spirit.log*), [113](#page-116-1) SENDER\_LLG (*in module spirit.log*), [113](#page-116-1) SENDER\_MC (*in module spirit.log*), [113](#page-116-1) SENDER\_MMF (*in module spirit.log*), [113](#page-116-1) SENDER\_UI (*in module spirit.log*), [114](#page-117-0) set\_anisotropy() (*in module spirit.hamiltonian*), [109](#page-112-1) set\_atom\_type() (*in module spirit.configuration*), [106](#page-109-1) set\_boundary\_conditions() (*in module spirit.hamiltonian*), [109](#page-112-1) set\_bravais\_lattice\_type() (*in module spirit.geometry*), [108](#page-111-1) set\_bravais\_vectors() (*in module spirit.geometry*), [108](#page-111-1) set\_cell\_atom\_types() (*in module spirit.geometry*), [108](#page-111-1) set\_climbing\_falling() (*in module spirit.parameters.gneb*), [118](#page-121-1) set\_convergence() (*in module spirit.parameters.gneb*), [118](#page-121-1) set\_convergence() (*in module spirit.parameters.llg*), [116](#page-119-1) set\_damping() (*in module spirit.parameters.llg*), [116](#page-119-1) set\_ddi() (*in module spirit.hamiltonian*), [109](#page-112-1) set\_direct\_minimization() (*in module spirit.parameters.llg*), [116](#page-119-1) set\_dmi() (*in module spirit.hamiltonian*), [109](#page-112-1) set\_exchange() (*in module spirit.hamiltonian*), [109](#page-112-1)

set\_field() (*in module spirit.hamiltonian*), [109](#page-112-1)

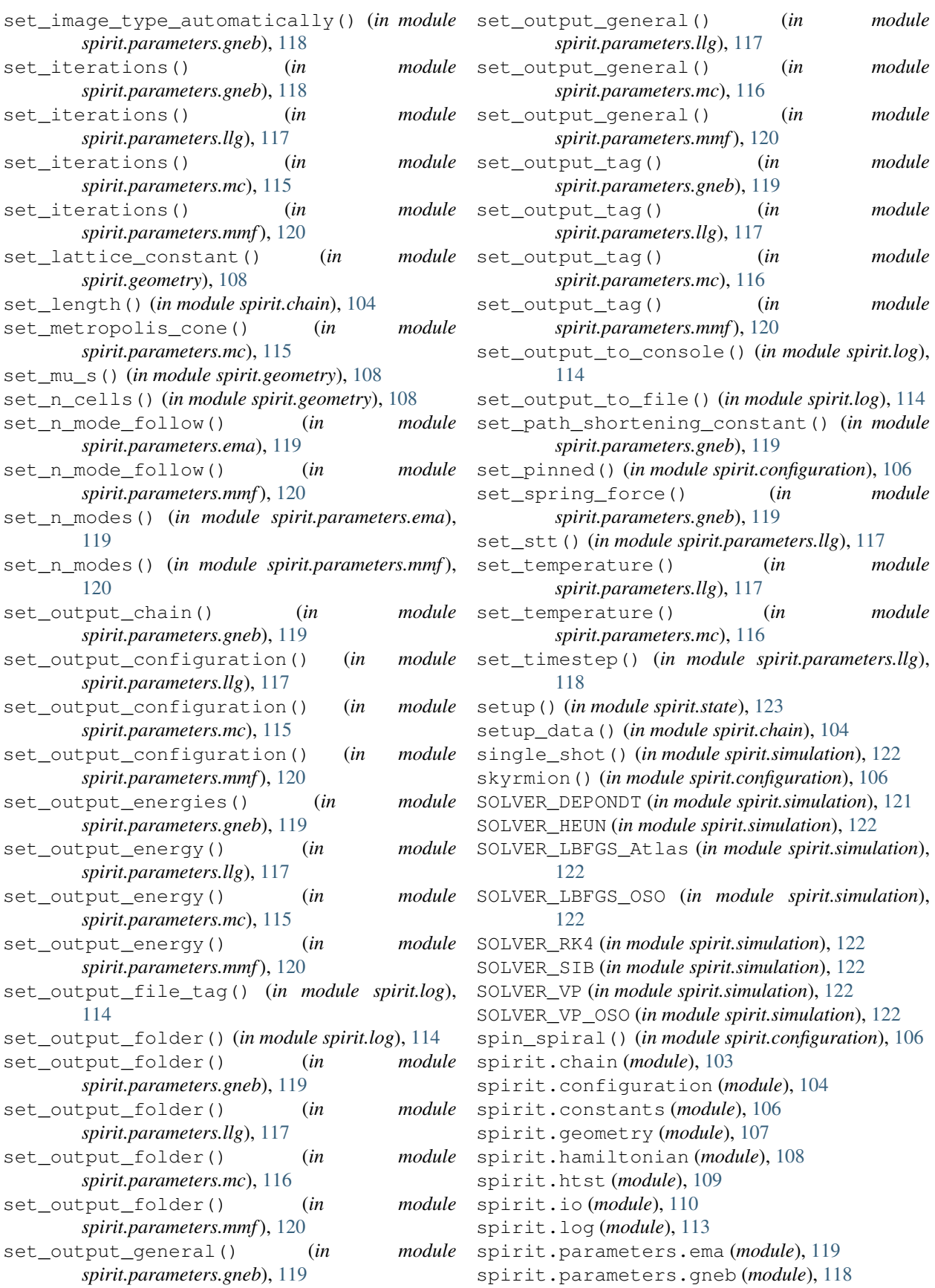

spirit.parameters.llg (*module*), [116](#page-119-1) spirit.parameters.mc (*module*), [115](#page-118-1) spirit.parameters.mmf (*module*), [119](#page-122-2) spirit.quantities (*module*), [120](#page-123-1) spirit.simulation (*module*), [121](#page-124-1) spirit.state (*module*), [123](#page-126-2) spirit.system (*module*), [123](#page-126-2) spirit.transition (*module*), [124](#page-127-1) start() (*in module spirit.simulation*), [122](#page-125-0) State (*class in spirit.state*), [123](#page-126-2) stop() (*in module spirit.simulation*), [123](#page-126-2) stop\_all() (*in module spirit.simulation*), [123](#page-126-2)

# T

```
to_config() (in module spirit.state), 123
```
# $\cup$

update\_data() (*in module spirit.chain*), [104](#page-107-1) update\_data() (*in module spirit.system*), [124](#page-127-1) update\_eigenmodes() (*in module spirit.system*), [124](#page-127-1)